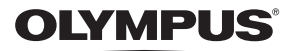

# **CÂMARA DIGITAL**E-PLT

# **Manual de Instruções**

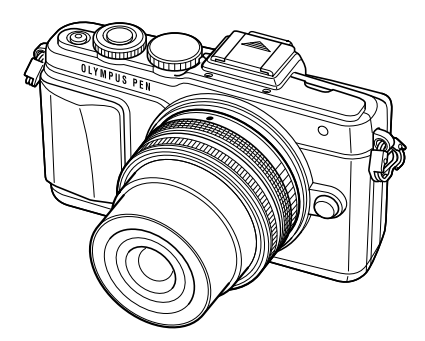

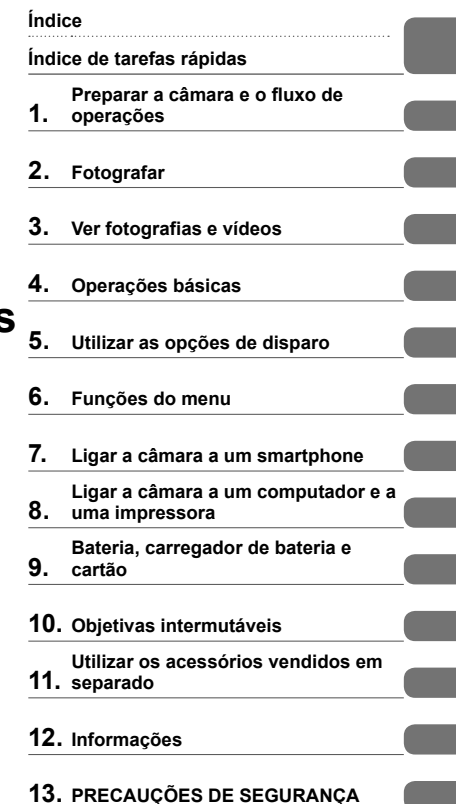

- Obrigado por ter adquirido uma câmara digital Olympus. Antes de utilizar a sua nova câmara, leia atentamente este manual de modo a usufruir de um excelente desempenho da sua câmara e de uma duração prolongada. Mantenha este manual num local seguro para futura referência.
- Recomendamos que, antes de tirar fotografias importantes, tire fotografias de teste, de modo a familiarizar-se com a câmara.
- As ilustrações do ecrã e da câmara apresentadas neste manual foram produzidas durante as fases de desenvolvimento e poderão diferir do produto em si.
- Se se verificarem adições e/ou modificações das funções devido à atualização do firmware da câmara, o conteúdo será diferente. Para informações mais atuais, por favor, visite a página de Internet da Olympus.

■ Este aviso está relacionado com a unidade de flash fornecida e **principalmente direcionado aos utilizadores na América do Norte.**

**Information for Your Safety**

# **IMPORTANT SAFETY INSTRUCTIONS**

When using your photographic equipment, basic safety precautions should always be followed, including the following:

- Read and understand all instructions before using.
- Close supervision is necessary when any flash is used by or near children. Do not leave flash unattended while in use.
- Care must be taken as burns can occur from touching hot parts.
- Do not operate if the flash has been dropped or damaged until it has been examined by qualified service personnel.
- Let flash cool completely before putting away.
- To reduce the risk of electric shock, do not immerse this flash in water or other liquids.
- To reduce the risk of electric shock, do not disassemble this flash, but take it to qualified service personnel when service or repair work is required. Incorrect reassembly can cause electric shock when the flash is used subsequently.
- The use of an accessory attachment not recommended by the manufacturer may cause a risk of fire, electric shock, or injury to persons.

# **SAVE THESE INSTRUCTIONS**

#### **Indicações utilizadas neste manual**

Os seguintes símbolos são utilizados neste manual.

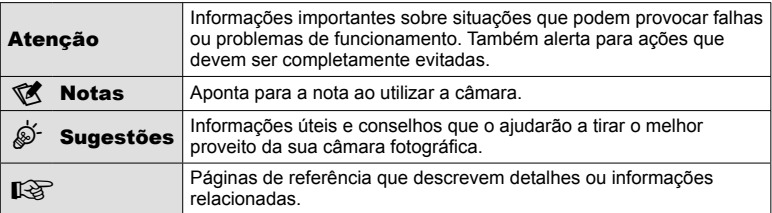

# **Índice**

# **Índice de tarefas rápidas 7**

**Conteúdo da embalagem .............9**

# Preparar a câmara e o fluxo de **operações 10**

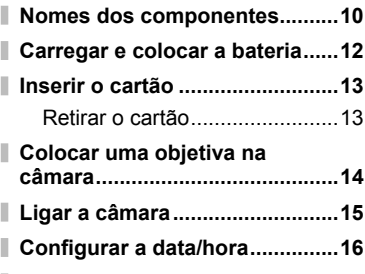

**Selecionar um modo de disparo ...17**

# **Fotografar** 18

I

I

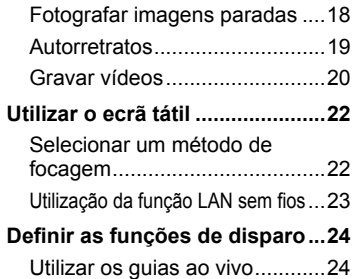

# Ver fotografias e vídeos 26

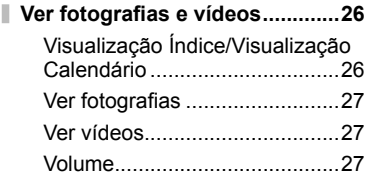

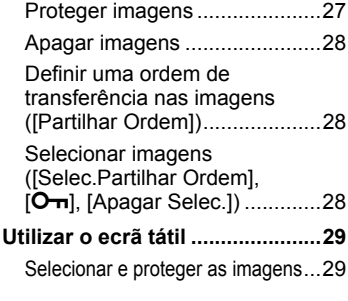

# **Operações básicas 30**

I

I

I

I

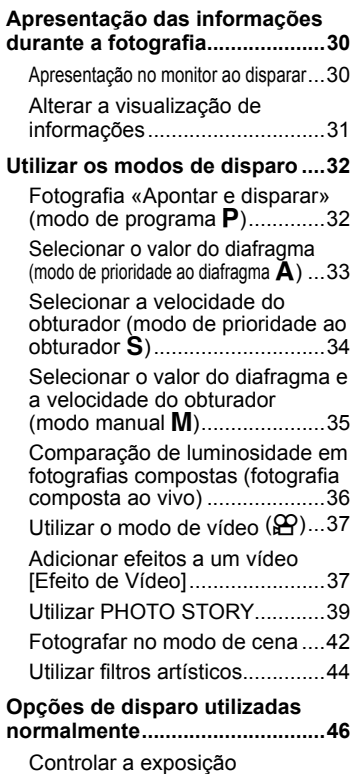

(compensação da exposição)...46

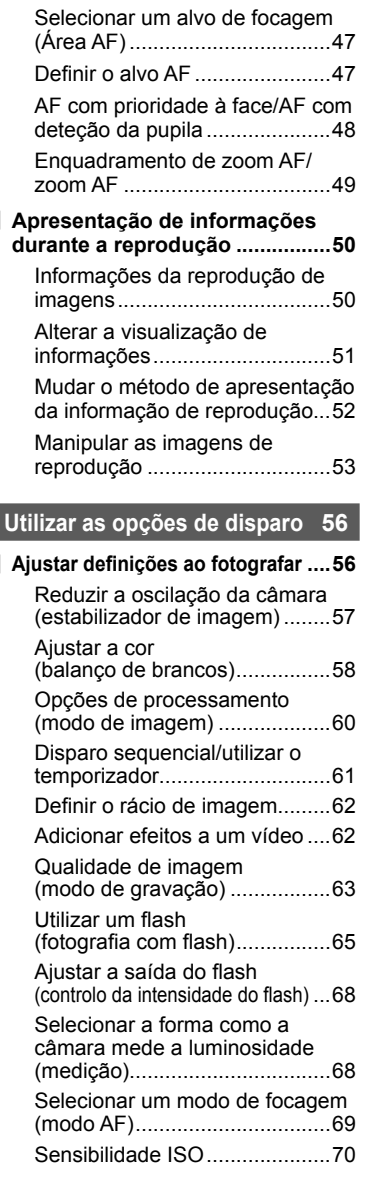

Alterar a luminosidade das zonas claras e sombras ......................46

Opções vídeo com som (gravar som com vídeos) ......................70 **Funções do menu 71 Operações básicas do menu.....71 Usar Menu de Disparo 1/Menu de Disparo 2 .....................................72** Formatar o cartão (Conf Cartão) ............................72 Eliminar todas as imagens (Conf Cartão) ............................72 Repor as predefinições (Reiniciar) .................................73 Registar definições favoritas (Meumodo) ...............................73 Opções de processamento (Modo Fotografia).......................74 Qualidade de imagem ((:-) .....75 Definir o temporizador  $(\Box_1/\overset{\bullet}{\circ})$  ....75 Definições variáveis numa série de fotografias (bracketing)........76 Registar imagens HDR (High Dynamic Range) .......................78 Gravar exposições múltiplas numa única imagem (exposição múltipla)..................79 Disparar automaticamente com um intervalo fixo (gravação com lapso de tempo) ...80 Fotografia com flash com controlo remoto sem fios ............................81 Zoom Digital (Teleconversor Digital) ..............81 **Usar o menu de reprodução ......81** Visualizar imagens rodadas (R) ..........................................81 Editar fotografias ..........................82 Cancelar todas as proteções ....83

**Usar o menu de configuração...84 (D** (Definição de data/hora)......84 **WE (Alterar o idioma de** visualização) .............................84

I

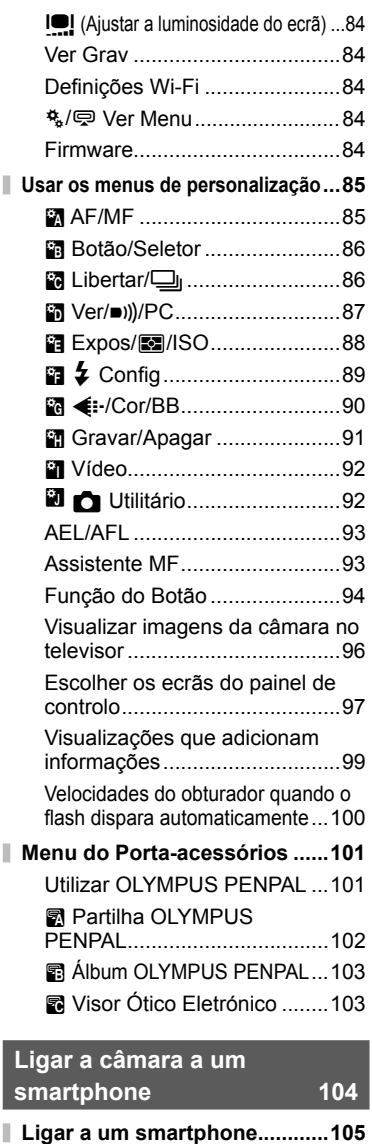

I

I

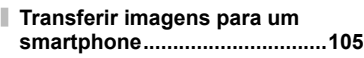

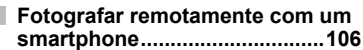

- **Adicionar informações de posição às imagens ................................106**
- Configurar a câmara para ligação LAN<br>sem fios (definições de Wi-Fi) .........107

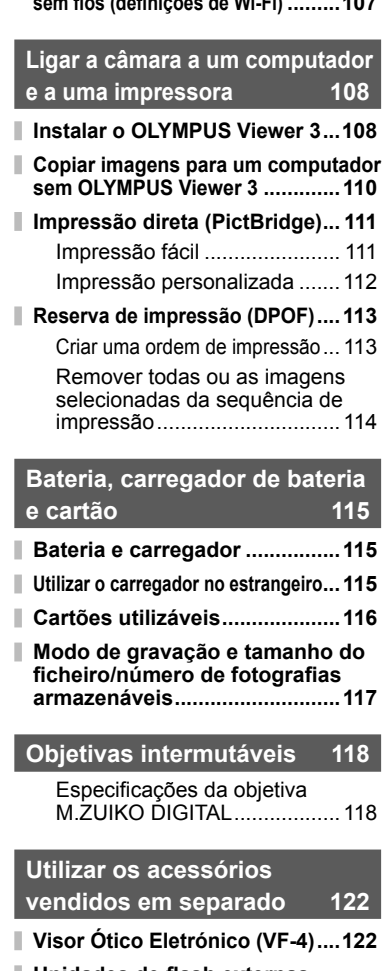

**Unidades de flash externas designadas para serem utilizadas com esta câmara ......................124** Fotografia com flash com controlo remoto sem fios ..........................124

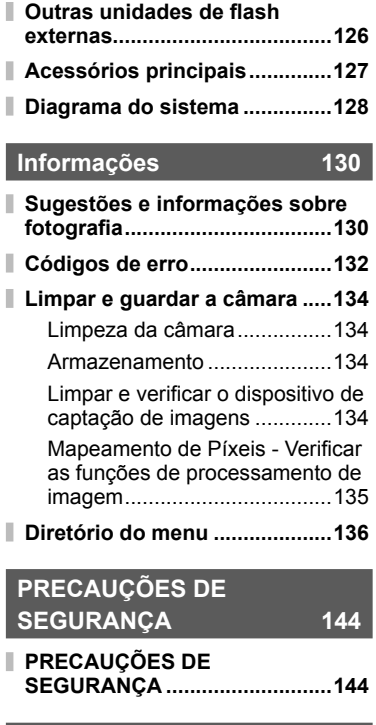

**Índice remissivo 151**

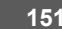

# **Fotografar** group of the control of the control of the control of the control of the control of the control of the control of the control of the control of the control of the control of the control of the control of the

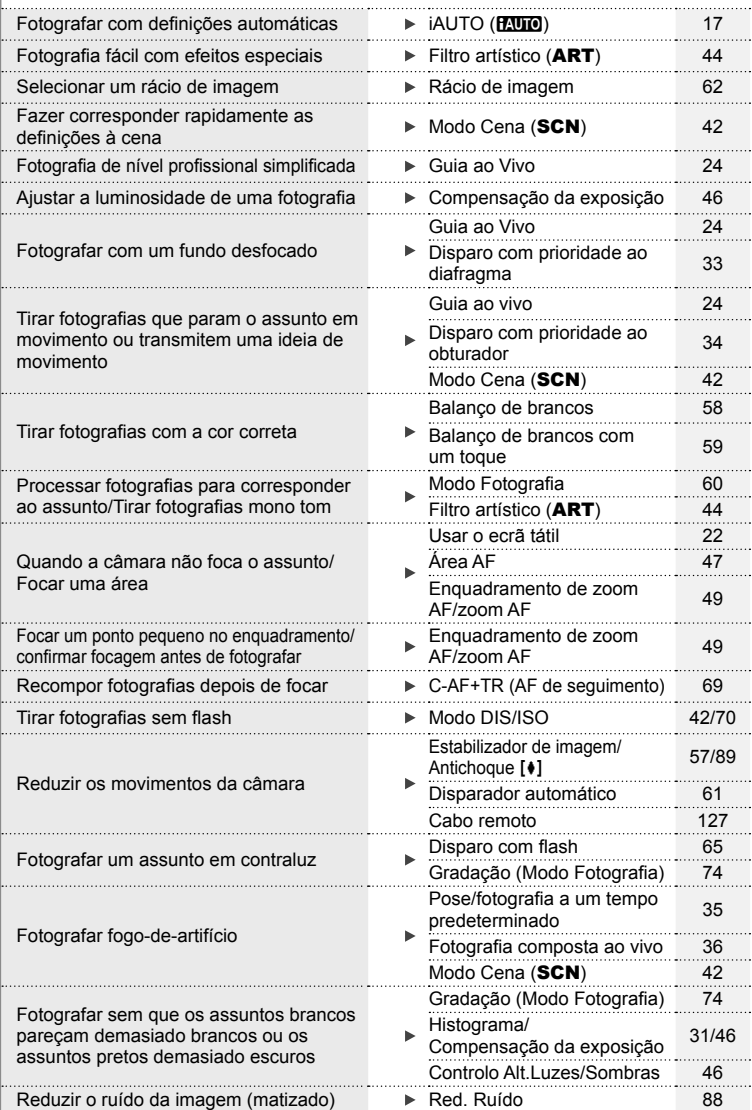

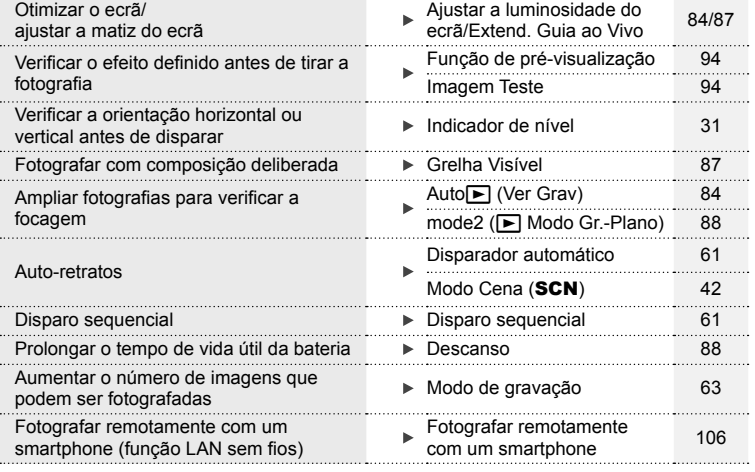

# **Reproduzir/Aperfeiçoar** grand and the set of the set of the set of the set of the set of the set of the set of the set of the set of the set of the set of the set of the set of the set of the set of the set of the set of

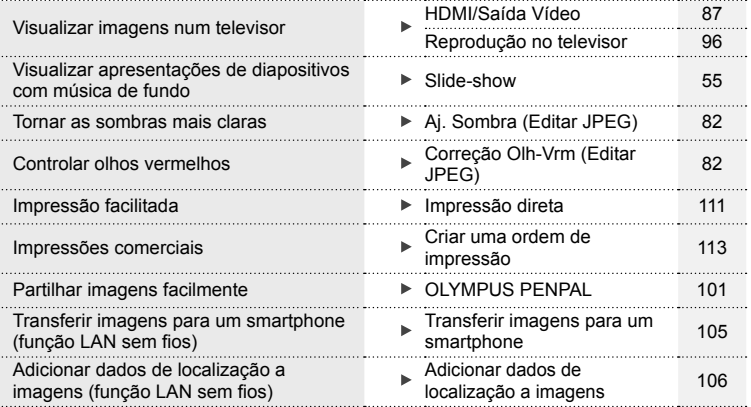

# **Definições da Câmara** grandes da Câmara grandes da Camara

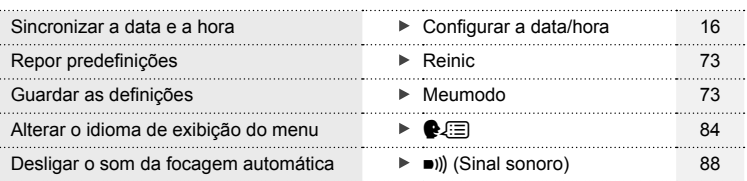

# **Conteúdo da embalagem**

Os seguintes itens estão incluídos juntamente com a câmara. Se algum estiver em falta ou danificado, contacte o revendedor onde adquiriu a câmara.

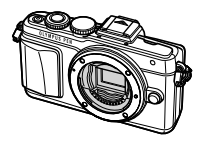

Câmara fotográfica tampa da câmara Correia Cabo USB

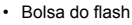

- CD-ROM do software informático
- Manual de instruções
- Cartão de garantia

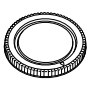

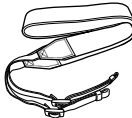

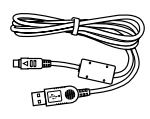

CB-USB6

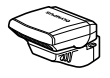

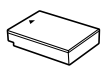

Flash FL-LM1

Bateria de iões de lítio BLS-50

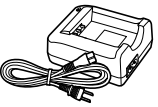

Carregador de baterias de iões de lítio BCS-5

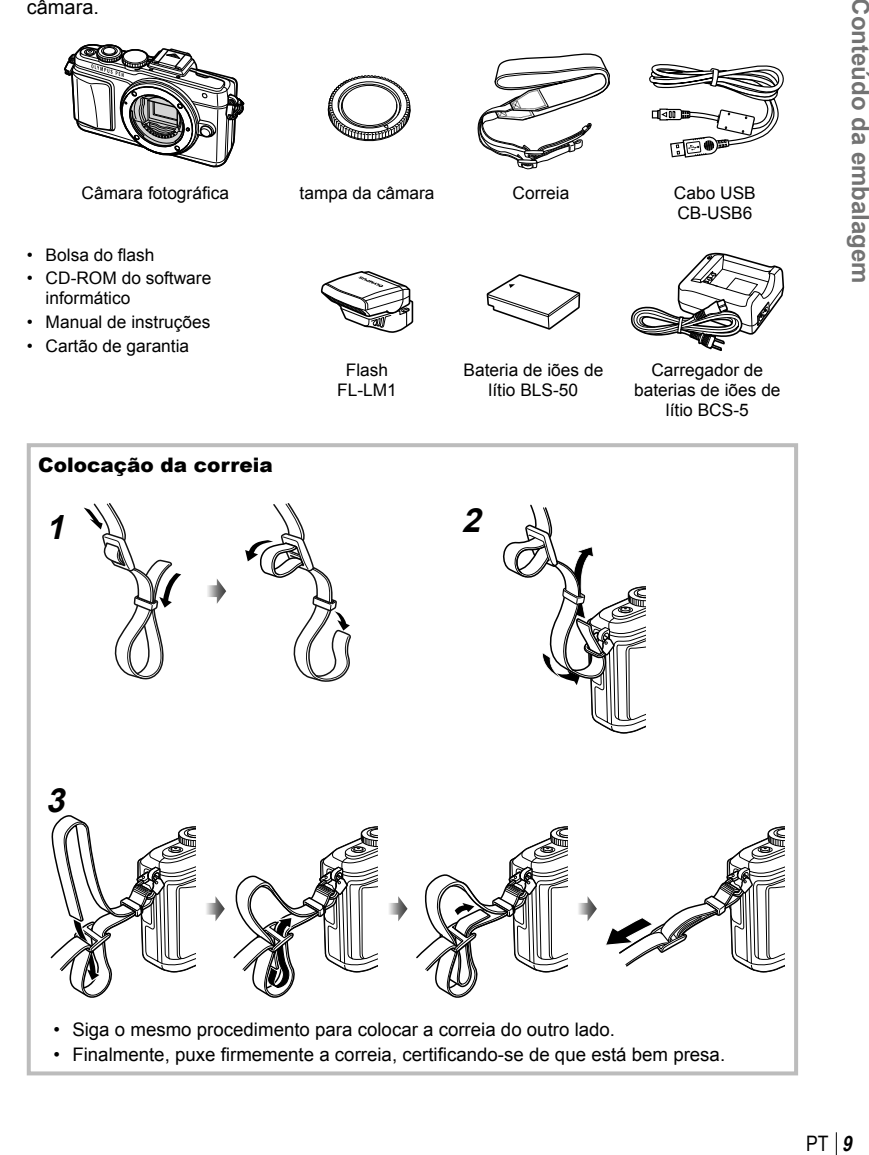

*1*

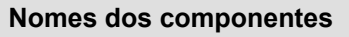

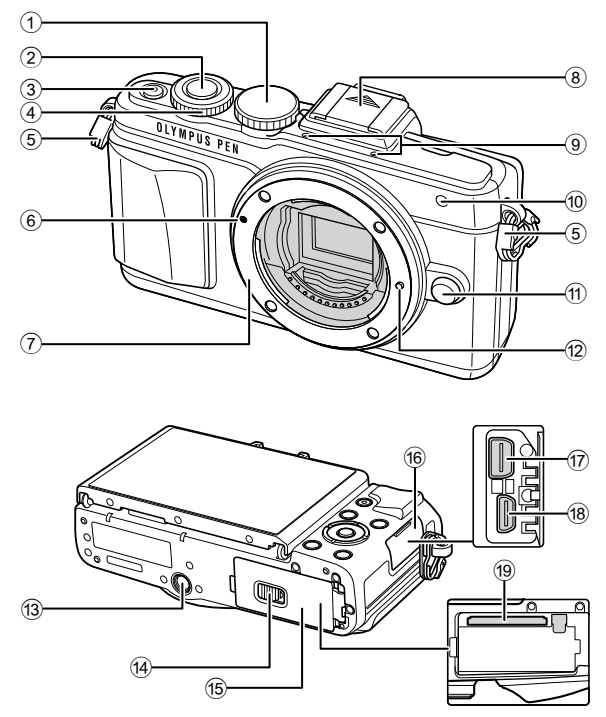

- 1 Seletor de modo .............................P. 17
- 2 Botão disparador ............................P. 18
- 3 Botão Ligar/Desligar ..................P. 15
- 4 Seletor de controlo\* P ...................P. 26
- 5 Orifício da correia .............................P. 9
- 6 Marca de colocação da objetiva .....P. 14
- 7 Montagem (Retire a tampa da câmara antes de colocar a objetiva.)
- 8 Tampa da sapata
- 9 Microfone estéreo ...............P. 54, 70, 83
- 0 Luz do temporizador/Iluminador AF ...............................................P. 61/P. 85
- 11) Botão de libertação da objetiva ......P. 14
- 12 Pino de bloqueio da objetiva
- <sup>(3)</sup> Rosca para tripé
- (14) Bloqueio do compartimento da bateria/ cartão ..............................................P. 12
- (15) Tampa do compartimento da bateria/ cartão ..............................................P. 12
- **16** Tampa do conector
- g Conector múltiplo ............ P. 96, 108, 111
- 18 Conector HDMI (tipo D) .....................P. 96
- i Abertura para cartão .......................P. 13
- \* Neste manual o ícone  $\odot$  representa as operações realizadas usando o seletor de controlo.

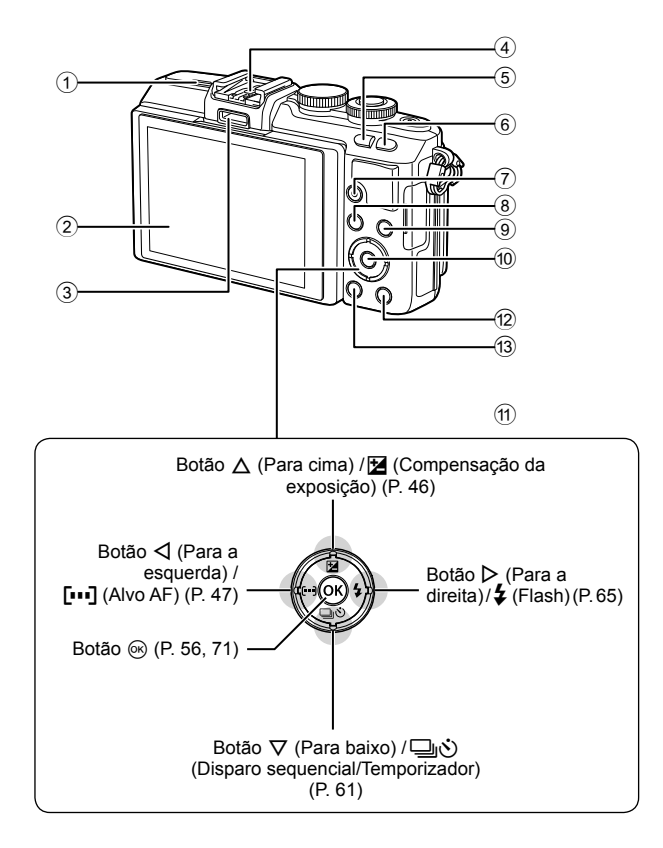

- 1 Altifalante
- 2 Ecrã ........................P. 15, 22, 29, 31, 50
- 3 Porta-acessórios ...................P. 101, 140
- 4 Sapata ..........................................P. 124
- 5 Botão G/**Fn** ...................................P. 24
- 6 Botão U ...................................P. 38, 49
- 7 Botão R (Vídeo)/H ............P. 20, 28, 37

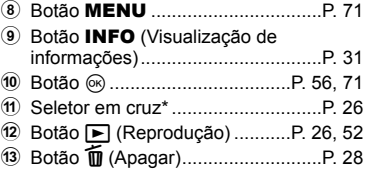

\* Neste manual os ícones  $\Delta \nabla \langle \rangle$  representam as operações realizadas usando o seletor em cruz.

*1*

# **Carregar e colocar a bateria**

#### **1** Carregue a bateria.

#### Indicador de carga

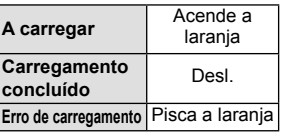

(Tempo de carregamento: Até aproximadamente 3 horas e 30 minutos)

#### Atenção

- Desligue o carregador quando o carregamento estiver concluído.
- **2** Abrir a tampa do compartimento da bateria/ cartão.

**3** Coloque a bateria.

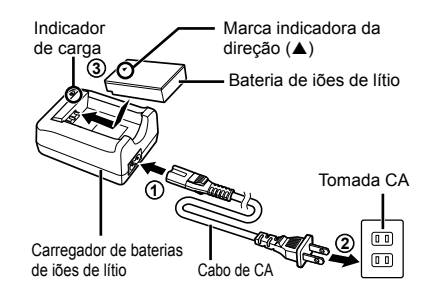

 Tampa do compartimento da bateria/cartão

 Bloqueio do compartimento da bateria/cartão

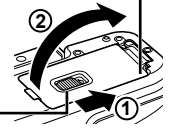

Marca indicadora

da direção

#### **Retirar a bateria**

Antes de abrir ou fechar a tampa do compartimento da bateria/cartão, desligue a câmara. Para retirar a bateria, empurre o travão na direção da seta e remova-a.

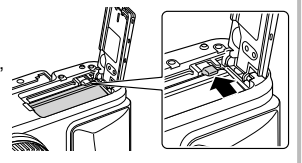

#### Atenção

• Contacte um distribuidor autorizado ou um centro de reparação se for incapaz de retirar a bateria. Não force.

## \$ Notas

- Recomenda-se ter à disposição uma bateria suplente em sessões fotográficas prolongadas para a eventualidade de a bateria utilizada precisar de ser carregada.
- 12 | PT · Leia também "Bateria, carregador de bateria e cartão" (P. 115)).

# **Inserir o cartão**

- **1** Insira o cartão.
	- Abra a tampa do compartimento da bateria/cartão.
	- Faça deslizar o cartão para dentro até ficar bloqueado no lugar. G "Cartões utilizáveis" (P. 116)

#### **Cartões Eye-Fi**

Leia "Cartões utilizáveis" (P. 116) antes de utilizar.

#### Atenção

- Desligue a câmara antes de colocar ou remover a bateria ou o cartão.
- **2** Feche a tampa do compartimento da bateria/cartão.
	- Feche a tampa e faça deslizar o bloqueio do compartimento da bateria/cartão no sentido indicado pela seta.

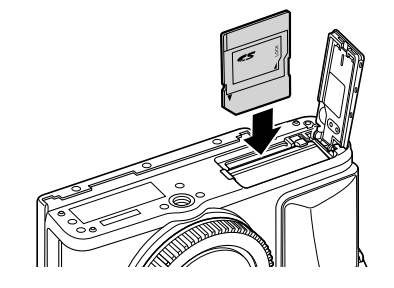

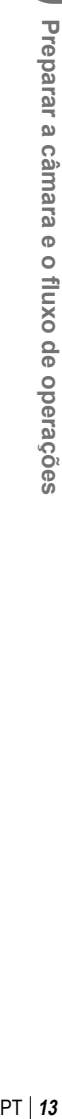

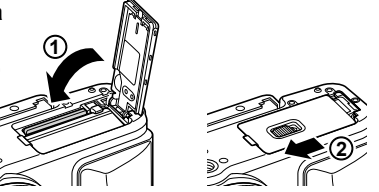

#### Atenção

• Certifique-se de fechar a tampa do compartimento da bateria/cartão antes de utilizar a câmara.

## **Retirar o cartão**

Ao pressionar ligeiramente o cartão inserido, este é ejetado. Puxe o cartão para fora.

#### Atenção

• Não retire a bateria ou o cartão enquanto o indicador de gravação do cartão (P. 30) estiver ligado.

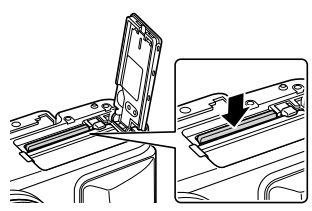

# **Colocar uma objetiva na câmara**

 **1** Coloque uma objetiva na câmara.

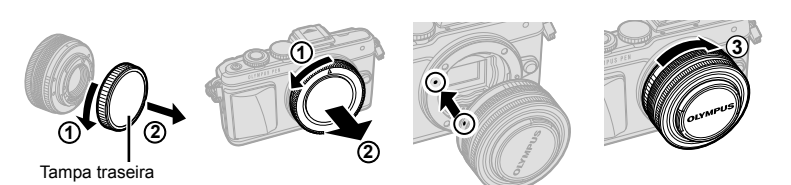

- Retire a tampa traseira da objetiva e a tampa da câmara.
- Alinhe a marca de colocação da objetiva (vermelha) da câmara com a marca de alinhamento (vermelha) da objetiva e, em seguida, insira a objetiva na câmara.
- $\bullet$  Rode a objetiva para a direita até ouvir um clique (direção indicada pela seta  $\circ$ )).

#### Atenção

- Certifique-se de que a câmara está desligada quando estiver a colocar ou a retirar a objetiva.
- Não prima o botão de libertação da objetiva.
- Não toque no interior da câmara.
- **2** Retire a tampa da objetiva.

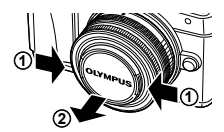

#### **Utilizar objetivas com um interruptor UNLOCK**

Não é possível utilizar objetivas retráteis com um interruptor UNLOCK enquanto a objetiva estiver recolhida. Rode o anel de zoom na direção da seta  $(1)$  para expandir a objetiva  $(2)$ .

Para recolher novamente a objetiva, rode o anel de zoom na direção da seta (4) e faça deslizar o interruptor UNLOCK (3).

#### **Retirar a objetiva da câmara**

**Objetivas intermutáveis** Leia "Objetivas intermutáveis" (P. 118).

Certifique-se de que a câmara está desligada quando estiver a retirar a objetiva. Enquanto prime o botão de libertação da objetiva, rode a objetiva na direção da seta. **<sup>2</sup>**

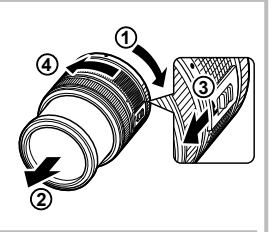

Botão de libertação da objetiva

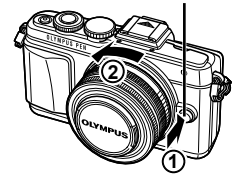

**fl uxo de operações**

*1*

# **Ligar a câmara**

#### **1** Prima o botão Ligar/Desligar para ligar a câmara.

- Quando a câmara está ligada, o ecrã irá ligar-se.
- Para desligar a câmara, prima novamente o botão Ligar/Desligar.

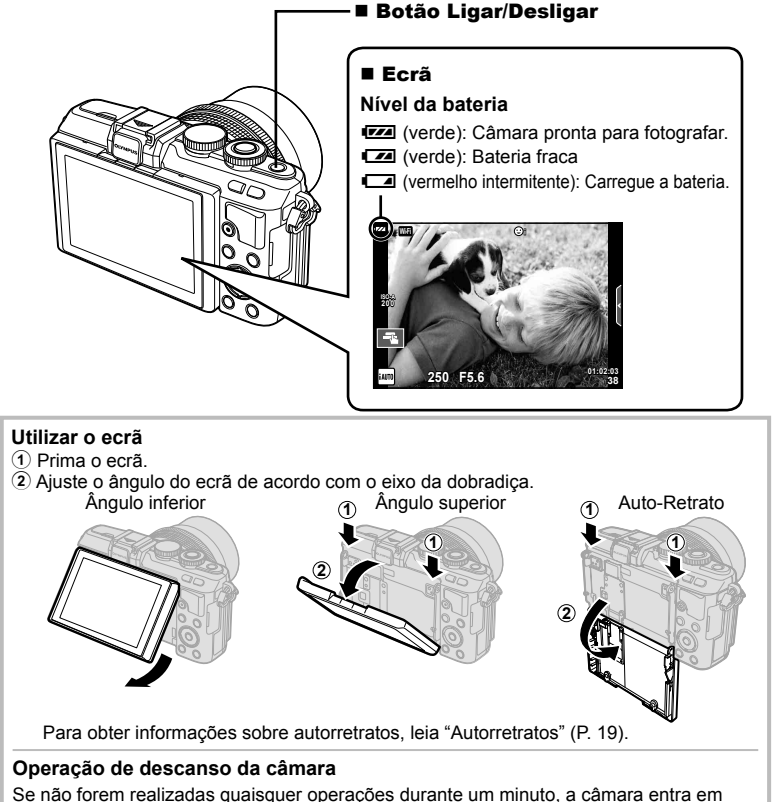

modo de «descanso» (em espera) para desligar o ecrã e cancelar todas as ações. A câmara é novamente ativada ao tocar em qualquer botão (botão disparador, botão  $\blacktriangleright$ , etc.). A câmara desligar-se-á automaticamente se for deixada no modo de hibernação durante 5 minutos. Ligue a câmara de novo antes de a utilizar.

# **Confi gurar a data/hora**

As informações sobre a data e a hora são gravadas no cartão, juntamente com as imagens. O nome do ficheiro também é incluído com a informação sobre a data e a hora. Certifique-se de que configura corretamente a data e a hora antes de utilizar a câmara. Algumas funções não podem ser utilizadas se a data e a hora não estiverem defi nidas.

- **1** Visualize os menus.
	- Prima o botão MENU para visualizar os menus.

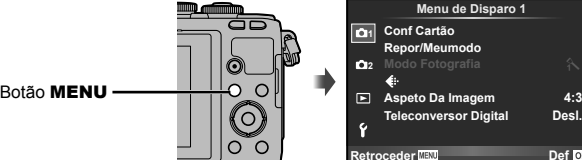

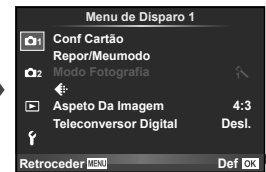

- **2** Selecione [**O**] no separador [f] (configuração).
	- Utilize  $\wedge \nabla$  no seletor em cruz para selecionar  $[f]$  e prima  $\triangleright$ .
	- Selecione  $[0]$  e prima  $\triangleright$ .

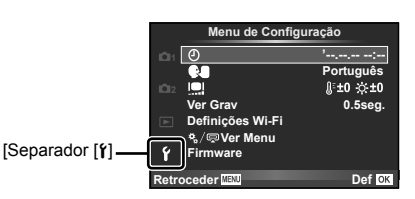

- **3** Defina a data e a hora.
	- Utilize  $\triangleleft$  para selecionar itens.
	- Utilize  $\Delta \nabla$  para alterar o item selecionado.
	- Utilize  $\Delta \nabla$  para selecionar o formato da data.

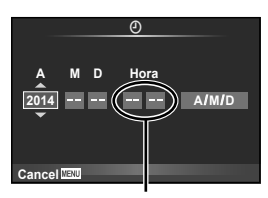

A hora é visualizada no formato de 24 horas.

**4** Guarde as definições e saia.

- Prima  $\circledcirc$  para definir o relógio da câmara e sair para o menu principal.
- Prima o botão MENU para sair dos menus.

#### Atenção

• Se a bateria for retirada da câmara e a câmara permanecer sem ela durante algum tempo, a data e a hora podem ser repostas para a definição de origem.

# **K** Notas

• Pode sincronizar a hora corretamente premindo  $\otimes$  num sinal horário de 0 segundos na definicão [min].

*1*

# **Selecionar um modo de disparo**

 Utilize o seletor de modo para selecionar o modo de disparo.

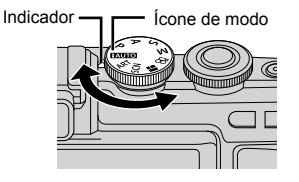

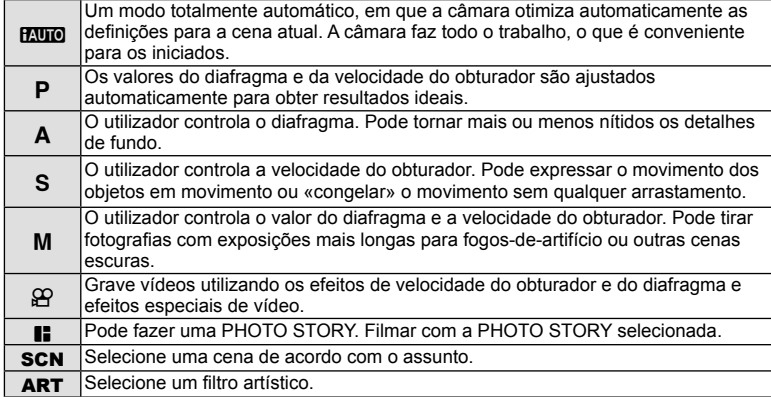

Primeiro, experimente tirar fotografias em modo totalmente automático.

**1** Ajuste o seletor de modo para **PAUTO**.

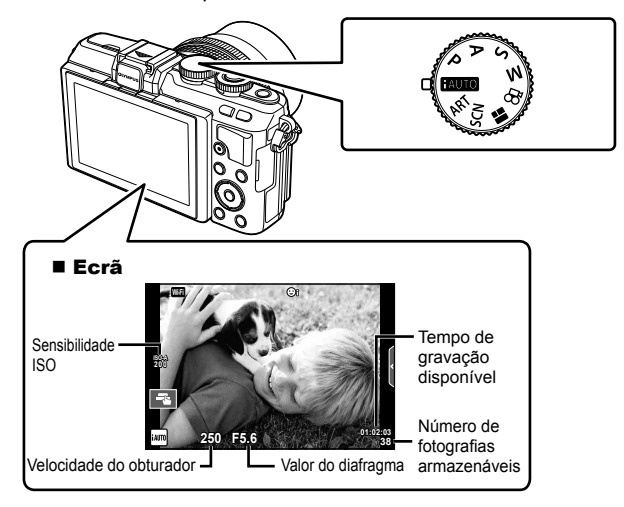

# **Fotografar imagens paradas**

- **1** Configure a câmara e decida a composição que pretende.
	- Tenha cuidado para que os seus dedos ou a correia da câmara não obstruam a objetiva ou o iluminador AF.

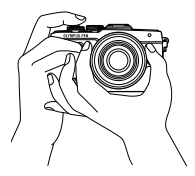

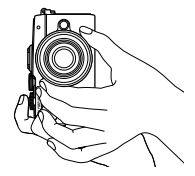

Posição horizontal Posição vertical

# **2** Ajustar a focagem.

• Apresente o assunto no centro do ecrã e prima ligeiramente o botão disparador até à primeira posição (prima o botão disparador até meio).

A marca de confirmação de AF (·) é apresentada e aparece uma moldura verde (alvo AF) no local de focagem.

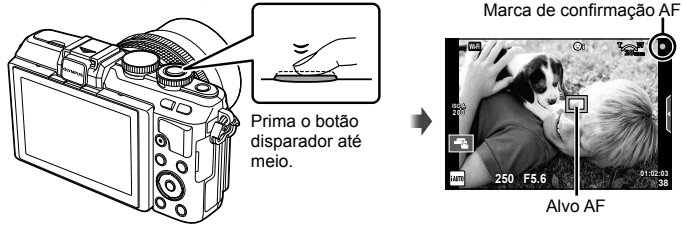

- São apresentados a sensibilidade ISO, a velocidade do obturador e o valor do diafragma que foram configurados automaticamente.
- Se a marca de confirmação AF estiver intermitente, o assunto não será focado. (P. 130)
- **3** Liberte o disparador.
	- Prima o botão disparador até ao fim (totalmente).
	- O disparador emite um som e a fotografia é tirada.
	- A imagem da fotografia será apresentada no ecrã.

# **Premir o botão disparador até meio e na totalidade**

O botão disparador tem duas posições. A ação de premir ligeiramente o botão disparador para a primeira posição e mantê-lo nessa posição é designada por «premir o botão disparador até meio» e

a ação de premir o botão na totalidade, para a segunda posição é designada por «premir o botão disparador na totalidade (ou até ao  $f(m)$ ».

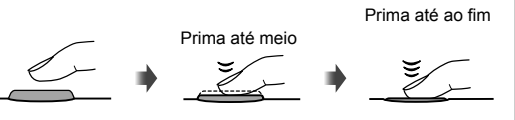

# **<b>X** Notas

• Também pode tirar fotografias com o ecrã tátil.  $\mathbb{I} \mathbb{F}$  "Utilizar o ecrã tátil" (P. 22)

# **Autorretratos**

Se inverter o ecrã, consegue tirar fotografias a si próprio ao mesmo tempo que prévisualiza a imagem.

**1** Baixe ligeiramente o ecrã e inverta-o.

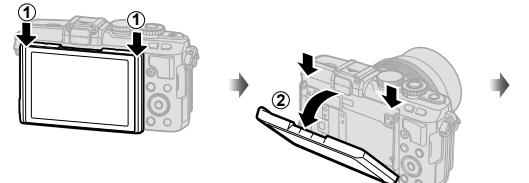

- Se estiver fixada uma objetiva com zoom motorizado, a câmara muda automaticamente para grande angular.
- O menu de autorretratos é apresentado no ecrã.
- O ecrã apresenta uma imagem em espelho (inversão horizontal).

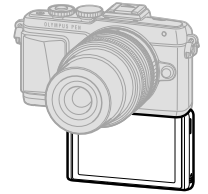

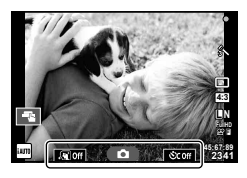

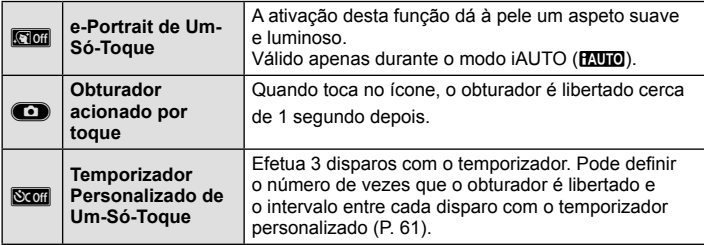

- **2** Enquadre a fotografia.
	- Tenha cuidado para que os seus dedos ou a correia da câmara não obstruam a objetiva.
- **3** Toque em  $\textcircled{1}$  e dispare.
	- A imagem da fotografia será apresentada no ecrã.
	- Pode também fotografar tocando no assunto apresentado no ecrã ou premindo o botão disparador.

# **18** Notas

Pode fotografar utilizando a câmara com um smartphone. L<sup>2</sup> "Fotografar remotamente com um smartphone" (P. 106)

*2*

## **Gravar vídeos**

Pode gravar vídeos com o seletor de modo em qualquer modo, exceto  $\blacksquare$  (PHOTO STORY). Experimente gravar primeiro em modo totalmente automático.

- **1** Ajuste o seletor de modo para **PAUTO**.
- **2** Prima o botão **O** para iniciar a gravação.
	- Pode alterar a localização da focagem tocando no ecrã durante a gravação (P. 22).
- **3** Prima o botão **O** novamente para terminar a gravação.

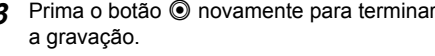

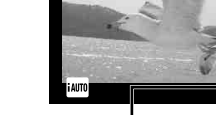

Apresentado durante a gravação gravação

Tempo de

**00:02:18**

Botão C

#### Atenção

- Quando utilizar a câmara com um sensor de imagem CMOS, os objetos em movimento podem aparecer distorcidos devido ao fenómeno de exposição do obturador. Este é um fenómeno físico em que a distorção ocorre na imagem filmada quando se filma um assunto em movimento rápido ou devido à câmara não estar firme. Em especial, este fenómeno é ainda mais notável quando se utiliza uma distância focal grande.
- Se a câmara for utilizada durante longos períodos de tempo, a temperatura do dispositivo de captação de imagens aumentará e as imagens poderão conter ruídos e sombras coloridas. Desligue a câmara durante um curto espaço de tempo. Pode ainda aparecer ruído e sombras coloridas nas imagens gravadas com definições de sensibilidade ISO elevada. Se a temperatura subir ainda mais, a câmara desliga-se automaticamente.
- Quando se utiliza uma objetiva Four Thirds, o AF não funciona durante a gravação de vídeos.
- O botão  $\odot$  não pode ser utilizado para gravar vídeos nas seguintes situações: Exposição múltipla (fotografia também termina.)/botão disparador premido até meio/ durante fotografia em pose ou composta ou a um tempo predeterminado/disparo sequencial/Panorama/modo **SCN** (e-Portrait, Luz Estelar Portátil, 3D)/gravação com lapso de tempo

#### ■ Tirar fotografias durante a gravação de vídeos (Modo Vídeo+Foto)

- Prima o botão disparador durante a gravação do vídeo para guardar uma das imagens do filme como fotografia (mode1). Para terminar a gravação do filme, prima o botão  $\odot$ . Os ficheiros das fotografias e do vídeo são guardados separadamente no cartão de memória. O modo de gravação de fotografias será em MN (16:9).
- Existe também outra forma de tirar uma fotografia de maior qualidade (mode2). No mode2, a sequência de vídeo gravada antes e depois de se tirar a fotografia é guardada num ficheiro separado.

[GF] [Modo Vídeo+Foto] (P. 92)

#### Atenção

- No mode2 e em determinados modos de disparo, só é possível capturar uma reprodução individual como imagem durante a gravação. Outras funções de disparo também podem ser limitadas.
- A focagem automática e a medição utilizadas no modo de vídeo poderão ser diferentes das utilizadas para tirar fotografias.
- Se o modo de gravação do filme for Motion JPEG ( $\text{[HDB]}$  ou  $\text{[SDB]}$ ), a câmara passa para o mode2.

# **Utilizar o ecrã tátil**

Pode utilizar o ecrã tátil durante a reprodução ou ao enquadrar uma imagem no ecrã.

#### Atenção

• As situações em que as operações de ecrã tátil não estão disponíveis incluem as seguintes.

Panorama/3D/e-portrait/exposição múltipla/durante fotografia em pose ou composta ou a um tempo predeterminado/diálogo de balanço de brancos com um toque/quando os botões ou seletores estão a ser utilizados

- Não toque no ecrã com as unhas ou outros objetos afiados.
- Luvas ou proteções de ecrã podem interferir com a operação do ecrã tátil.
- Também disponível nos ecrãs dos menus ART, SCN ou **I.** Toque num ícone para o selecionar.

#### **Selecionar um método de focagem**

Pode focar e disparar tocando no ecrã. Toque em **ca** para percorrer as definições do ecrã tátil.

- Toque num assunto para focar e libertar automaticamente o obturador. Esta função não está disponível no modo  $\mathfrak{B}$ .
- 

O Operações do ecrã tátil desativadas.

 $\blacksquare$  Toque para ver um alvo AF e para focar o assunto na área selecionada. Pode utilizar o ecrã tátil para escolher a posição e tamanho da moldura de focagem. Pode tirar fotografias premindo o botão disparador.

#### **Pré-visualizar o seu assunto (** $\blacksquare$ **)**

- **1** Toque no assunto no ecrã.
	- Será apresentado o alvo AF.
	- Utilize a barra deslizante para escolher o tamanho do enquadramento.
	- Toque em **For** para desligar o ecrã do alvo AF.
- 2 Utilize a barra deslizante para ajustar o tamanho do alvo AF e, em seguida, toque em **Q** para ampliar a posição do enquadramento.
	- Utilize o seu dedo para navegar pelo ecrã quando a imagem estiver ampliada.
	- Toque em **La para cancelar a apresentação de** zoom.

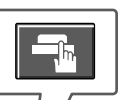

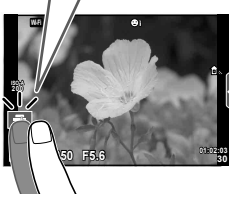

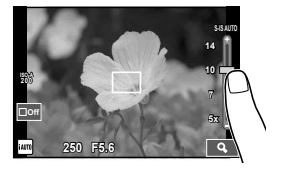

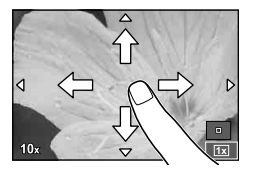

# **Utilização da função LAN sem fios**

Pode ligar a câmara a um smartphone e controlála através de Wi-Fi. É necessário ter a aplicação especificada previamente instalada no smartphone. **G** "Ligar a câmara a um smartphone" (P. 104)

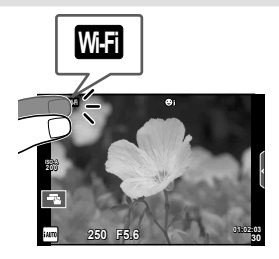

# **Defi nir as funções de disparo**

## **Utilizar os guias ao vivo**

Os guias ao vivo estão disponíveis no modo iAUTO (**RUIO**). Enquanto que o iAUTO é um modo totalmente automático, os guias ao vivo facilitam o acesso a uma variedade de técnicas fotográficas avançadas.

- **1** Defina o seletor de modo para **PAUTO**.
- **2** Toque no separador ou prima o botão Fn para visualizar os guias ao vivo.
	- Toque num item do guia e prima  $\circledast$  após a seleção para visualizar a barra deslizante da barra de nível.

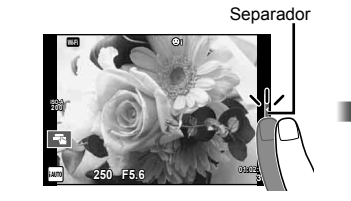

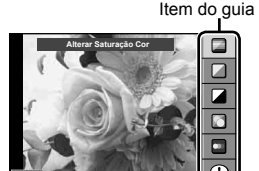

- **3** Utilize o seu dedo para posicionar as barras deslizantes.
	- Toque em **o** para entrar na definição.
	- Para cancelar as definições do quia ao vivo, toque em **K nu de campa de campação est**ema entra entra entra entra entra entra entra entra entra entra entra entra entra entra entra entra entra entra entra entra entra entra entra entra entra entra entra entra entra entra entr
	- Se tiver selecionado [Dicas Para Fotografar], selecione um item e toque em **o** ex para visualizar uma descrição.
	- O efeito do nível selecionado é visível no ecrã. Se tiver selecionado [Desfocar Fundo] ou [Expressar Movimento], o ecrã voltará ao normal, mas o efeito selecionado será visível na fotografia final.
- 4 Para definir vários guias ao vivo, repita os passos 2 e 3.
	- É apresentado um sinal de visto no item de guia relativo aos quias ao vivo que já estão definidos.

Barra de nível/seleção

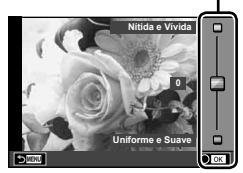

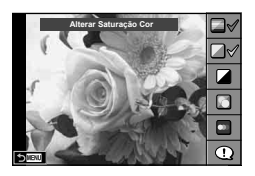

- **5** Dispare.
	- Para remover o guia ao vivo do ecrã, prima o botão MENU.

# PT **25 Fotografar 2**<br>*Potografar*

#### Atenção

- Não é possível selecionar [Desfocar Fundo] e [Expressar Movimento] ao mesmo tempo.
- Se [RAW] estiver atualmente selecionado para qualidade de imagem, a qualidade de imagem será definida automaticamente para [UN+RAW].
- As definições do guia ao vivo não são aplicadas à cópia RAW.
- As imagens poderão ter um aspeto granulado em alguns níveis de definição do guia ao vivo.
- As alterações efetuadas nos níveis de defi nição do guia ao vivo podem não ser visíveis no ecrã.
- A frequência de imagens baixa ao selecionar [Movimento Desfocado].
- O flash não pode ser utilizado com o guia ao vivo.
- A seleção de definições do guia ao vivo que excedam os limites de medição de exposição da câmara poderá resultar em imagens sobreexpostas ou pouco expostas.

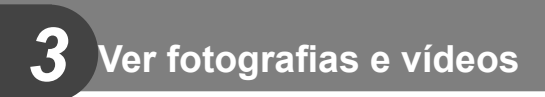

# **Ver fotografias e vídeos**

- **1** Prima o botão  $\boxed{\blacktriangleright}$ .
	- Será apresentada a sua fotografia ou vídeo mais recente.
	- Selecione a fotografia ou o vídeo desejado utilizando o seletor de controlo ( $\circledcirc$ ) ou o seletor em cruz.

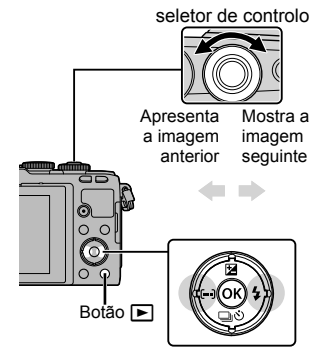

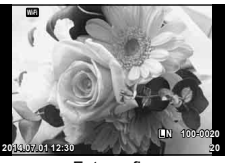

Fotografia

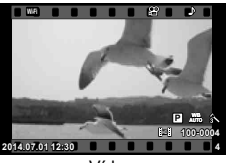

Vídeo

# **Visualização Índice/Visualização Calendário**

- · Para ver várias imagens, prima **D** durante a reprodução individual. Para iniciar a reprodução do calendário, prima o botão **Go** repetidamente.
- Prima o botão  $\circledast$  para visualizar o enquadramento total da imagem atualmente selecionada.

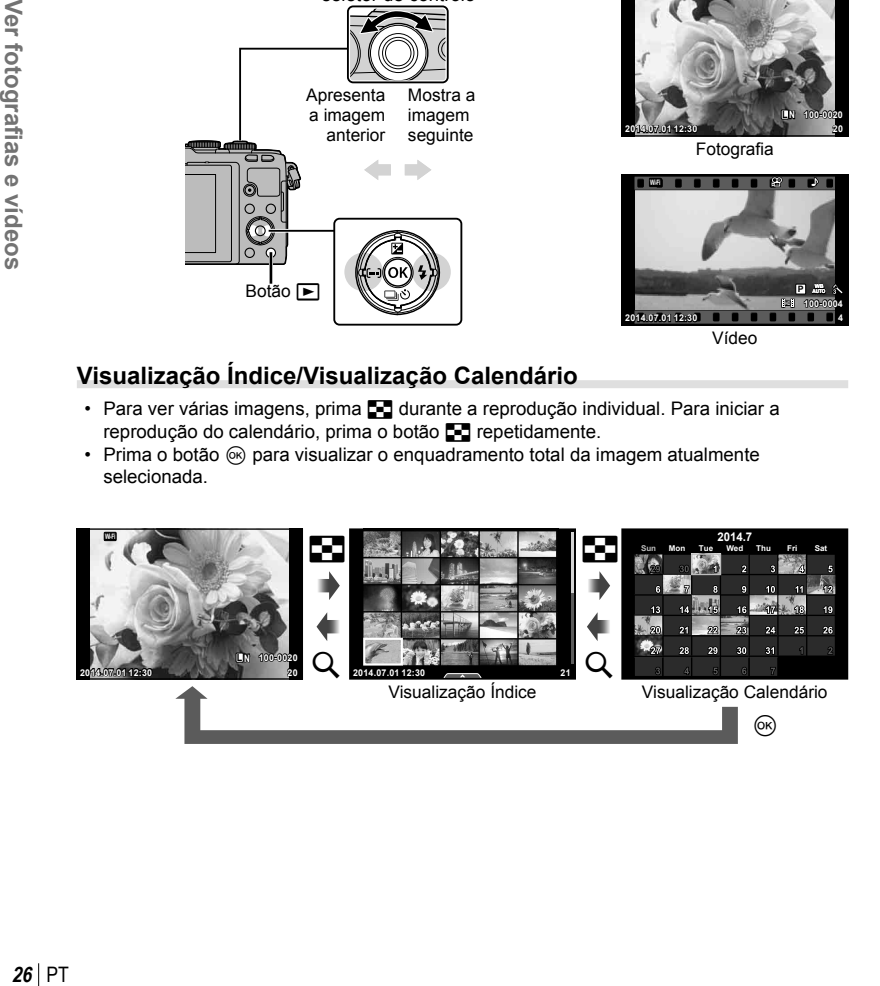

 $PT$  | 27

# **Reprodução aproximada**

Na reprodução individual, prima Q ampliar; prima  $\blacksquare$  para regressar à reprodução individual.

# **Ver vídeos**

Selecione um vídeo e prima o botão  $\circledast$  para visualizar o menu de reprodução. Selecione [Repr Vídeo] e prima o botão  $\circledast$  para iniciar a reprodução. Prima-o novamente para colocar a reprodução em pausa. Prima o botão MENU para terminar a reprodução.

### **Volume**

O volume pode ser ajustado se premir  $\triangle$  ou  $\nabla$  durante a reprodução individual e de vídeos.

# **Proteger imagens**

Proteja imagens contra a eliminação acidental. Visualize a imagem que pretende proteger e prima  $\circledcirc$  para abrir o menu de reprodução. Para proteger a imagem, selecione  $[O_{\blacksquare}]$  e prima  $\otimes$ ; em seguida, prima  $\Delta$  ou  $\nabla$ . As imagens protegidas são assinaladas com o ícone  $O<sub>m</sub>$  (proteger). Prima  $\triangle$  ou  $\nabla$  para remover a proteção. Também pode proteger múltiplas imagens selecionadas. **G** "Selecionar imagens ([Selec.Partilhar Ordem], [On], [Apagar Selec.])" (P. 28) **2014.07.01 12:30 <sup>20</sup>**

#### Atenção

• A formatação do cartão apaga todas as imagens, mesmo as que tenham sido protegidas.

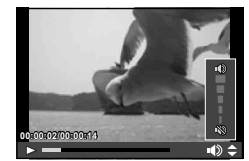

**Retroceder**

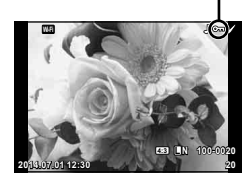

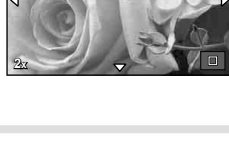

**Vídeo**

m

**Apagar Def**

**Repr Vídeo**

**Partilhar Ordem**

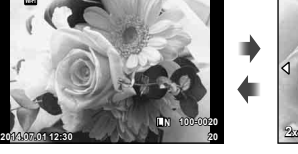

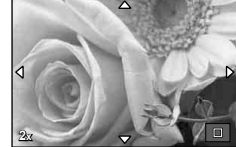

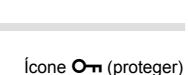

# **Apagar imagens**

Visualize a imagem que pretende eliminar e prima o botão  $\widehat{m}$ . Selecione [Sim] e prima o botão <sub>(ok</sub>).

Pode apagar as imagens sem o passo de confirmação alterando as definições do botão.  $\mathbb{R}$  [Apag. Rápido] (P. 91)

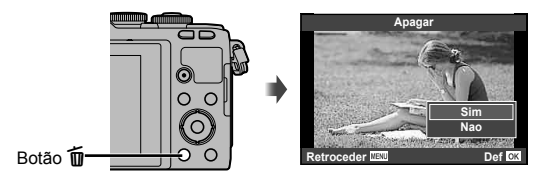

# **Definir uma ordem de transferência nas imagens ([Partilhar Ordem])**

Pode selecionar as imagens que pretende transferir previamente para um smartphone. Ao reproduzir as imagens que pretende transferir, prima  $\circledcirc$  para visualizar o menu de reprodução. Depois de selecionar [Partilhar Ordem] e premir  $\otimes$ , prima  $\wedge$  ou  $\nabla$  para definir uma ordem de partilha numa imagem e apresentar  $\leq$ .

Para cancelar uma ordem de partilha, prima  $\triangle$  ou  $\nabla$ . Pode selecionar previamente as imagens que pretende transferir e definir uma ordem de partilha para todas de uma só vez.

**G** Selecionar imagens ([Selec.Partilhar Ordem],  $[O_{\text{m}}]$ , [Apagar Selec.])

#### Atenção

- Pode definir uma ordem de partilha com 200 imagens.
- As ordens de partilha não podem incluir imagens RAW ou vídeos Motion JPEG (HIIDH ou  $\|$ sd $\|$ ).

# **Selecionar imagens ([Selec.Partilhar Ordem], [**0**], [Apagar Selec.])**

Pode selecionar várias imagens para [Selec.Partilhar Ordem], [O<sub>TT</sub>], ou [Apagar Selec.].

Prima o botão Ø no ecrã de visualização do índice (P. 29) para selecionar uma imagem; aparece na imagem um ícone ✔. Prima o botão Ø novamente para cancelar a seleção.

Prima  $\circledcirc$  para ver o menu e, depois, selecione entre [Selec.Partilhar Ordem],  $[O_{\text{m}}]$  ou [Apagar Selec.].

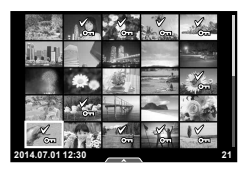

Pode utilizar o painel tátil para manipular as imagens.

#### Reprodução em ecrã completo

#### **Visualizar imagens adicionais**

• Deslize o seu dedo para a esquerda para ver as últimas imagens e para a direita para ver as primeiras.

#### **Zoom de reprodução**

- Toque ao de leve no ecrã para apresentar a barra deslizante e **P**.
- Deslize a barra para cima ou para baixo para ampliar ou reduzir a imagem.
- Utilize o seu dedo para navegar pelo ecrã quando a imagem estiver ampliada.
- Toque em **P** para apresentar a reprodução de índice. Toque em  $\blacksquare$  novamente para a reprodução do calendário.

#### ■ Reprodução de índice/calendário

#### **Página seguinte/Página anterior**

- Deslize o seu dedo para cima para ver a página seguinte, para baixo para ver a página anterior.
- Utilize  $\bigoplus$  ou  $\bigoplus$  para escolher o número de imagens apresentadas.
- Toque em  $\blacksquare$  várias vezes para voltar à reprodução **individual**

#### **Visualizar imagens**

• Toque numa imagem para a ver em ecrã completo.

#### **Selecionar e proteger as imagens**

Em reprodução individual, toque ao de leve no ecrã para ver o menu tátil. Pode então realizar a operação pretendida tocando nos ícones no menu tátil.

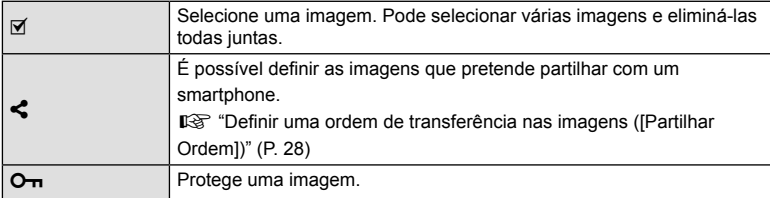

#### Atenção

- Não toque no ecrã com as unhas ou outros objetos afiados.
- Luvas e proteções de ecrã podem interferir com a operação do ecrã tátil.

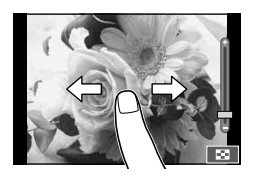

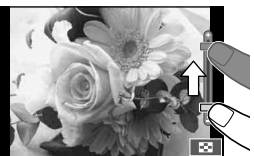

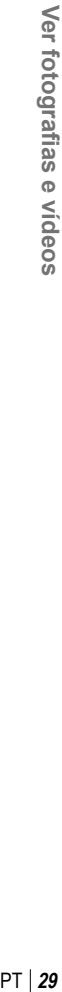

*3*

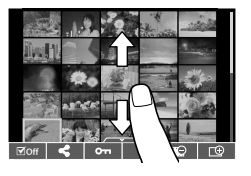

# *4* **Operações básicas**

# Apresentação das informações durante a fotografia

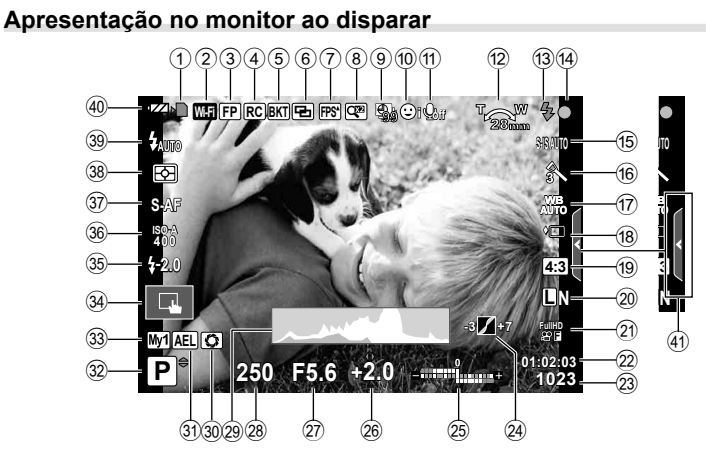

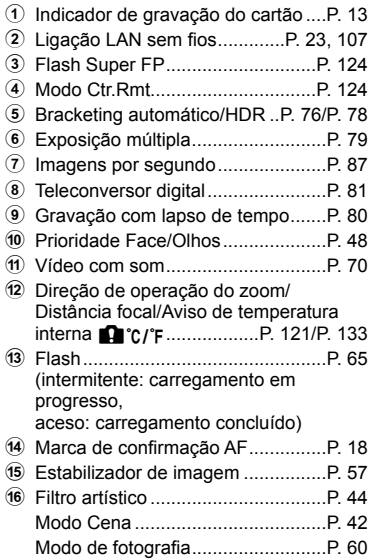

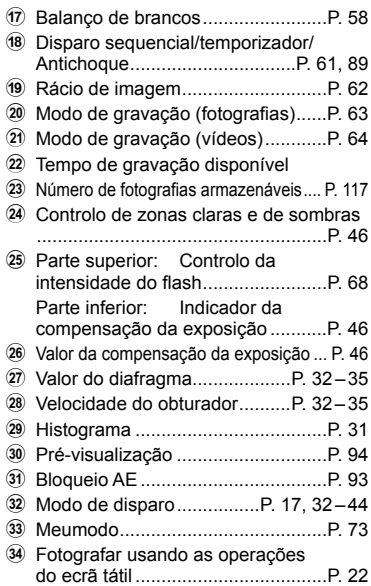

PT **31 Operações básicas**

*4*

Operações básicas

- 35 Controlo da intensidade do flash ....P. 68
- z Sensibilidade ISO ...........................P. 70 A Modo AF .........................................P. 69
- B Modo de medição ...........................P. 68
- C Modo de fl ash .................................P. 65
- 40 Verificação da bateria **TZA** Aceso (verde): Pronto para ser utilizado. (Visualizado cerca de dez segundos após a câmara ter sido ligada.) **ZA** Aceso (verde): Bateria fraca. Intermitente (vermelho): Necessário carregar.
- E Reativação do guia ao vivo.............P. 24

# **Alterar a visualização de informações**

Pode trocar as informações apresentadas no ecrã durante a fotografia utilizando o botão INFO.

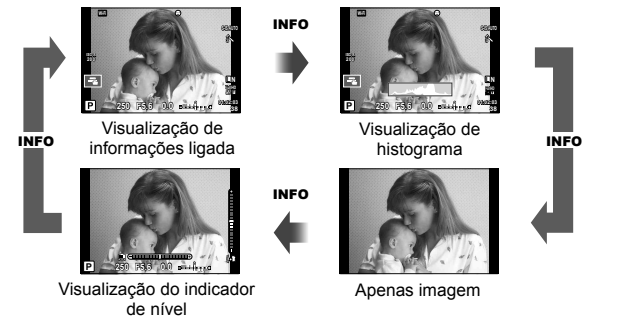

#### **Visualização de histograma**

Visualize um histograma com a distribuição de luminosidade na imagem. O eixo horizontal indica a luminosidade, o eixo vertical indica o número de pixéis de cada luminosidade na imagem. As áreas acima do limite superior ao fotografar são apresentadas a vermelho, as áreas abaixo do limite inferior são apresentadas a azul e a área medida que utiliza a medição pontual é apresentada a verde.

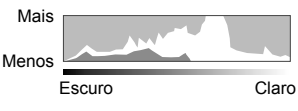

#### **Visualização do indicador de nível**

Indica a orientação da câmara. A inclinação é indicado na barra vertical e o horizonte na barra horizontal. Utilize os indicadores no indicador de nível como guia.

# **Utilizar os modos de disparo**

# **Fotografia «Apontar e disparar» (modo de programa P)**

O modo  $P$  é um modo de disparo em que a câmara define automaticamente a velocidade do obturador e o valor do diafragma adequados em função da luminosidade do objeto a captar. Defina o seletor de modo para  $\mathsf{P}$ .

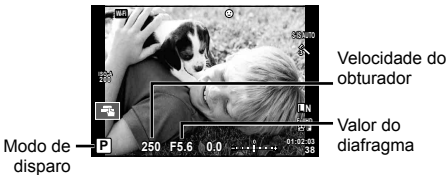

- A velocidade do obturador e o valor do diafragma selecionados pela câmara são exibidos.
- A velocidade do obturador e o diafragma piscam se a câmara não conseguir obter a exposição ideal.

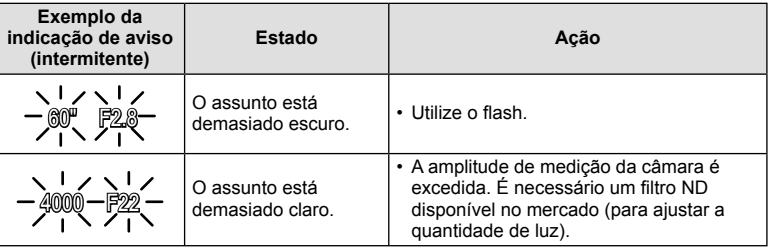

- No momento em que a indicação pisca, o valor do diafragma varia de acordo com otipo de objetiva e a distância focal da mesma.
- Se estiver a usar uma definição [ISO] fixa, altere a definição.  $\mathbb{R}$  [ISO] (P. 70)

#### **Mudança de programa (Ps)**

Nos modos P e ART, pode selecionar diferentes combinações de valor de diafragma e velocidade do obturador sem alterar a exposição. Para alterar a combinação, prima o botão  $\blacktriangleright$  ( $\triangle$ ) e, em seguida, utilize o seletor de controlo ( $\textcircled{\tiny{\textcircled{\tiny\textcirc}}}$ ) ou  $\Delta \nabla$ . Aparece um "s" junto ao modo de disparo durante a mudança de programa. Para cancelar a mudança de programa, prima  $\Delta \nabla$  até que a indicação "s" deixe de ser apresentada.

#### **250 F5.6 01:02:03 38 L N ISO-A 200 0.0 S-IS AUTO Ps Wi-Fi**

Mudança de programa

#### Atenção

• A função de mudança de programa não está disponível quando utilizar um flash.

#### PT I 33

O modo A é um modo de disparo em que o utilizador seleciona o valor do diafragma e a câmara ajusta automaticamente a velocidade do obturador em conformidade. Rode o seletor de modo para A.

- Pode ajustar o diafragma rodando o seletor de controlo  $(③)$ .
- Depois de premir o botão  $\blacktriangleright$  ( $\triangle$ ), pode também utilizar  $\Delta \nabla$  para escolher o diafragma.
- Os diafragmas maiores (números f mais reduzidos) diminuem a profundidade de campo (a área à frente ou atrás do ponto de focagem que parece estar focada), suavizando os detalhes de fundo. Os diafragmas mais pequenos (números f mais elevados) aumentam a profundidade de campo. Valor do diafragma

#### **Confi gurar o valor do diafragma**

Diminuir o valor da abertura  $\leftarrow$   $\rightarrow$  Aumentar o valor do diafragma

- $F2.8 \leftarrow F4.0 \leftarrow F5.6 \rightarrow F8.0 \rightarrow F11$
- A apresentação da velocidade do obturador pisca se a câmara não conseguir obter a exposição ideal.

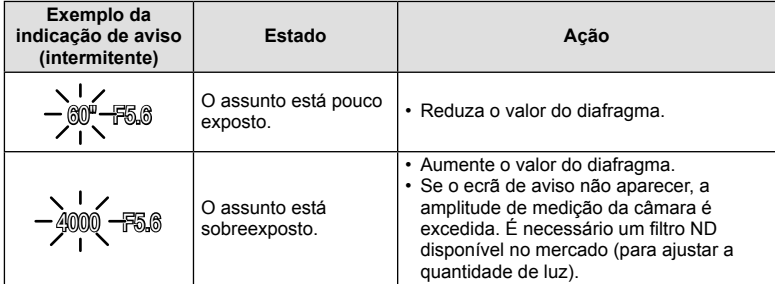

- No momento em que a indicação pisca, o valor do diafragma varia de acordo com otipo de objetiva e a distância focal da mesma.
- Se estiver a usar uma definição [ISO] fixa, altere a definição.  $\mathbb{I}\mathcal{F}$  [ISO] (P. 70)

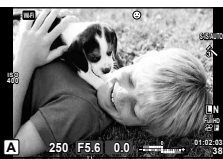

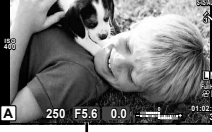

*4* Operações básicas PT **33 Operações básicas**

# **Selecionar a velocidade do obturador (modo de prioridade ao obturador** S**)**

O modo S é um modo de disparo em que o utilizador seleciona a velocidade do obturador e a câmara ajusta automaticamente o valor do diafragma em conformidade. Rode o seletor de modo para S.

- Rode o seletor de controlo ( $\circledcirc$ ) para definir a velocidade do obturador.
- Depois de premir o botão  $\blacktriangleright$  ( $\triangle$ ), pode também utilizar  $\triangle \nabla$  para escolher a velocidade do obturador.
- Uma velocidade do obturador rápida pode «congelar» um assunto em movimento (sem efeito de arrastamento). Uma velocidade de obturador lenta cria numa imagem de ação rápida o efeito de arrastamento. Esta desfocagem dará a impressão de um movimento dinâmico. Velocidade do obturador

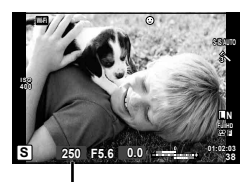

#### **Confi gurar a velocidade de obturador**

Velocidade do obturador mais lenta  $\leftarrow$   $\rightarrow$  Velocidade do obturador mais rápida

 $60'' \leftarrow 15 \leftarrow 30 \leftarrow 60 \rightarrow 125 \rightarrow 250 \rightarrow 4000$ 

• A apresentação do valor do diafragma pisca se a câmara não conseguir obter a exposição ideal.

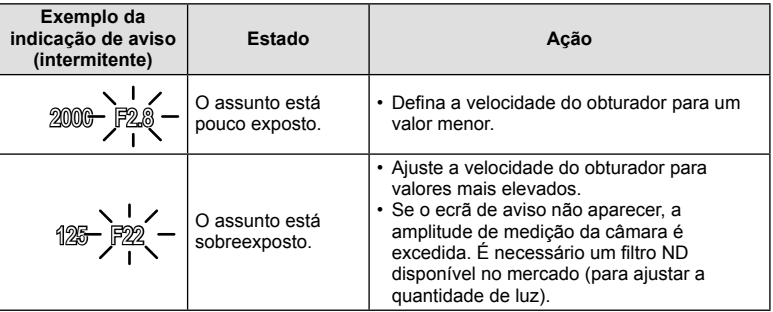

• No momento em que a indicação pisca, o valor do diafragma varia de acordo com otipo de objetiva e a distância focal da mesma.

• Se estiver a usar uma definição [ISO] fixa, altere a definição.  $\mathbb{I}\mathcal{F}$  [ISO] (P. 70)

# **Selecionar o valor do diafragma e a velocidade do obturador (modo manual** M**)**

O modo M é um modo de disparo em que o utilizador seleciona o valor do diafragma e a velocidade do obturador. Podem ser definidos em fotografia em pose, tempo predeterminado ou fotografia composta, em que o obturador permanece aberto enquanto o botão disparador é premido. Configure o seletor de modo como  $M$ , rode o seletor de controlo ( $\circledcirc$ ) para ajustar a velocidade do obturador e, depois de premir o botão  $\mathbf{Z}(\Delta)$ , rode o seletor de controlo (P) para ajustar o diafragma.

- Pode ajustar o valor do diafragma e a velocidade do obturador utilizando a diferença a partir de uma exposição ideal (medida pela câmara) como orientação.
- Quando a diferença da exposição ideal é negativa (subexposição) reduza o valor do diafragma ou abrande a velocidade do obturador.
- Quando a diferença da exposição ideal é positiva (sobreexposição) aumente o valor do diafragma ou aumente a velocidade do obturador.
- A velocidade do obturador pode ser definida para valores entre 1/4000 e 60 segundos, ou para [BULB] ou [LIVE TIME] ou [LIVECOMP].

# Atenção

• Mesmo depois de configurar [Red. Ruído], o ruído e/ou os pontos de luz podem ainda ser vistos na imagem apresentada no monitor e nas imagens, em determinadas condições ambientais (temperatura, etc.) e configurações da câmara.

#### **Ruído nas imagens**

Ao disparar com velocidades de obturador lentas, poderá surgir ruído no ecrã. Estes fenómenos ocorrem quando a temperatura sobe no dispositivo de captação de imagens ou no circuito interno de controlo do dispositivo de captação de imagens, fazendo com que comece a ser gerada corrente nessas secções do dispositivo de captação de imagens que não estão normalmente expostas à luz. Isto também poderá ocorrer durante o disparo com uma definição ISO elevada num ambiente de temperaturas elevadas. Para reduzir este ruído, a câmara ativa a função de redução de ruído.  $\mathbb{R}$  [Red. (P. 88)

#### Escolher exposições longas (fotografia em pose e a tempo predeterminado)

Utilize para paisagens noturnas e fogo de artifício. Em modo **M**, programe a velocidade do obturador para [BULB] ou [LIVE TIME].

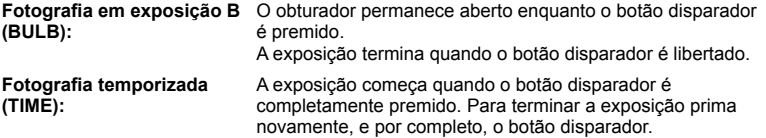

- Durante fotografia em pose, tempo predeterminado ou fotografia composta, a luminosidade do ecrã muda automaticamente.  $\mathbb{R}$  "Monitor BULB/TIME" (P. 89)
- Quando se utiliza [LIVE TIME], o progresso da exposição será apresentado no ecrã durante o disparo. O ecrã também pode ser atualizado premindo o botão disparador até meio.
- [BULB Ao Vivo] (P. 89) pode ser utilizado para apresentar a exposição da imagem durante a fotografia em exposição.

**250 F5.6 01:02:03 M 0.0 38 L N ISO 400 S-IS AUTO Wi-Fi**

Diferença da exposição ideal

#### Atenção

- Existem limites aplicados às definições de sensibilidade ISO disponíveis.
- Para reduzir a desfocagem da câmara, monte a câmara num tripé robusto e utilize um cabo remoto (P. 127).
- Durante o disparo, são aplicados limites às seguintes funções. Disparo sequencial/temporizador/fotografar com intervalo/fotografar com suporte AE/ estabilizador de imagem/bracketing de flash/exposição múltipla\*, etc. \*Quando uma opção diferente de [Desl.] é selecionada para [BULB Ao Vivo] ou [TIME Ao Vivo] (P. 89)

# Comparação de luminosidade em fotografias compostas (fotografia **composta ao vivo)**

Pode gravar uma imagem composta de várias fotografias, ao mesmo tempo que observa as alterações nos flashes de luz, como fogo de artifício e estrelas, sem alterar a luminosidade do fundo.

- 1 Programe um tempo de exposição para ser a referência em [Definições Compostas] (P. 89).
- **2** Em modo M, programe a velocidade do obturador para [LIVECOMP].
	- Quando a velocidade do obturador é definida para [LIVECOMP], pode ver [Definições Compostas] carregando no botão MENU.
- **3** Prima o botão disparador uma vez para se preparar para fotografar.
	- Pode fotografar quando aparecer no ecrã uma mensagem a indicar que os preparativos estão concluídos.
- **4** Prima o botão disparador.
	- É iniciado o disparo de fotografia composta ao vivo. Uma imagem composta é apresentada depois de cada tempo de exposição de referência, permitindo a observação de alterações de luz.
	- Durante a fotografia composta, a luminosidade do ecrã muda automaticamente.
- **5** Prima o botão disparador para terminar de fotografar.
	- A duração máxima da fotografia composta é 3 horas. No entanto, o tempo de disparo disponível irá variar de acordo com as condições de disparo e com o estado de carga da câmara.

## Atenção

- Existem limites aplicados às definições de sensibilidade ISO disponíveis.
- Para reduzir a desfocagem da câmara, monte a câmara num tripé robusto e utilize um cabo remoto (P. 127).
- Durante o disparo, são aplicados limites às seguintes funções. Disparo sequencial/temporizador/fotografar com intervalo/fotografar com suporte AE/ estabilizador de imagem/bracketing de flash, etc.
*4*

# **Utilizar o modo de vídeo (**n**)**

O modo de vídeo  $\left(\frac{\Omega}{\Omega}\right)$  pode ser utilizado para gravar vídeos com efeitos especiais. Pode criar vídeos que tiram partido dos efeitos disponíveis no modo de fotografia. Utilize o controlo ao vivo para selecionar as definições. L<sup>2</sup> "Adicionar efeitos a um vídeo" (P. 62) Pode ainda aplicar um efeito pós-imagem ou fazer zoom numa área da imagem durante a gravação de vídeo.

### **Adicionar efeitos a um vídeo [Efeito de Vídeo]**

- **1** Rode o seletor de modo para  $\mathbb{R}$ .
- **2** Prima o botão **O** para iniciar a gravação.
	- Prima o botão @ novamente para terminar a gravação.
- **3** Toque no ícone no ecrã referente ao efeito que pretende utilizar.

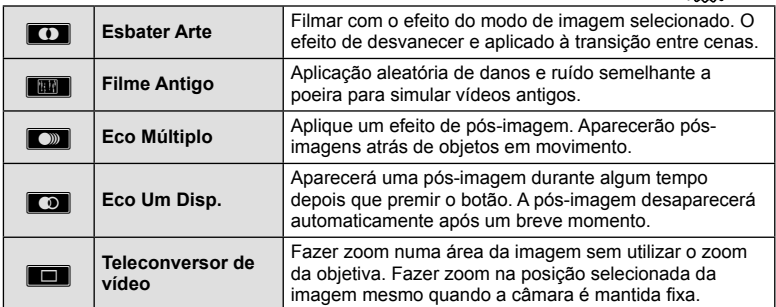

#### **Esbater Arte**

Toque no ícone. O efeito será aplicado gradualmente quando se solta o dedo.

#### **Filme Antigo**

Toque no ícone para aplicar o efeito. Toque novamente para cancelar o efeito.

#### **Eco Múltiplo**

Toque no ícone para aplicar o efeito. Toque novamente para cancelar o efeito.

#### **Eco Um Disp.**

Cada toque no ícone adiciona mais efeito.

#### **Teleconversor de vídeo**

- **1** Toque no ícone para ver o enquadramento de zoom.
	- Pode alterar a posição do enquadramento de zoom tocando no ecrã ou utilizando  $\Delta \nabla \triangleleft \triangleright$ .
	- Prima sem soltar  $\circledast$  para voltar a colocar o enquadramento de zoom uma posição central.
- **2** Toque em **M** ou prima o botão Q para aproximar a área no enquadramento de zoom.
	- $\cdot$  Toque em  $\blacksquare$  ou prima o botão  $Q$  para voltar ao enquadramento de zoom.
- **3** Toque em **D** ou prima  $\circledcirc$  para cancelar o enquadramento de zoom e sair do modo de Teleconversor de vídeo.

- A frequência de imagens diminuirá ligeiramente durante a gravação.
- Os 2 efeitos não podem ser aplicados simultaneamente.
- Utilize um cartão de memória com uma classe de velocidade SD de 6 ou acima. A gravação de vídeos pode terminar de forma inesperada se for utilizado um cartão mais lento.
- Quando o mode1 tiver sido definido para tirar fotografias durante a gravação de vídeo (P. 21, 92), não pode tirar fotografias enquanto utiliza os efeitos de vídeo.
- [e-Portrait] e [Diorama] não podem ser usados ao mesmo tempo que Art Fade.
- O som das operações táteis e dos botões pode ser gravado.

# **Utilizar PHOTO STORY**

- **1** Rode o seletor de modo para **II**.
	- Será apresentado o menu PHOTO STORY.

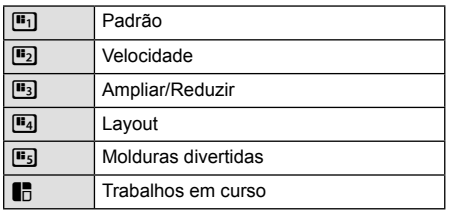

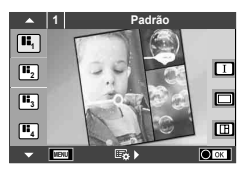

- **2** Utilize  $\triangle \nabla$  para escolher o tema da PHOTO STORY.
	- Pode visualizar um ecrã detalhado que lhe permite escolher a variação ou o número de enquadramentos utilizando  $\triangleright$ .
	- Pode escolher diferentes efeitos, números de enquadramentos e rácios de imagens para cada tema. Pode ainda alterar o rácio de imagem, o padrão da divisão e o efeito de enquadramento das imagens individuais.

#### **Mudar entre variações**

Depois de premir o botão  $\triangleright$ , utilize  $\triangle \triangledown$  para alterar a variação.

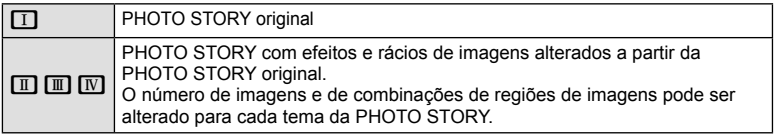

- Pode mudar a cor do enquadramento e o efeito circundante do enquadramento em cada variação.
- Cada tema e variação oferece uma PHOTO STORY diferente.
- **3** Depois de terminar as definições, prima  $\circledcirc$ .
	- O monitor muda para o ecrã da PHOTO STORY.
	- É apresentado o assunto do enquadramento atual.
	- Toque em qualquer um dos enquadramentos que não contenham uma imagem para definir a imagem como imagem atual.
	- Prima o botão MENU para mudar o tema.
- **4** Tire uma fotografia para o primeiro enquadramento.
	- A fotografia que tirou é apresentada no primeiro enquadramento.

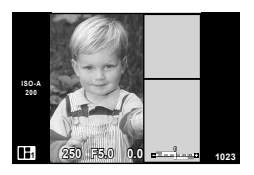

• Para terminar de fotografar antes de captar todos os enquadramentos, prima o botão MENU e selecione um método para guardar as imagens.

**[Gravar]**: guarda imagens num cartão SD e para de fotografar.

**[Term. + tarde]**: guarda imagens num cartão SD e para de fotografar temporariamente. Os dados guardados podem ser evocados e pode retomar os disparos mais tarde. (P. 41)

**[Eliminar]**: para de fotografar sem guardar as imagens.

*4*

- **5** Tire uma fotografia para o enguadramento seguinte.
	- Veja e fotografe o assunto para o enquadramento sequinte.
	- $\cdot$  Prima  $\overline{m}$  para cancelar a imagem no enquadramento imediatamente anterior e voltar a tirar a fotografia.
	- Toque em qualquer enquadramento para cancelar a imagem aí existente e volte a tirar a fotografia. Toque no enquadramento e toque novamente em O.

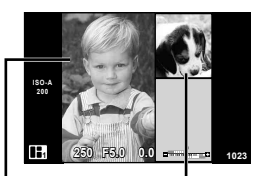

**Captar** imagem

Próxima imagem

**6** Depois de ter tirado todas as fotografias, prima  $\otimes$  para quardar a imagem.

# \$ Notas

• Durante a realização de uma PHOTO STORY, estão disponíveis as seguintes operações. Compensação da exposição/Mudança de programa/Disparo com flash (exceto quando o tema é [Velocidade])/Definições de controlo ao vivo

#### Atenção

- Se a câmara se desligar durante a sessão fotográfica, os dados referentes às imagens até esse ponto serão canceladas e não ficará nada registado no cartão de memória.
- Se [RAW] estiver atualmente selecionado para qualidade de imagem, a qualidade de imagem será definida automaticamente para [BN+RAW]. A imagem da PHOTO STORY é guardada como JPEG e as imagens nos enquadramentos como RAW. As imagens RAW são guardadas em [4:3].
- Pode definir entre [Modo AF], [S-AF], [MF] e [S-AF+MF]. Além disso, o alvo AF está fixo num único ponto central.
- O modo de medição está fixado numa medição ESP digital.
- As operações que se seguem não estão disponíveis no modo PHOTO STORY. Vídeo/Disparo sequencial (exceto quando o tema é [Velocidade])/Temporizador/Ecrã INFO/AF com prioridade à face/Teleconversor digital/Modo de imagem
- As seguintes operações de botões estão desativadas.

### Fn/INFO etc.

• Durante a realização de uma PHOTO STORY, a câmara não entra em modo de descanso.

Se guardou temporariamente uma parte da sessão, o espaço de gravação para os enquadramentos ainda não captados é reservado no cartão SD.

#### **Retomar trabalhos de fotografia em curso**

- 1 Defina o seletor de modo para **I.**
- 2 Utilize  $\Delta \nabla$  para selecionar trabalhos em curso  $\blacksquare$ .
	- Os dados parcialmente guardados são apresentados no índice.
		- $\Box$  aparece nos dados guardados parcialmente.
- **3** Selecione os dados que pretende continuar a fotografar utilizando o seletor em cruz e prima o botão (R).
	- Continua a fotografar a partir da sessão anterior.

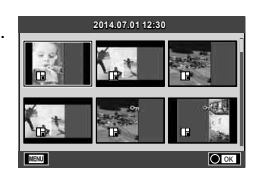

- **1** Rode o seletor de modo para SCN.
	- Será apresentado um menu de cena. Selecione uma cena utilizando  $\Delta \nabla$ .
	- $\cdot$  No ecrã do menu de cenas, prima  $\triangleright$  para ver os detalhes do modo de cena no monitor da câmara.
	- Prima  $\circledcirc$  ou prima o botão disparador até meio para selecionar o item realçado e sair do menu cena.

### ■ Tipos de modos de cena

- 
- 
- 
- 
- **i Luz Estelar Portátil de Vela** Vela **Talia Como 190** Foto 3D
- -
- 
- 
- R Cena Not R Pôr do sol B Deslocar
- U<sub>4</sub> Noite+Retrato **T** Documentos
- 
- 
- 
- 
- 
- 
- G Crianças  $\Box$  Panorama (P. 43)

# **1 Retrato**  $\overline{\Omega}$ Ō. Р

- **O** Retrato **H** Alta Luz 图 Fogo de artifício **P** e-Portrait **I B**aixa Luz **g Praia E Neve** Paisagem **(A)** Modo DIS **F F**  $\blacksquare$  Ef. Olho-De-Peixe **K** Retr+Paisag **J** Macro **W D** Grande Angular **No. Desporto Region Macro Natural Macro Natural macro Natural macro Natural macro Natural macro Natural macro Natural macro Natural macro Natural macro Natural macro Natural macro Natural macro Natural macro Natural macro** 
	-
	-
	-

- **2** Dispare.
	- $\cdot$  Para selecionar uma definição diferente, prima  $\circledast$  para apresentar o menu de cena.

### Atenção

- · Para maximizar os benefícios dos modos de cena, algumas das funções de configuração da fotografia estão desativadas.
- No modo [e-Portrait], são gravadas duas imagens: uma imagem não modificada e uma segunda imagem às quais foram aplicados efeitos [e-Portrait]. A gravação pode levar algum tempo. Além disso, quando o modo de qualidade da imagem é [RAW], a imagem é gravada em RAW+JPEG.
- [iim Ef. Olho-De-Peixe], [iim Grande Angular], e [iim] Macro] servem para ser utilizadas com objetivas de conversão opcionais.
- Os vídeos não podem ser gravados em modo [e-Portrait], [Luz Estelar Portátil], [Panorama] ou [Foto 3D].
- Em [Luz Estelar Portátil], são tirados 8 fotogramas de uma só vez, e depois são combinados. Quando o modo de qualidade da imagem é [RAW], uma imagem JPEG é combinada com a primeira imagem RAW e gravada em RAW+JPEG.
- [Foto 3D] está sujeito às seguintes limitações.

[Foto 3D] só pode ser usado com uma objetiva 3D.

O ecrã da câmara não pode ser utilizado para reproduzir imagens em 3D. Utilize um dispositivo que suporte a apresentação em 3D.

A focagem está bloqueada. Além disso, o flash e o temporizador também não podem ser usados.

O tamanho da imagem é fixado em 1824 × 1024.

A fotografia RAW não está disponível.

A cobertura do enquadramento não é de 100%.

• Em [Panning], o movimento da câmara é detetado e a velocidade do obturador ideal é controlada quando desloca a câmara para acompanhar um assunto em movimento. Recomendado para fotografar assuntos em movimento, como se o cenário fosse dinâmico.

Em [Panning],  $\bigcirc$  é apresentado durante a deteção de movimento e  $\bigcirc$  é apresentado quando nada é detetado.

Se estiver a utilizar uma objetiva com um estabilizador de imagem em [Panning], desligue o estabilizador de imagem.

Pode não ser obtidos efeitos de deslocação suficientes em condições de elevada luminosidade. Utilize um filtro ND disponível no mercado para obter efeitos mais facilmente.

#### **Tirar fotografias panorâmicas**

Se tiver instalado o software fornecido, pode utilizá-lo para unir imagens de modo a criar uma fotografia panorâmica.  $\mathbb{R}$  "Ligar a câmara a um computador e a uma impressora" (P. 108)

- **1** Rode o seletor de modo para SCN.
- **2** Selecione [Panorama] e prima  $\omega$ .
- **3** Utilize  $\Delta \nabla \langle \mathbf{D} \rangle$  para selecionar uma direção para a imagem panorâmica.
- 4 Tire uma fotografia, utilizando os guias para enquadrar a imagem.
	- A focagem, a exposição e outras definições estão fixas nos valores da primeira fotografia.

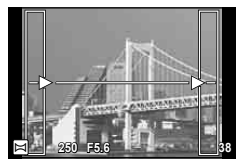

**5** Tire as restantes fotografias, enguadrando cada imagem de forma a sobrepor os guias na imagem anterior.

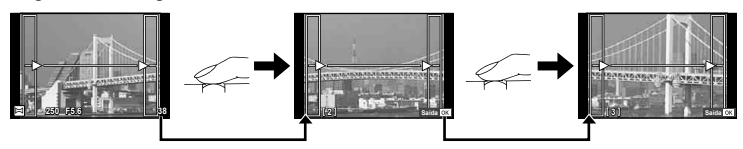

- Uma imagem panorâmica pode incluir até 10 imagens. Será apresentado um indicador de aviso ([<sup>m</sup>]]) depois da décima fotografia.
- **6** Depois de tirar a última fotografia, prima  $\circledcirc$  para concluir a série.

#### Atenção

• Durante o disparo panorâmico, a fotografia tirada anteriormente para alinhamento da posição não será apresentada. Com os enquadramentos ou outros marcadores para visualização nas imagens como guia, defina a composição de modo que as extremidades das imagens sobrepostas se sobreponham nos enquadramentos.

# **XX** Notas

• Se premir  $\circledast$  antes de tirar a primeira fotografia, volta ao menu de seleção do modo cena. Se premir  $\circledcirc$  a meio do disparo, a sequência do disparo panorâmico termina e poderá prosseguir com a seguinte.

*4*

### **Utilizar filtros artísticos**

- 1 Rode o seletor de modo para ART.
	- Será apresentado um menu de filtros artísticos. Selecione um filtro utilizando  $\Delta \nabla$ .
	- Prima  $\circledcirc$  ou prima o botão disparador até meio para selecionar o item realcado e sair do menu de filtros artísticos.

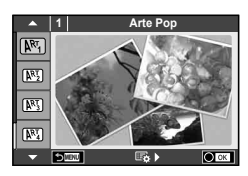

#### $\blacksquare$  Tipos de filtros artísticos

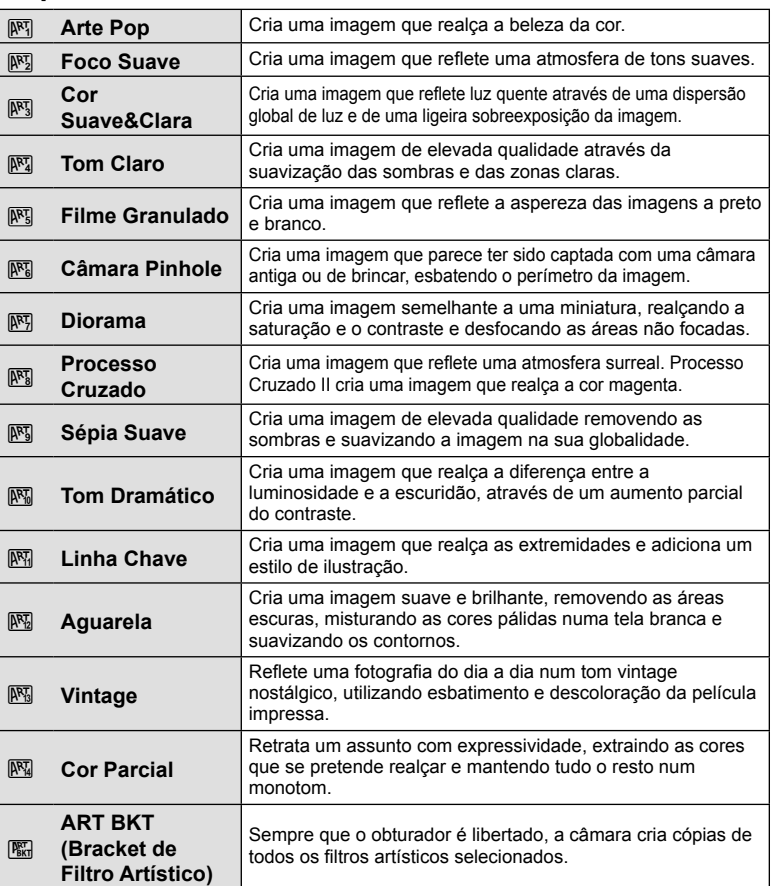

*4*

### **2** Dispare.

 $\cdot$  Para selecionar uma definição diferente, prima  $\circledcirc$  para apresentar o menu de filtros artísticos.

#### **Bracketing ART**

Quando se tira uma fotografia, as imagens são registadas para cada filtro de arte selecionado. Prima  $\triangleright$  para escolher os filtros.

#### **Efeitos artísticos**

Os filtros artísticos podem ser modificados e é possível adicionar efeitos. Ao premir  $\triangleright$  no menu de filtros artísticos serão apresentadas opções adicionais.

#### **Modificar filtros**

A opção I corresponde ao filtro original e as opções II e os efeitos adicionados modificam o filtro original.

#### **Adicionar efeitos\***

Foco suave, pinhole, molduras, contornos de branco, luz estelar, filtro, tom, desfocagem, efeito de sombra

\* Os efeitos disponíveis variam consoante o fi ltro selecionado.

#### Atenção

- Para maximizar os benefícios dos modos de fi ltros artísticos, algumas das funções de configuração da fotografia estão desativadas.
- Se [RAW] estiver atualmente selecionado para qualidade de imagem, a qualidade de imagem será definida automaticamente para  $[\blacksquare\textsf{N+RAW}]$ . O filtro artístico será aplicado apenas à cópia JPEG.
- Consoante o assunto, as transições de tonalidade podem ficar irregulares, o efeito poderá ser menos visível ou a imagem poderá ficar mais «granulada».
- Alguns efeitos poderão não ser visíveis na imagem ao vivo ou durante a gravação de vídeos.
- A reprodução pode variar de acordo com os filtros, efeitos ou definições aplicadas relativamente à qualidade do vídeo.

#### **Defi nir e registar imagens a cores parciais**

Pode criar imagens às quais foram extraídas apenas as cores que selecionou usando o anel de cores. Rode o seletor de controlo (C) para selecionar a cor a extrair. Os efeitos serão apresentados na imagem ao vivo.

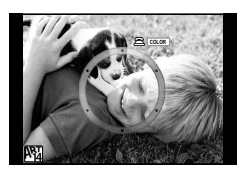

# **Opções de disparo utilizadas normalmente**

### **Controlar a exposição (compensação da exposição)**

Depois de premir o botão  $\mathbb{Z}(\Delta)$ , utilize o seletor de controlo ( $\mathbb{C}$ ) ou  $\triangleleft\triangleright$  para ajustar a compensação de exposição. Selecione valores positivos («+») para tornar as fotografias mais claras e valores negativos («-») para as escurecer. A exposição pode ser ajustada em ±5,0 EV.

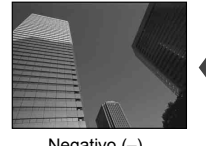

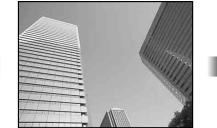

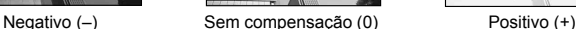

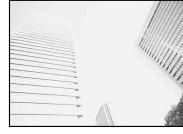

#### Atenção

- · A compensação da exposição não está disponível no modo **HAUO.** M ou SCN.
- $\cdot$  O ecrã apresenta as alterações apenas até  $\pm 3,0$  EV. Se a exposição exceder os  $\pm 3,0$  EV, a barra da exposição começa a piscar.
- Os vídeos podem ser corrigidos num intervalo até ±3,0 EV.

### **Alterar a luminosidade das zonas claras e sombras**

Prima o botão  $\mathbb{F}$  (A) e o botão **INFO** para visualizar o menu de controlo de zonas claras e escuras. Utilize  $\triangle$ para escolher um nível de tom. Selecione "baixo" para escurecer as sombras ou "elevado" para aclarar as zonas claras.

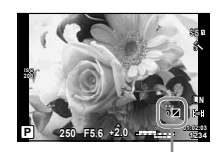

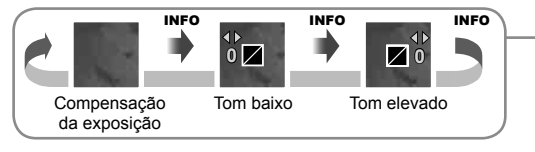

# **Selecionar um alvo de focagem (Área AF)**

Selecione um dos 81 alvos de focagem automática que pretende utilizar para focagem automática.

- **1** Prima o botão  $[\cdot \cdot \cdot]$  ( $\triangleleft$ ) para apresentar o alvo AF.
- **2** Utilize  $\triangle \nabla \triangle \triangleright$  para mudar para a visualização de alvo único e selecione a posição AF.
	- O modo «Todos os alvos» é restaurado se mover o cursor para fora do ecrã.

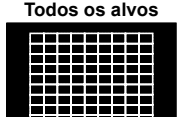

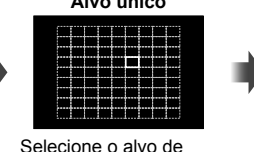

focagem manualmente.

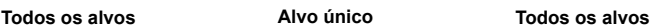

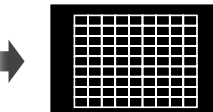

### de focagem. Atenção

- Quando se utiliza uma objetiva Four Thirds, a câmara muda automaticamente para o modo de alvo único.
- O tamanho e o número do alvo AF muda consoante as definições [Teleconversor Digital], [Aspeto Da Imagem] e as definições de alvo do grupo.

# **Definir o alvo AF**

A câmara escolhe automaticamente de entre todo o conjunto dos alvos

Pode alterar o método de seleção do alvo e o tamanho do alvo. Pode ainda selecionar AF com prioridade à face (P. 48).

- **1** Prima o botão  $\lceil \cdot \cdot \cdot \rceil$  (<) para apresentar o alvo AF.
- **2** Prima o botão INFO durante a seleção do alvo AF e escolha um método de seleção utilizando  $\Delta \nabla$ .

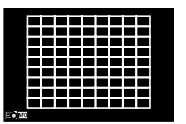

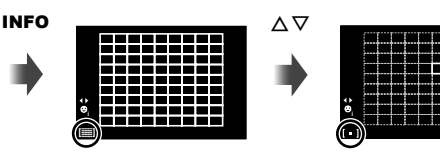

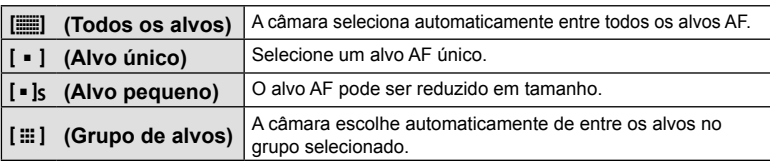

- Quando se filmam vídeos, a câmara muda automaticamente para o modo de alvo único.
- Quando se utiliza uma objetiva Four Thirds, a câmara muda automaticamente para o modo de alvo único.

# **AF com prioridade à face/AF com deteção da pupila**

A câmara deteta os rostos e ajusta a focagem e o ESP digital.

- **1** Prima  $\triangleleft$  para visualizar o alvo AF.
- **2** Prima o botão INFO.
	- Pode mudar o método de seleção do alvo AF.
- **3** Utilize  $\triangleleft$  para selecionar uma opção e prima  $\circledcirc$ .

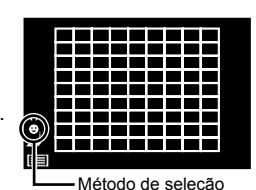

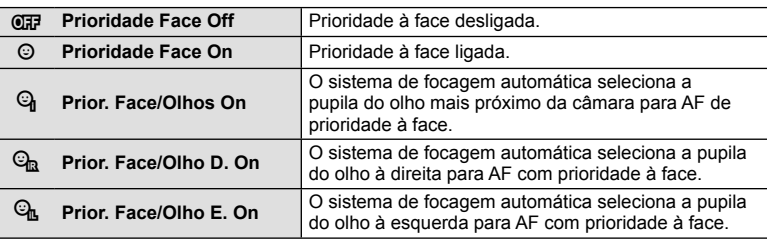

- **4** Aponte a câmara para o assunto.
	- Se for detetado um rosto, este será indicado por uma margem branca.
- **5** Prima o botão disparador até meio para focar.
	- Quando a câmara foca o rosto na margem branca, a margem fica verde.
	- Se a câmara for capaz de detetar os olhos do assunto, a mesma irá apresentar uma moldura verde sobre o olho selecionado. (AF com deteção da pupila)
- **6** Prima o botão disparador na totalidade para disparar.

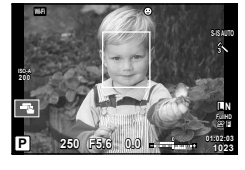

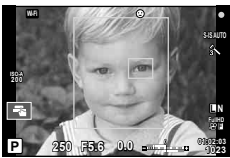

### Atenção

- A prioridade à face aplica-se apenas à primeira fotografia de cada seguência tirada durante o disparo sequencial.
- A deteção da pupila não está disponível em [C-AF].
- Dependendo do assunto e da definição do filtro artístico, a câmara pode não ser capaz de detetar corretamente um rosto.
- Quando definida para [x (Medição digital ESP)], a medição é realizada com prioridade à face.

# **<b>K** Notas

• A prioridade à face também está disponível em [MF]. Os rostos detetados pela câmara são indicados por molduras brancas.

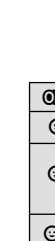

# **Enquadramento de zoom AF/zoom AF**

Pode ampliar uma parte do enquadramento quando ajustar a focagem. Selecionar um valor de zoom elevado permite utilizar a focagem automática para focar uma área mais pequena que a normalmente abrangida pelo alvo AF. Pode também posicionar o alvo de focagem de forma mais precisa.

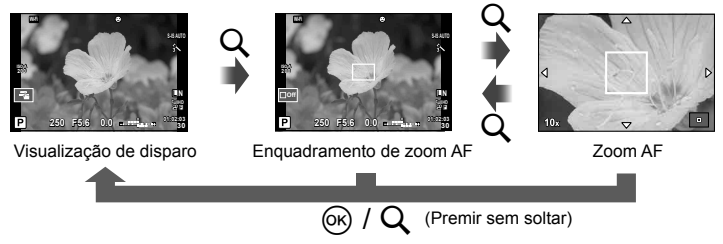

- **1** Prima o botão Q para apresentar o enquadramento do zoom.
	- Se a câmara tiver a focagem automática ativada mesmo antes de o botão ser premido, o enquadramento do zoom será apresentado na posição atual da focagem.
	- Utilize  $\Delta \nabla \langle \mathcal{L} \rangle$  para posicionar o enquadramento de zoom.
	- Prima o botão **INFO** e utilize  $\Delta \nabla$  para escolher a taxa de zoom.

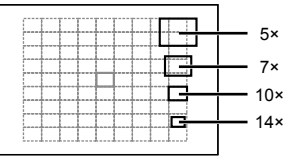

Comparação de enquadramentos AF e de zoom

- **2** Prima o botão Q novamente para ampliar o enquadramento do zoom.
	- Utilize  $\wedge \nabla \triangleleft D$  para posicionar o enquadramento de zoom.
	- Pode alterar a taxa de zoom rodando o seletor de controlo  $\circledcirc$ ).
- **3** Prima o botão disparador até meio para iniciar a focagem automática.
	- A câmara vai focar utilizando o assunto no enquadramento no centro do ecrã. Para mudar a posição de focagem, mova-a tocando no ecrã.

# **Motas**

• Pode ainda ver e mover o enquadramento de zoom utilizando as operações do ecrã tátil.

- O zoom é visível apenas no ecrã e não tem quaisquer efeitos nas fotografias resultantes.
- Quando se está a utilizar uma objetiva Four Thirds, o AF não funciona durante a apresentação do zoom.
- Na ampliação, o estabilizador de imagem emite um som.

# **Apresentação de informações durante a reprodução**

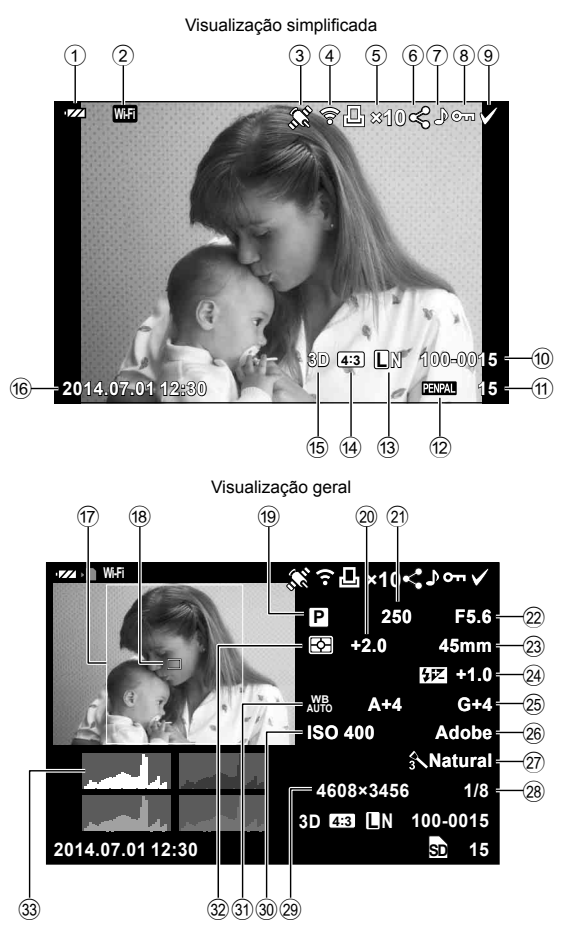

# **Informações da reprodução de imagens**

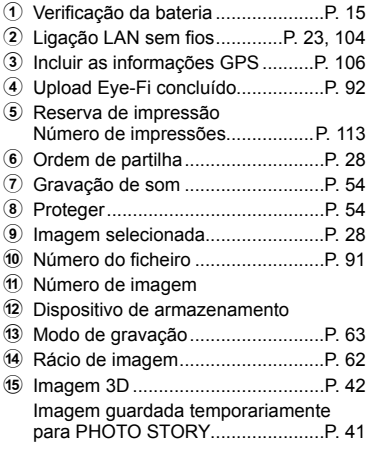

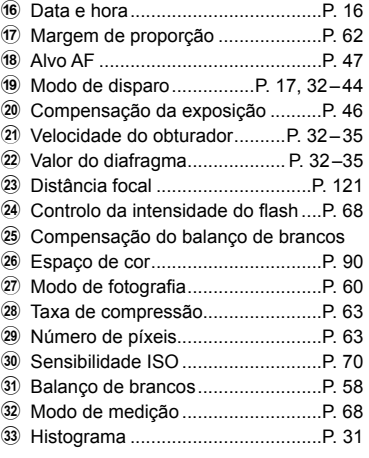

# **Alterar a visualização de informações**

 Pode trocar as informações apresentadas durante a reprodução premindo o botão INFO.

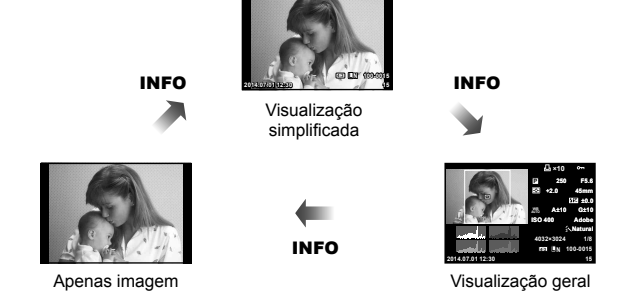

**×10**

### **Mudar o método de apresentação da informação de reprodução**

Prima o botão  $\blacktriangleright$  para visualizar imagens em ecrã completo. Prima o botão disparador até meio para voltar ao modo de disparo.

### **Visualização Índice/Visualização Calendário**

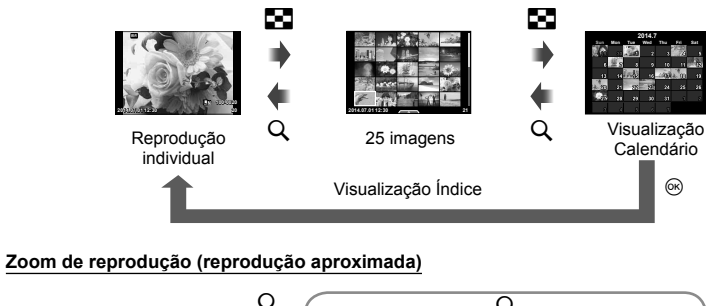

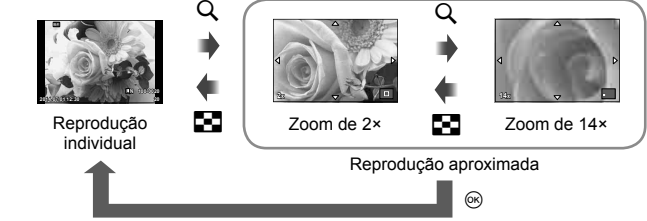

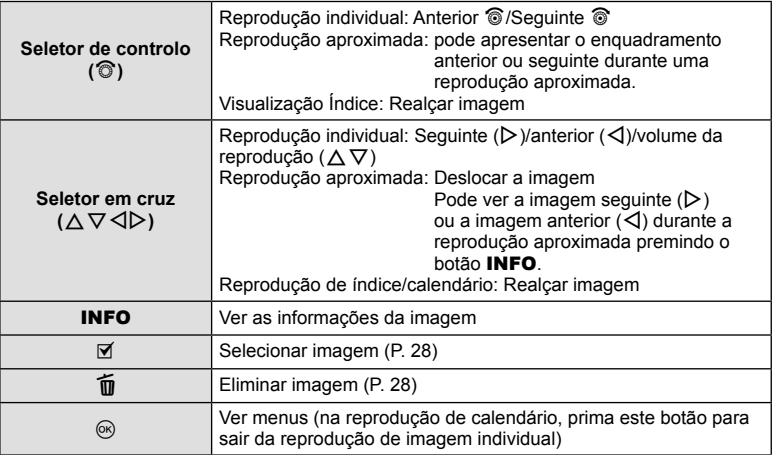

# **Manipular as imagens de reprodução**

Prima  $\circledcirc$  durante a reprodução para ver um menu de opções simples que podem ser usadas no modo de reprodução.

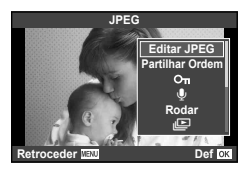

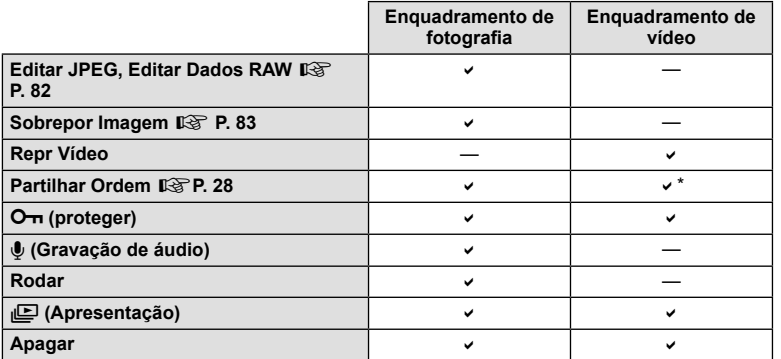

Indisponível para os vídeos **HIDE** ou **HSDE**.

#### **Realização de operações num enquadramento de vídeo (Repr Vídeo)**

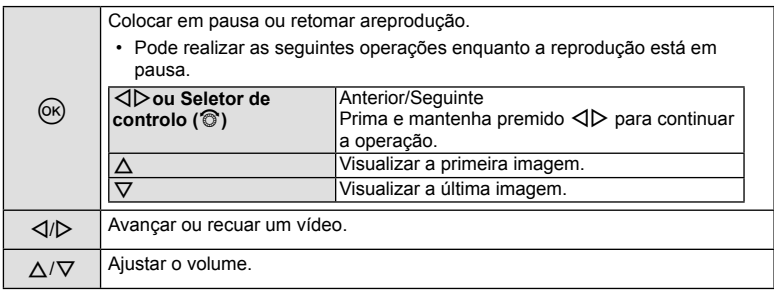

#### Atenção

• Recomendamos que utilize o software fornecido de computador para reproduzir vídeos num computador. Antes de inicializar o software pela primeira vez, conecte a câmara ao computador.

#### **Proteger imagens**

Proteja imagens contra a eliminação acidental. Visualize a imagem que pretende proteger e prima  $\circledcirc$  para abrir o menu de reprodução. Para proteger a imagem, selecione  $[O_{\text{m}}]$ e prima  $\textcircled{a}$ , em seguida, prima  $\Delta$ . As imagens protegidas são assinaladas com o ícone  $O_{\text{m}}$  (proteger). Prima  $\nabla$  para remover a proteção. Prima  $\circledast$  para guardar as definições e sair. Também pode proteger várias imagens selecionadas. ISF "Selecting images ([Share Order Selected], [O-n], [Erase Selected])" (P. 28) **2014.07.01 12:30 <sup>20</sup>**

#### Atenção

• A formatação do cartão apaga todas as imagens, mesmo as que tenham sido protegidas.

#### **Gravação de áudio**

Adicione uma gravação de áudio (até 30 seg. de duração) à fotografia atual.

- **1** Visualize a imagem à qual pretende adicionar uma gravação de áudio e prima Q.
	- A gravação de áudio não está disponível com imagens protegidas.
	- A gravação de áudio também está disponível no menu de reprodução.
- **2** Selecione [U] e prima  $\circledcirc$ .
	- Para sair sem adicionar uma gravação, selecione [Nao].
- **3** Selecione  $\left[ \bullet \right]$  Iniciar] e prima  $\circledcirc$  para iniciar a gravação.
	- Para parar a gravação a meio, prima  $\circledast$ .
- **4** Prima ® para terminar a gravação.
	- As imagens com gravações de áudio são indicadas por um ícone  $\Box$ .
	- Para eliminar uma gravação, selecione [Apagar] no passo 2.

#### **Rodar**

Para rodar fotografias.

- **1** Visualize a fotografia e prima  $\circledcirc$ .
- **2** Selecione [Rodar] e prima  $\circledcirc$ .
- **3** Prima  $\triangle$  para rodar a imagem para a esquerda,  $\nabla$  para rodar para a direita. A imagem roda sempre que premir o botão.
	- $\cdot$  Prima  $\circledcirc$  para guardar as definições e sair.
	- A imagem rodada é guardada na orientação atual.
	- Vídeos, fotografias 3D e imagens protegidas não podem ser rodados.

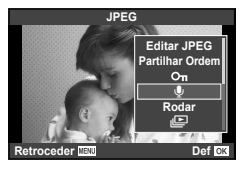

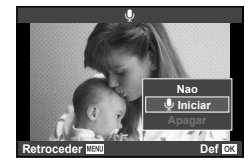

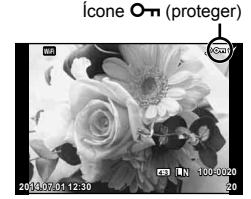

#### **Slide-show**

Esta função exibe sucessivamente imagens guardadas no cartão.

**1** Prima  $\otimes$  durante a reprodução e selecione [**ied**].

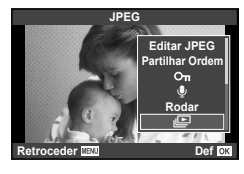

### **2** Ajuste as definições.

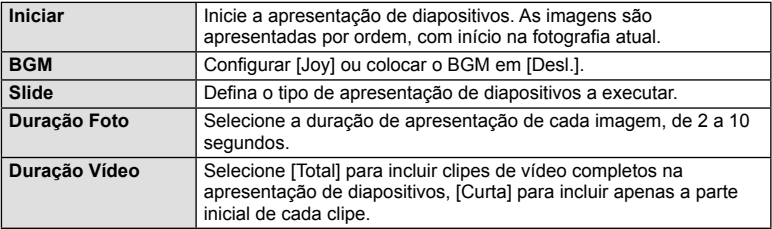

- **3** Selecione [Iniciar] e prima  $\circledcirc$ .
	- A apresentação de diapositivos será iniciada.
	- Prima ® para parar a apresentação de diapositivos.

#### **Volume**

Prima  $\Delta \nabla$  durante a apresentação de diapositivos para ajustar o volume geral do altifalante da câmara. Prima  $\triangleleft$  durante a apresentação do indicador de ajuste do volume para ajustar o balanço entre o som gravado com a imagem ou filme e com a música de fundo.

# **M** Notas

• Pode alterar [Joy] para BGM diferente. Registe os dados transferidos do website da Olympus para o cartão, selecione  $J$ oy] de  $[BGM]$  no passo 2 e prima  $\triangleright$ . Visite o website seguinte para a transferência.

http://support.olympus-imaging.com/bgmdownload/

# **Ajustar defi nições ao fotografar**

O controlo ao vivo permite pré-visualizar os efeitos das diferentes definições no ecrã nos modos  $P$ ,  $A$ ,  $S$ ,  $M$ ,  $S$  $e \mathbf{F}$ .

Quando os controlos nas **O** Definições de controlo estão definidos como [Controlo Live], é possível utilizar o controlo ao vivo, mesmo em **ART** e **SCN**. (P. 97)

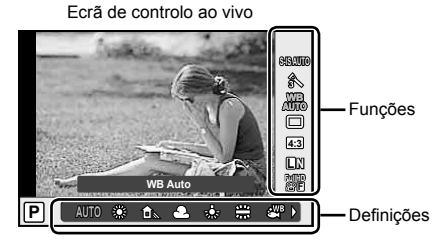

### ■ Definições disponíveis

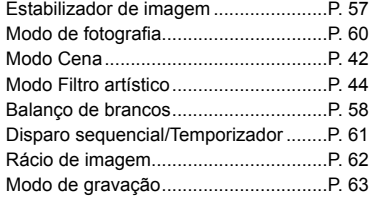

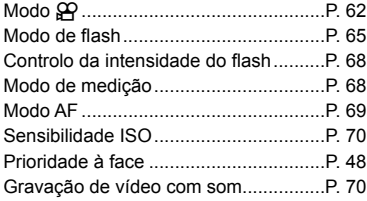

- **1** Prima  $\circledcirc$  para visualizar o controlo ao vivo.
	- Para ocultar o controlo ao vivo, prima @ novamente.
- 2 Utilize  $\Delta \nabla$  para selecionar as definições e utilize  $\triangleleft$  para alterar a definição selecionada.
- 3 Prima o botão  $\circledcirc$ .
	- As definicões selecionadas têm efeito automaticamente, caso não sejam realizadas quaisquer operações durante cerca de 8 segundos.

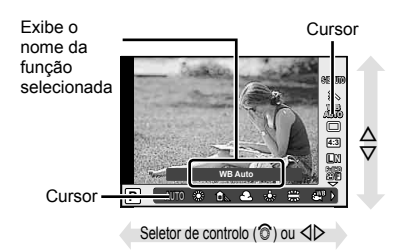

### Atenção

• Alguns itens não estão disponíveis em determinados modos de disparo.

# **Reduzir a oscilação da câmara (estabilizador de imagem)**

É possível reduzir a oscilação da câmara que pode ocorrer ao fotografar com pouca luminosidade ou com uma ampliação elevada. O estabilizador da imagem inicia-se quando se carrega no botão disparador até meio.

**1** Aceda ao controlo ao vivo e selecione o item estabilizador da imagem com  $\Delta \nabla$ .

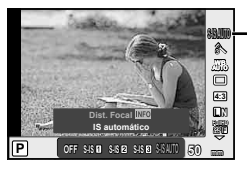

Estabilizador de imagem

**2** Selecione uma opção com  $\triangleleft$  e prima  $\circledcirc$ .

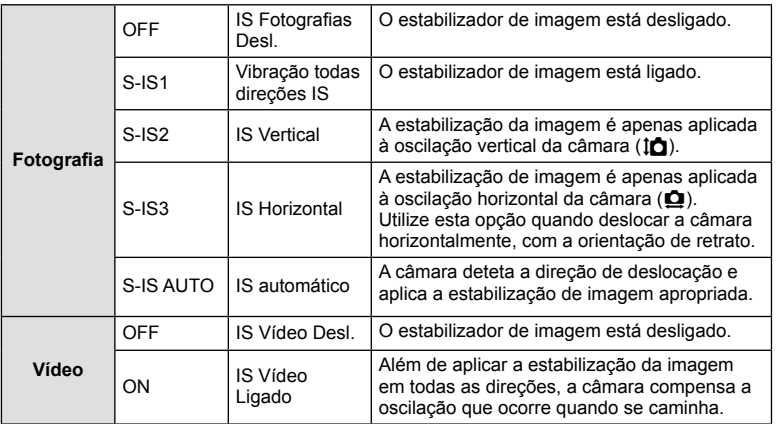

#### **Selecionar uma distância focal (objetivas do sistema Micro Four Thirds/Four Thirds excluídas)**

Utilize as informações da distância focal para reduzir a oscilação da câmara quando fotografar com objetivas que não sejam do sistema Micro Four Thirds ou Four Thirds.

- Selecione [Estab. Imagem], prima o botão **INFO**, use  $\triangleleft$  para selecionar uma distância focal e prima  $\mathbb{Q}$ .
- Selecione uma distância focal entre 8 mm e 1.000 mm.
- Selecione o valor que melhor corresponde ao que está impresso na objetiva.

- Não é possível ao estabilizador de imagem corrigir uma oscilação da câmara excessiva ou que ocorre quando a velocidade do obturador está definida para a velocidade mais lenta. Em ambos os casos, recomenda-se a utilização de um tripé.
- Ao utilizar um tripé, defina [Estab. Imagem] para [OFF].
- Quando utilizar uma objetiva com um interruptor de função de estabilização de imagem, é dada prioridade à definição da objetiva.
- Quando se dá prioridade à estabilização de imagem da objetiva e a da câmara está definida para [S-IS AUTO], [S-IS1] é utilizado em vez de [S-IS AUTO].
- Poderá notar que é emitido um som de funcionamento ou sentir uma vibração quando o estabilizador de imagem é ativado.

# **Ajustar a cor (balanço de brancos)**

O balanço de brancos (WB) garante que os objetos brancos em imagens gravadas pela câmara são apresentados com a cor branca. A opção [AUTO] adequa-se à maior parte das circunstâncias, mas é possível selecionar outros valores de acordo com a fonte de luz, quando [AUTO] não produzir os resultados pretendidos ou se desejar introduzir uma determinada matiz de cor nas imagens.

**1** Aceda ao controlo ao vivo e selecione o item de balanço de brancos com  $\Delta \nabla$ .

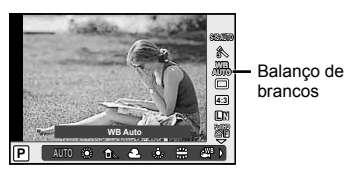

### **2** Selecione uma opção com  $\triangleleft$  e prima  $\circledcirc$ .

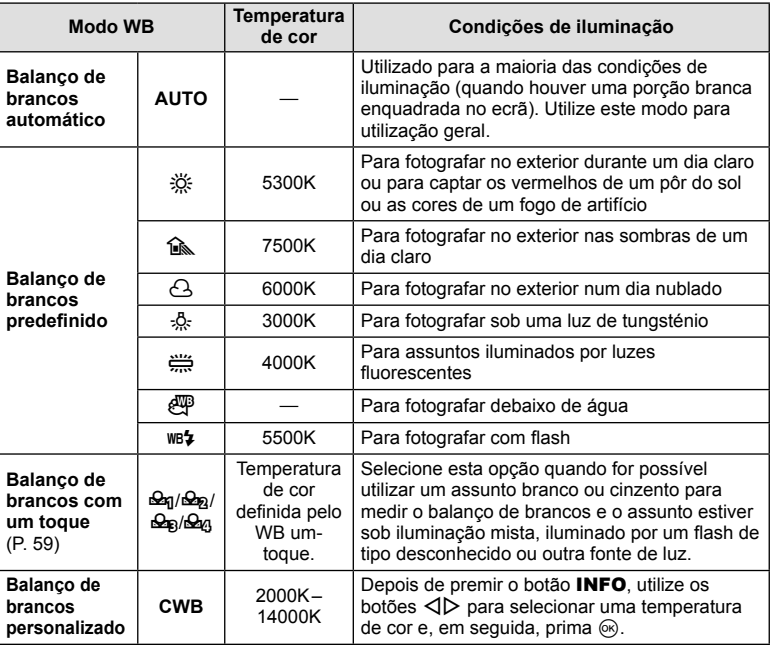

#### **Balanço de brancos com um toque**

Efetue a medição do balanço de brancos enquadrando uma folha de papel ou outro objeto branco sob a iluminação que será utilizada na fotografia final. Isto é útil quando fotografar um assunto sob luz natural, bem como sob diversas fontes de luz com diferentes temperaturas de cor.

- 1 Selecione [ $\mathcal{Q}_1$ ], [ $\mathcal{Q}_2$ ], [ $\mathcal{Q}_3$ ] ou [ $\mathcal{Q}_4$ ] (balanço de brancos com um toque 1, 2, 3 ou 4) e prima o botão INFO.
- **2** Fotografe uma folha de papel sem cor (branco ou cinzento).
	- Enquadre o objeto de forma a que preencha o ecrã e não sejam visualizadas quaisquer sombras.
	- É apresentado o ecrã do balanço de brancos com um-toque.
- **3** Selecione [Sim] e prima  $\circledcirc$ .
	- O novo valor é guardado como uma opção de balanço de brancos predefinida.
	- O novo valor é guardado até que seja efetuada uma nova medição do balanço de brancos com um-toque. Os dados não são apagados quando a câmara é desligada.

# $\overline{\mathscr{D}}$  Sugestões

• Se o assunto estiver demasiado claro, demasiado escuro ou visivelmente colorido, é apresentada a mensagem [BB Incorreto, Tentar Novamen.], não sendo gravado qualquer valor. Corrija o problema e repita o procedimento a partir do passo 1.

# **Opções de processamento (modo de imagem)**

Selecione um modo de fotografia e ajuste individualmente o contraste, a nitidez e outros parâmetros (P. 74). As alterações a cada modo de fotografia são armazenadas em separado.

1 Aceda ao controlo ao vivo e selecione o modo de fotografia.

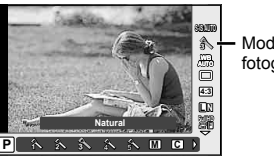

Modo de fotografia

| 2                                            | Selecione uma opção com ⊲ D e prima |                                                                                                    |  |
|----------------------------------------------|-------------------------------------|----------------------------------------------------------------------------------------------------|--|
| A                                            | i-Enhance                           | Produz fotografias com um aspeto mais impressionante<br>adequado à cena.                                       |  |
| $\lambda$                                    | Vivid                               | Produz cores vivas.                                                                                            |  |
| $\mathcal{E}$                                | <b>Natural</b>                      | Produz cores naturais.                                                                                         |  |
| â                                            | <b>Muted</b>                        | Produz tons neutros.                                                                                           |  |
| ₷                                            | <b>Retrato</b>                      | Produz tons de pele bonitos.                                                                                   |  |
| $\overline{\mathsf{M}}$                      | <b>Monotom</b>                      | Produz tons a preto e branco.                                                                                  |  |
| $\overline{C}$                               | Person                              | Selecione um modo de fotografia, defina os parâmetros e<br>registe a definição.                                |  |
| ÆТ                                           | e-Portrait                          | Produz texturas de pele suaves. Não pode ser utilizado com a<br>fotografia Bracketing ou ao gravar vídeos.     |  |
| N                                            | <b>Arte Pop</b>                     | Selecione um filtro artístico e escolha o efeito desejado.<br><b>IGF</b> "Tipos de filtros artísticos" (P. 44) |  |
| $N_{\rm RZ}$                                 | <b>Foco Suave</b>                   |                                                                                                    |  |
| $N$ <sup>RT</sup> <sub>3</sub>               | <b>Cor Suave&amp;Clara</b>          |                                                                                                    |  |
| $\mathbb{R}$                                 | <b>Tom Claro</b>                    |                                                                                                    |  |
| $N$ <sup>RT</sup> <sub>5</sub>               | <b>Filme Granulado</b>              |                                                                                                    |  |
| $\mathbb{R}$                                 | <b>Câmara Pinhole</b>               |                                                                                                    |  |
| $\mathbb{R}$                                 | <b>Diorama</b>                      |                                                                                                    |  |
| $\mathbb{R}$                                 | <b>Processo Cruzado</b>             |                                                                                                    |  |
| $N$ <sub><math>R</math></sub> $\overline{S}$ | Sépia Suave                         |                                                                                                    |  |
| N                                            | <b>Tom Dramático</b>                |                                                                                                    |  |
| 网                                            | <b>Linha Chave</b>                  |                                                                                                    |  |
| 网                                            | Aguarela                            |                                                                                                    |  |
| $\boxed{\text{N}^T_{13}}$                    | Vintage                             |                                                                                                    |  |
| 网                                            | Cor Parcial*                        |                                                                                                    |  |

<sup>\*</sup> Depois de selecionar Cor Parcial com  $\triangleleft$ , prima o botão **INFO** para visualizar o anel de cores.

*5*

Utilizar as opções de disparo

### **Disparo sequencial/utilizar o temporizador**

Mantenha o botão disparador premido até ao fim para tirar uma série de fotografias. Alternativamente, pode tirar fotografias com o temporizador automático.

**1** Aceda ao controlo ao vivo e selecione o disparo sequencial/temporizador com  $\triangle \nabla$ .

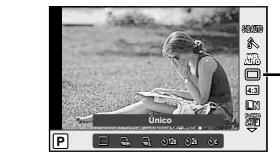

- Disparo sequencial/ temporizador
- **2** Selecione uma opção com  $\triangleleft$  e prima  $\circledcirc$ .

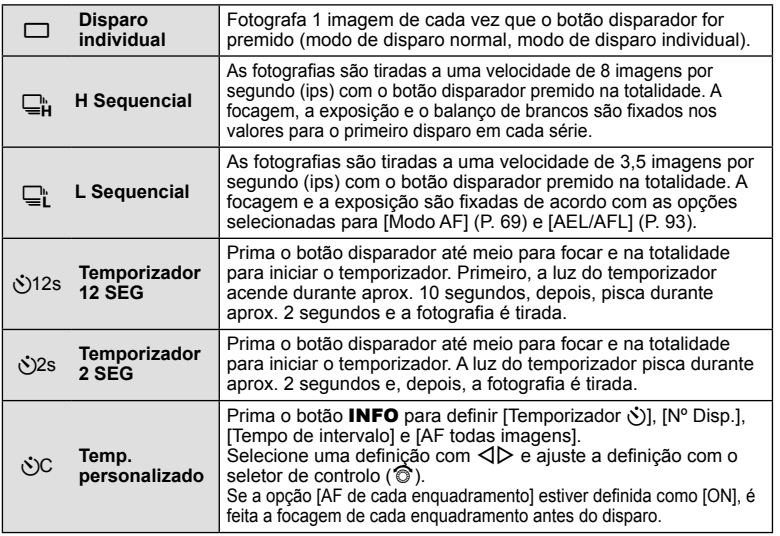

# **K** Notas

• Para cancelar o temporizador ativado, prima  $\nabla$ .

- Quando se utiliza  $\Box$ , não é apresentada nenhuma imagem de confirmação durante o disparo. A imagem é apresentada novamente depois de terminar o disparo. Quando se utiliza  $\Box$ , a imagem é captada imediatamente antes de ser apresentada.
- A velocidade do disparo sequencial varia, dependendo da objetiva que está a utilizar e a focagem do zoom da objetiva.
- Durante o disparo sequencial, se a indicação da carga da bateria piscar devido a bateria fraca, a câmara para de fotografar e começa a guardar no cartão as fotografias tiradas. A câmara poderá não quardar todas as fotografias, dependendo da carga que ainda restar.
- Estabilize a câmara fotográfica num tripé para fotografar com temporizador.
- Quando utilizar o temporizador, se ficar em frente à câmara para premir o botão disparador até meio, a fotografia poderá ficar desfocada.

# **Definir o rácio de imagem**

Pode alterar o rácio de imagem (rácio horizontal para vertical) ao tirar fotografias. Dependendo da sua preferência, pode definir o formato para [4:3] (padrão), [16:9], [3:2], [1:1] ou [3:4].

- **1** Aceda ao controlo ao vivo e selecione o item de rácio de imagem com  $\Delta \nabla$ .
- Utilize  $\triangleleft$  para selecionar um rácio de imagem e prima  $\circledcirc$ .

### Atenção

- As imagens JPEG são recortadas para corresponder ao rácio de imagem selecionado. No entanto, as imagens RAW não são recortadas, mas são guardadas com as informações sobre o rácio de imagem selecionado.
- Quando as imagens RAW são reproduzidas, o rácio de imagem selecionado é apresentado através de um enquadramento.

### **Adicionar efeitos a um vídeo**

Pode criar vídeos que tiram partido dos efeitos disponíveis no modo de fotografia. Coloque o seletor de modo em  $\mathbb{R}$  para ativar as definições.

1 Depois de selecionar o modo  $\mathfrak{B}$ , aceda ao controlo ao vivo e utilize  $\triangle \nabla$  para realçar o modo de disparo.

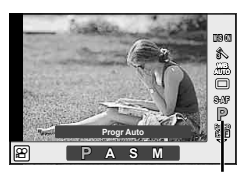

Modo de disparo

### **2** Utilize  $\triangleleft$  para selecionar o modo de disparo e prima o botão  $\textcircled{s}$ .

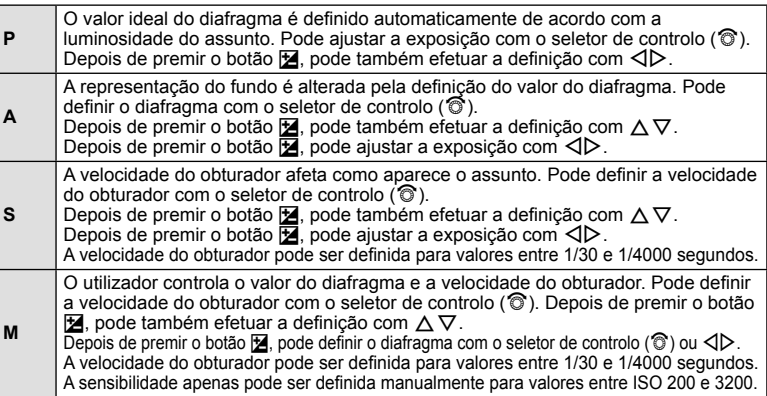

- Ao gravar um vídeo, não é possível alterar as definições da compensação da exposição, do valor do diafragma e da velocidade do obturador.
- Se o [Estab. Imagem] estiver ativado durante a gravação de um vídeo, a imagem gravada é ligeiramente ampliada.
- A estabilização não é possível quando há demasiado movimento da câmara.
- Quando o interior da câmara aquece, a gravação é interrompida automaticamente para proteger o aparelho.
- Com alguns filtros artísticos, a operação [C-AF] está limitada.
- Cartões com uma classe de velocidade SD de 6 ou acima são recomendados para a gravação de vídeos.

*5*

### **Qualidade de imagem (modo de gravação)**

Selecione uma qualidade de imagem para as fotografias e vídeos de acordo com a utilização pretendida, por exemplo, aperfeiçoar num computador ou colocar na Internet.

**1** Aceda ao controlo ao vivo e utilize  $\Delta \nabla$  para selecionar um modo de gravação para fotografias ou vídeos.

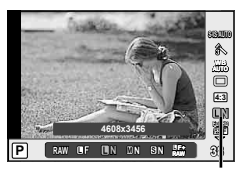

Modo de gravação

**2** Selecione uma opção com  $\triangleleft$  e prima  $\circledcirc$ .

#### ■ Modos de gravação (fotografias)

Selecione entre os modos JPEG (IF, IN, MIN e SIN) e RAW. Selecione uma opção JPEG+RAW para gravar uma imagem JPEG e uma imagem RAW em cada fotografia. Os modos JPEG combinam o tamanho de imagem ( $\blacksquare$ ,  $\blacksquare$  e  $\blacksquare$ ) e o rácio de compressão (SF, F, N e B).

Quando pretender selecionar uma combinação diferente de **UF/UN/WN/S**N, altere as definições [ $\leftarrow$ :- Def. Qualid.] (P. 90) no Menu de Personalização.

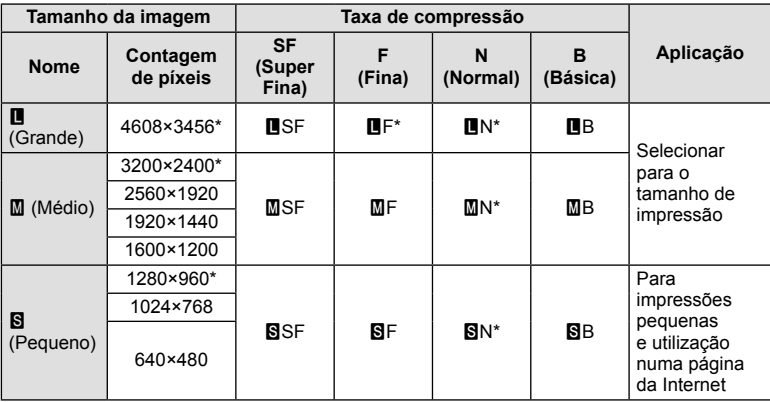

\* Valor Predefinido

#### **Dados de imagens RAW**

Este formato (extensão «.ORF») armazena os dados de imagem não processados para processamento posterior. Os dados de imagens RAW não podem ser visualizados utilizando outras câmaras ou software e as imagens RAW não podem ser selecionadas para impressão. As cópias JPEG das imagens RAW podem ser criadas com esta câmara. **G** "Editar fotografias" (P. 82)

### Modos de gravação (vídeos)

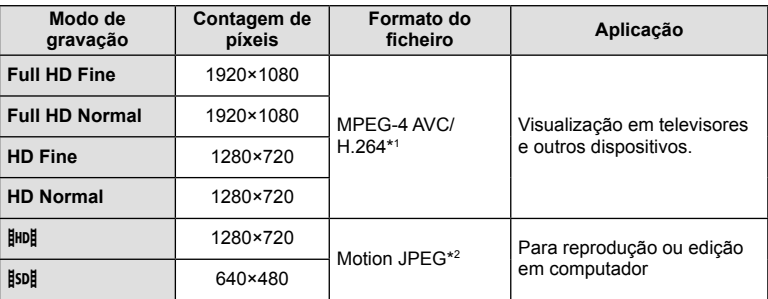

• Dependendo do tipo de cartão utilizado, a gravação poderá terminar antes da duração máxima ter sido atingida.

\*1 Cada vídeo pode ter uma duração de até 29 minutos.

\*2 Os ficheiros podem ter até 2 GB de tamanho.

# **Utilizar um flash (fotografia com flash)**

O flash pode ser definido manualmente conforme necessário. O flash pode ser usado para fotografia com flash numa variedade de condições de disparo.

- **1** Retire a tampa dos terminais da unidade de flash e fixe o flash à câmara.
	- Faça deslizar a unidade de flash totalmente para o interior, parando quando esta tocar na parte posterior da sapata e estiver devidamente posicionada.

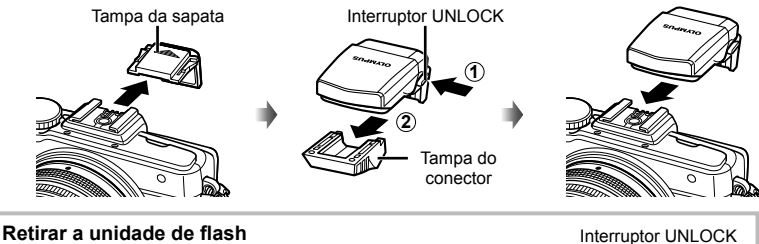

# Prima o interruptor UNLOCK ao retirar a unidade de flash.

- 
- 2 Levante a cabeca do flash.
	- Baixe a cabeca do flash quando não estiver a utilizar o flash.

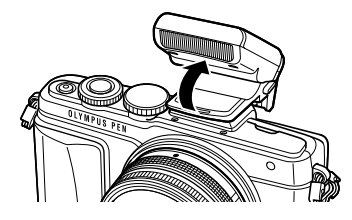

**3** Apresente o controlo live e utilize  $\Delta \nabla$  para selecionar o modo flash.

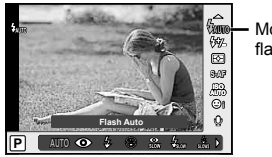

Modo de flash

**1**

- **4** Utilize  $\triangleleft$  para escolher um modo de flash e prima  $\circledcirc$ .
	- As opções disponíveis e a ordem em que são apresentadas variam consoante o modo de disparo.  $\mathbb{R}$  "Modos de flash que podem ser definidos pelo modo de disparo" (P. 67)

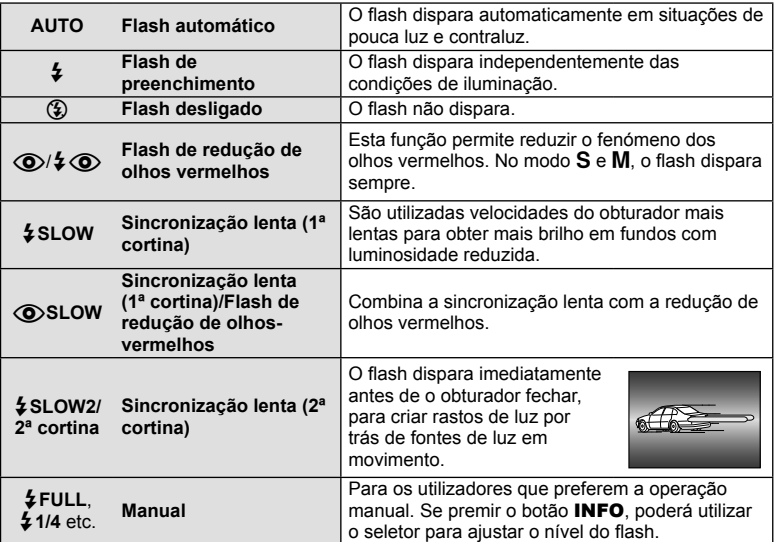

- Em  $\overline{[{\mathbb Q}]}$   $\overline{\downarrow}$   $\overline{\mathbb Q}$  (Flash de redução de olhos vermelhos)], após os pré-flashes, é necessário cerca de 1 segundo para o obturador ser libertado. Não mova a câmara até concluir o disparo.
- $[$  ( $\odot$ )  $\frac{1}{4}$   $\odot$  (Flash de redução de olhos vermelhos)] pode não funcionar de forma eficaz em determinadas condições de disparo.
- Quando o flash dispara, a velocidade do obturador é definida para 1/250 seg. ou inferior. Ao fotografar um assunto com fundo claro com o flash de preenchimento, o fundo poderá ficar sobreexposto.

#### **Modos de fl ash que podem ser defi nidos pelo modo de disparo**

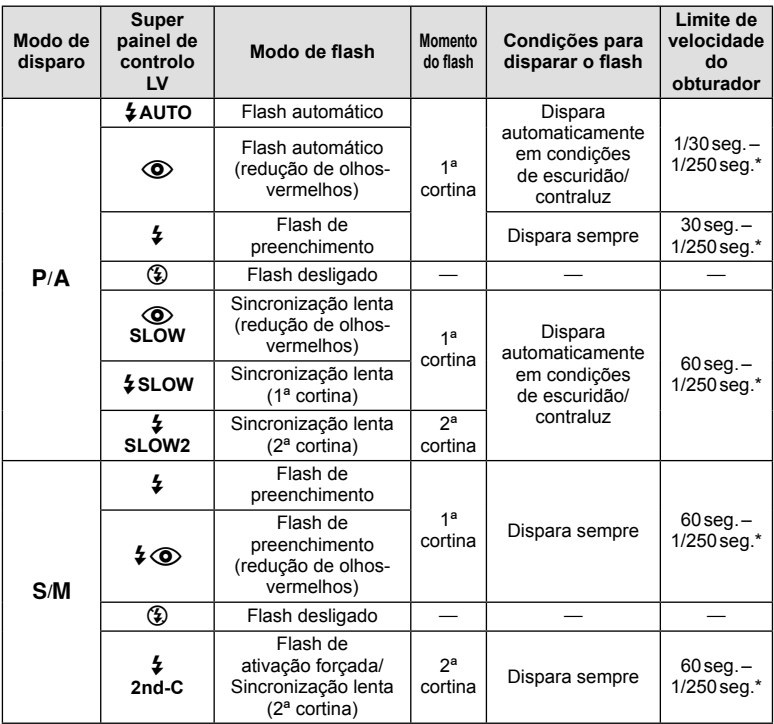

• As opções  $\sharp$  AUTO,  $\circledast$  podem ser definidas no modo  $\mathbb{Z}$ UIO.

\* 1/200 seg. ou 1/180 seg. (apenas para FL-50R) quando se utiliza uma unidade de flash externa vendida em separado

#### **Alcance mínimo**

A objetiva pode produzir sombras nos objetos mais próximos da câmara, causando vinhetagem ou tornando-os demasiado claros, mesmo com emissão mínima.

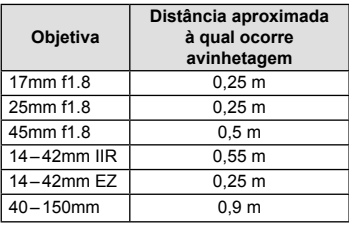

• As unidades de flash podem ser usadas para evitar a vinhetagem. Para evitar que as fotografias figuem sobreexpostas, selecione o modo  $\bf{A}$  ou  $\bf{M}$  e selecione um número f elevado ou reduza a sensibilidade ISO.

# Ajustar a saída do flash (controlo da intensidade do flash)

A saída do flash pode ser ajustada se considerar que o assunto está sobreexposto ou pouco exposto mesmo que a exposição do resto do enquadramento seja adequada.

**1** Aceda ao controlo ao vivo e selecione o item de controlo da intensidade do flash com  $\triangle \nabla$ .

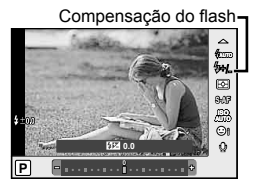

**2** Selecione um valor de compensação com  $\triangleleft$  e prima  $\textcircled{n}$ .

#### Atenção

- Esta definição não tem qualquer efeito quando o modo de controlo do flash para a unidade externa de flash está definido para MANUAL.
- Alterações à intensidade do flash feitas com a unidade externa de flash são adicionadas às alterações feitas com a câmara.

### **Selecionar a forma como a câmara mede a luminosidade (medição)**

Selecione a forma como a câmara mede a luminosidade do assunto.

**1** Aceda ao controlo ao vivo e selecione o item de medição com  $\Delta \nabla$  .

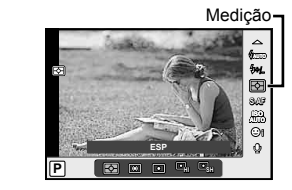

**2** Selecione uma opção com  $\triangleleft$  e prima  $\circledcirc$ .

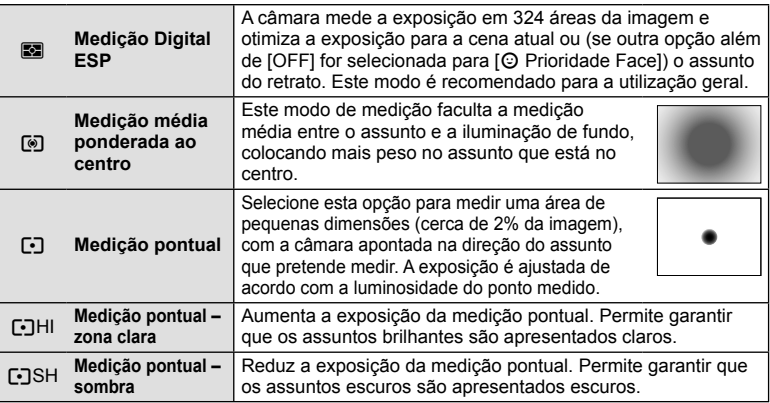

- **3** Prima o botão disparador até meio.
	- Normalmente, a câmara inicia a medição quando o botão disparador é premido até meio e bloqueia a exposição enquanto o botão disparador for mantido nesta posição.

# **Selecionar um modo de focagem (modo AF)**

Selecione um método de focagem (modo de focagem).

Pode escolher métodos de focagem separados para o modo de fotografia e para o modo  $\mathbf{E}$ .

**1** Aceda ao controlo ao vivo e selecione o item do modo AF com  $\triangle \nabla$ .

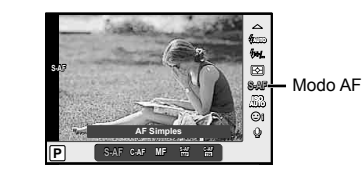

**2** Selecione uma opção com  $\triangleleft$  e prima  $\circledcirc$ .

• O modo AF selecionado é apresentado no ecrã.

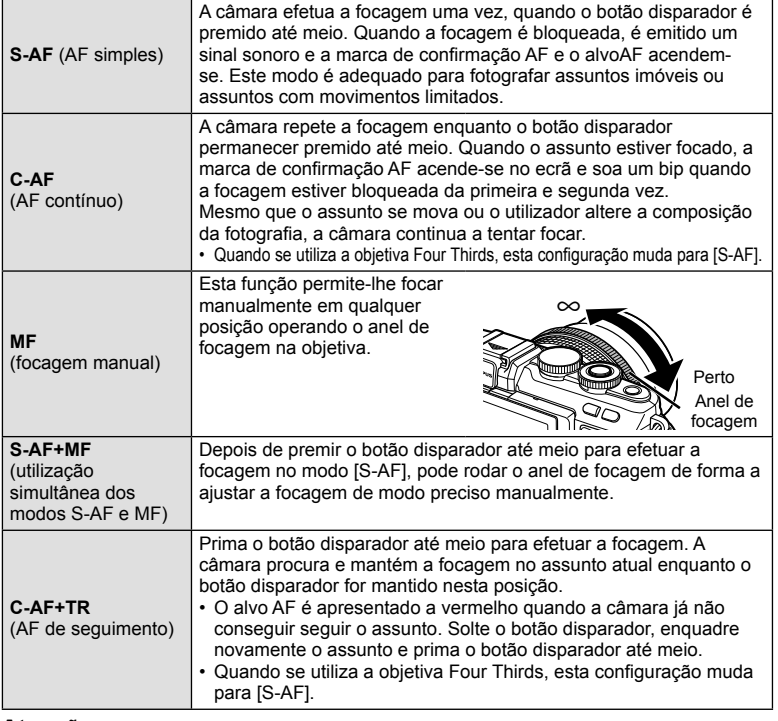

- A câmara poderá não conseguir focar se o assunto tiver pouca luz, estiver obscurecido por nevoeiro ou fumo ou se tiver falta de contraste.
- Quando utilizar uma objetiva Four Thirds, o AF não estará disponível durante a gravação de vídeo.

# **Sensibilidade ISO**

O aumento da sensibilidade ISO aumenta o ruído (aspeto granulado) mas permite tirar fotografias com pouca luz. A definição recomendada para a maior parte dos casos é [AUTO], a qual começa com ISO 200, um valor que equilibra o ruído e a gama dinâmica e, em seguida, ajusta a sensibilidade ISO de acordo com as condições de disparo.

**1** Aceda ao controlo ao vivo e selecione o item de sensibilidade ISO com  $\Delta \nabla$ .

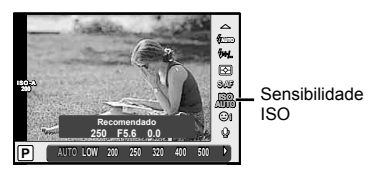

2 Selecione uma opção com  $\triangleleft$  be prima  $\circledcirc$ .

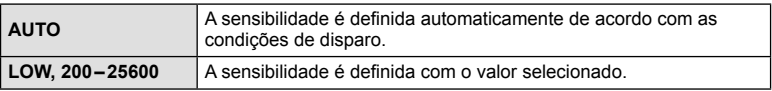

# **Opções vídeo com som (gravar som com vídeos)**

**1** Aceda ao controlo ao vivo e selecione um vídeo com som utilizando  $\triangle \nabla$ .

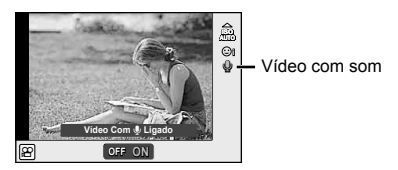

**2** Alterne entre Ligado/Desligado com  $\triangleleft$  e prima  $\circledcirc$ .

- Ao gravar som num vídeo, o som emitido pela objetiva e pelo funcionamento da câmara podem ser gravados. Caso pretenda reduzir estes sons, grave com o [Modo AF] definido para [S-AF] ou limite o número de vezes que prime os botões.
- Não é gravado som no modo  $M$  (Diorama).
- Quando a gravação de vídeos com som estiver definida como [OFF],  $\mathcal{Q}_{\mathbb{H}^2}$  é apresentado.

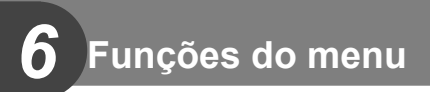

# **Operações básicas do menu**

Os menus contêm opções de disparo e reprodução que não são apresentadas pelo controlo ao vivo e permitem-lhe personalizar as definições da câmara para maior facilidade de utilização.

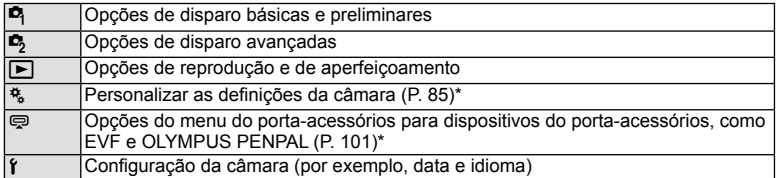

- \* Não apresentado nas predefinições.
- **1** Prima o botão MENU para visualizar os menus.

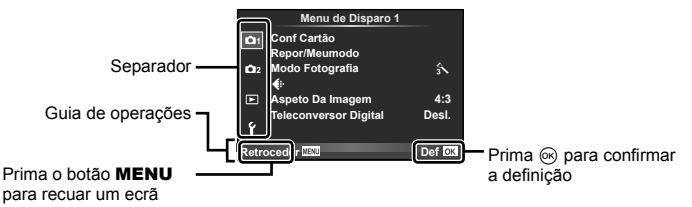

- Um guia é apresentado durante cerca de 2 segundos depois de ter selecionado uma opção.
- Prima o botão INFO para ver ou omitir os guias.
- **2** Utilize  $\Delta \nabla$  para selecionar um separador e prima  $\otimes$ .
- **3** Selecione um item utilizando  $\Delta \nabla$  e prima  $\otimes$  para visualizar as opções do item selecionado.

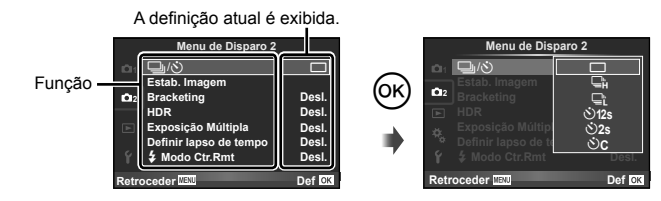

- **4** Utilize  $\Delta \nabla$  para realçar uma opção e prima  $\otimes$  para selecionar.
	- Prima o botão MENU várias vezes para sair do menu.

# **X** Notas

• Para obter as predefinições de cada opção, consulte "Diretório do menu" (P. 136).

*6*

# **Usar Menu de Disparo 1/Menu de Disparo 2**

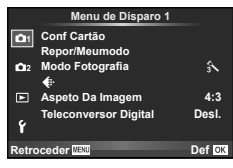

#### **Menu de Disparo 1 Menu de Disparo 2**

Conf Cartão (P. 72) Repor/Meumodo (P. 73) Modo Fotografia (P. 74)  $\bigstar$  (P. 75) Aspeto Da Imagem (P. 62) Teleconversor Digital (P. 81)

□  $\Box$ <sub>I</sub>/(<sup>k</sup>) (Disparo sequencial/ Temporizador) (P. 61, 75 ) Estab. Imagem (P. 57) Bracketing (P. 76) HDR (P. 78) Exposição Múltipla (P. 79) Definir Lapso de Tempo (P. 80)  $\blacktriangleright$  Modo Ctr. Rmt (P. 81)

# **Formatar o cartão (Conf Cartão)**

Os cartões devem ser formatados com esta câmara antes da primeira utilização ou depois de terem sido utilizados com outras câmaras ou computadores.

Todos os dados guardados no cartão, incluindo imagens protegidas, são apagados durante a formatação do cartão.

Ao formatar um cartão usado, confirme se não existem imagens guardadas no cartão gue gostaria de manter.  $\mathbb{I}\mathbb{F}$  "Cartões utilizáveis" (P. 116)

- 1 Selecione [Conf Cartão] em <sup>1</sup> Menu de Disparo 1.
- **2** Selecione [Formatação] e prima  $\textcircled{\scriptsize{\textsf{R}}}$ .

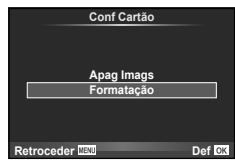

- **3** Selecione [Sim] e prima  $\circledcirc$ .
	- A formatação é realizada.

### **Eliminar todas as imagens (Conf Cartão)**

Todas as imagens foram eliminadas. As imagens protegidas não são eliminadas.

- 1 Selecione [Conf Cartão] em **A** Menu de Disparo 1.
- **2** Selecione [Apag Imags] e prima  $\omega$ .
- **3** Selecione [Sim] e prima  $\circledcirc$ .
	- Todas as imagens são eliminadas.

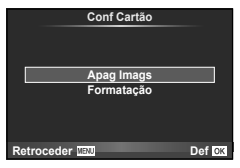
*6*

## **Repor as predefi nições (Reiniciar)**

As definições da câmara podem ser facilmente restauradas para as predefinições.

- **1** Selecione [Repor/Meumodo] em **A** Menu de Disparo 1.
- **2** Selecione [Reinic] e prima  $\circledcirc$ .
	- Realce [Reinic] e prima  $\triangleright$  para escolher o tipo de reinício. Para repor todas as definições, exceto a hora, a data e algumas outras, realce [Completo] e prima  $\circledast$ . g "Diretório do menu" (P. 136)
- **3** Selecione [Sim] e prima  $\circledcirc$ .

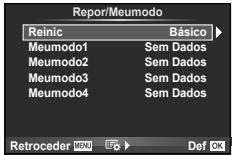

### **Registar defi nições favoritas (Meumodo)**

#### **Guardar Meumodo**

Pode guardar as definições atuais da câmara para outros modos diferentes do modo de disparo. As definições quardadas podem ser evocadas nos modos  $P, A, S \in M$ .

- **1** Aiustar definições para guardar.
- 2 Selecione [Repor/Meumodo] em **Q** Menu de Disparo 1.
- **3** Selecione o destino pretendido ([Meumodo1]–[Meumodo4]) e prima  $\triangleright$ .
	- [Definir] é apresentado junto aos destinos ([Meumodo1]–[Meumodo4]) para os quais as definições já foram guardadas. Se selecionar [Definir] novamente, irá substituir a definição registada.
	- Para cancelar o registo, selecione [Reinic].
- **4** Selecione [Definir] e prima  $\circledcirc$ .
	- É possível guardar definições em Meumodo  $\mathbb{R}$  "Diretório do menu" (P. 136)

#### **Utilizar Meumodo**

Define a câmara para as definições selecionadas para Meumodo.

- **1** Selecione [Repor/Meumodo] em **A** Menu de Disparo 1.
- **2** Selecione as definições pretendidas ([Meumodo1]-[Meumodo4]) e prima  $\circledcirc$ .
- **3** Selecione [Sim] e prima  $\circledcirc$ .

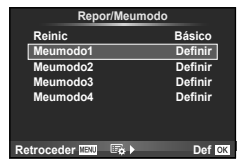

# **Opções de processamento (Modo Fotografia)**

Pode proceder a ajustes individuais para alterar o contraste, a nitidez e outros parâmetros nas definições do [Modo Fotografia] (P. 60). As alterações a cada modo de fotografia são armazenadas em separado.

1 Selecione [Modo Fotografia] em <sup>2</sup> Menu de Disparo 1.

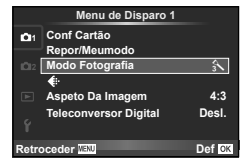

- 2 Selecione uma opção com  $\Delta \nabla$  e prima  $\otimes$ .
- **3** Prima  $\triangleright$  para visualizar as definições da opção selecionada.

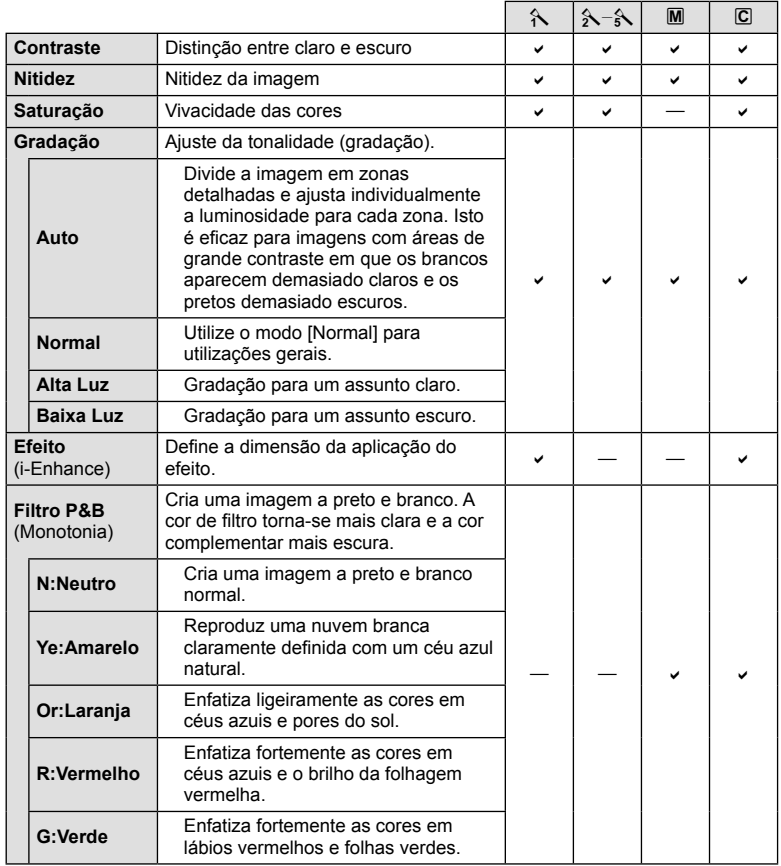

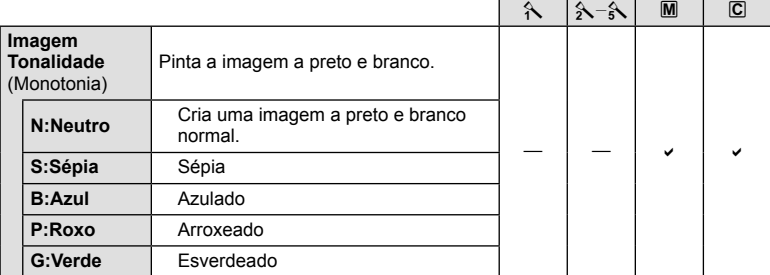

#### Atenção

• As alterações no contraste não têm qualquer efeito nas definições, exceto [Normal].

# Qualidade de imagem ( $\leftarrow$ **)**

Selecione a qualidade de uma imagem. Pode selecionar a qualidade de uma imagem separada para fotografias e vídeos. Isto é o mesmo que o item [ $\leftarrow$  em controlo ao vivo.

• Pode alterar a combinação da relação do tamanho da imagem JPEG e o rácio de compressão, e a contagem de píxeis [M] e [S]. [K Def. Qualid.], [Núm. de Pixéis]  $\mathbb{R}$ "Image quality (record mode)" (P. 63)

# **Definir o temporizador (** $\Box$  $\psi$ **)**)

Pode personalizar a operação do temporizador.

**1** Selecione  $\left[\Box_{\parallel}/\Diamond\right]$  em  $\Box$  Menu de Disparo 2.

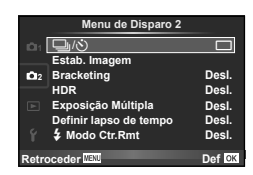

- **2** Selecione [NC] (personalizado) e prima  $\triangleright$ .
- **3** Utilize  $\Delta \nabla$  para selecionar o item e prima  $\triangleright$ .
	- Utilize  $\Delta \nabla$  para selecionar a definição e prima  $\circledast$ .

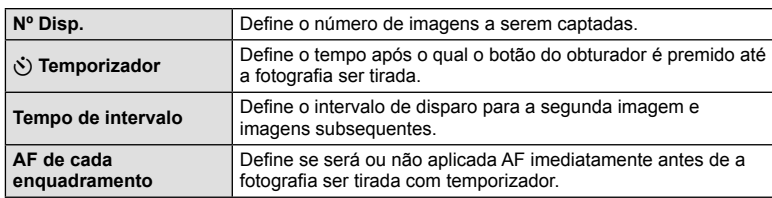

*6*

# Definições variáveis numa série de fotografias (bracketing)

O «bracketing» refere-se ao ato de variar automaticamente as definições numa série de disparos ou de imagens para fazer o «bracketing» do valor atual. Pode guardar as definições de disparo de bracketing e desligar o disparo de bracketing.

1 Selecione [Bracketing] no  $\blacksquare$  Menu de Disparo 2 e  $\mathsf{prima}\; \circledast. \begin{array}{llll} \multicolumn{3}{l}{{\small \bullet } } & \multicolumn{3}{l}{\bullet} & \multicolumn{3}{l}{\small \bullet} & \multicolumn{3}{l}{\small \bullet} & \multicolumn{3}{l}{\small \bullet} & \multicolumn{3}{l}{\small \bullet} & \multicolumn{3}{l}{\small \bullet} & \multicolumn{3}{l}{\small \bullet} & \multicolumn{3}{l}{\small \bullet} & \multicolumn{3}{l}{\small \bullet} & \multicolumn{3}{l}{\small \bullet} & \multicolumn{3}{l}{\small \bullet} & \multicolumn{3}{l}{\small \bullet} & \multicolumn$ 

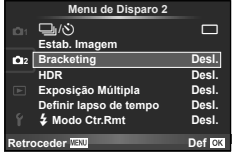

- **2** Depois de selecionar [Ligado], prima  $\triangleright$  e selecione um tipo de disparo de bracketing.
	- Após ter selecionado o disparo de bracketing, surge **BKT** no ecrã.

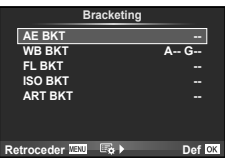

- **3** Prima  $\triangleright$ , selecione as definições dos parâmetros tal como o número de disparos, e premir depois no botão  $\omega$ .
	- Continue a premir o botão  $\circledast$  até voltar ao ecrã no passo 1.
	- Se selecionar [Desl.] no passo 2, as definições de disparo de bracketing serão guardadas e pode disparar normalmente.

#### Atenção

- Não pode ser utilizado durante fotografia HDR.
- Não pode ser utilizado ao mesmo tempo que o registo com lapso de tempo.
- Não é possível fotografar durante o disparo de bracketing se não houver espaço suficiente no cartão de memória da câmara para o número de imagens selecionadas.

#### **AE BKT (Bracketing AE)**

A câmara varia a exposição de cada fotografia. A quantidade de modificações pode ser selecionada entre 0,3 EV, 0,7 EV ou 1,0 EV. No modo de disparo individual, é tirada uma fotografia sempre que o botão disparador é premido na totalidade, enquanto que no modo de disparo sequencial a câmara continua a fotografar na seguinte ordem enquanto o botão disparador estiver premido na totalidade: sem modificação, negativo, positivo. Número de fotografias: 2, 3, 5 ou 7

- Durante o bracketing, o indicador **BKT** fica verde.
- A câmara modifica a exposição fazendo variar o valor do diafragma e a velocidade do obturador (modo P), apenas a velocidade do obturador (modos  $A \in M$ ) ou apenas o valor do diafragma (modo S).
- A câmara efetua o bracketing do valor atualmente selecionado para a compensação da exposição.
- O tamanho do incremento de bracketing é alterado em função do valor selecionado para [Passo EV]. [So "Usar os menus de personalização" (P. 85)

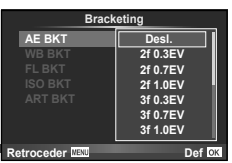

#### **WB BKT (Bracketing WB)**

São criadas automaticamente três imagens com balanços de brancos diferentes (ajustados com direções de cor específicas) a partir de um disparo, começando pelo valor atualmente selecionado para o balanço de brancos. O bracketing WB está disponível nos modos  $P$ ,  $A$ , S e M.

- O balanço de brancos pode variar em 2, 4 ou 6 intervalos, em cada um dos eixos A – B (Âmbar – Azul) e G – M (Verde – Magenta).
- A câmara efetua o bracketing do valor atualmente selecionado para a compensação do balanço de brancos.

### **FL BKT (Bracketing FL)**

A câmara faz variar o nível de flash em três disparos (nenhuma modificação no primeiro disparo, negativo no segundo e positivo no terceiro). No caso do disparo individual, é tirada uma fotografia sempre que o botão disparador for premido. No disparo seguencial, todas as fotografias são tiradas enquanto o botão disparador estiver premido.

- Durante o bracketing, o indicador **BKT** fica verde.
- O tamanho do incremento de bracketing é alterado em função do valor selecionado para [Passo EV]. [So "Usar os menus de personalização" (P. 85)

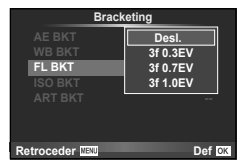

**A-B G-M WB BKT**

**3f 4Passo 3f 4Passo**

**Retroceder Def Def Def** 

#### **ISO BKT (Bracketing ISO)**

A câmara varia a sensibilidade ao longo de três fotografias enguanto mantém a velocidade do obturador e o valor do diafragma fixos. A quantidade de modificações pode ser selecionada entre 0,3 EV, 0,7 EV ou 1,0 EV. Sempre que se prime o botão disparador, a câmara capta três imagens com a sensibilidade definida (ou se estiver selecionada sensibilidade automática, a definição de sensibilidade ideal) na primeira imagem, uma modificação negativa na segunda imagem e uma modificação positiva na terceira imagem.

- O tamanho do incremento de bracketing não muda em função do valor selecionado para [Passo ISO]. [ $\mathbb{R}$  "Usar os menus de personalização" (P. 85)
- O bracketing é efetuado independentemente do limite superior definido com [Def. ISO Auto].  $\mathbb{R}$  "Usar os menus de personalização" (P. 85)

#### **ART BKT (Bracketing ART)**

De cada vez que o obturador é libertado, a câmara grava múltiplas imagens, cada uma com uma diferente definição de filtro artístico. Pode ligar ou desligar o bracketing de filtro artístico de forma particular para cada modo de fotografia.

- A gravação pode levar algum tempo.
- ART BKT não pode ser combinado com WB BKT ou ISO **BKT**

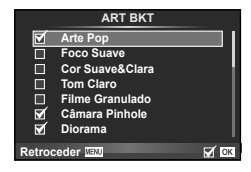

**ART BKT --**

**Retroceder IIENI** 

**Brack** 

**A-- G-- 3f 0.3EV 3f 0.7EV 3f 1.0EV Desl.**

**WB BKT ISO BKT**

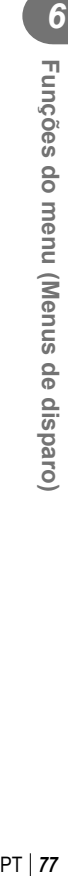

# **Registar imagens HDR (High Dynamic Range)**

A câmara tira várias fotografias e combina-as automaticamente numa imagem HDR. Pode ainda tirar várias imagens e realizar a imagiologia HDR num computador (fotografia Bracketing HDR).

**1** Selecione [HDR] no  $\bullet$  Menu de Disparo 2 e prima  $\hbox{C}$  or  $\hbox{C}$  or  $\hbox{C}$  or  $\hbox{C}$  or  $\hbox{D}$  or  $\hbox{D}$  or  $\hbox{D}$  or  $\hbox{D}$  or  $\hbox{D}$ 

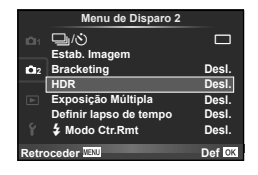

# **2** Selecione um tipo de fotografia HDR e prima o botão  $\textcircled{k}$ .

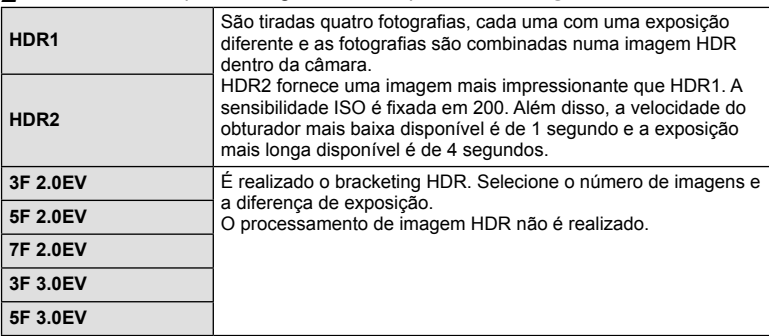

#### **3** Dispare.

- Quando se prime o botão disparador, a câmara tira automaticamente o número definido de fotografias.
- Se atribuir HDR a um botão utilizando a [Função do Botão] (P. 94), pode premir o botão para evocar o ecrã de fotografia HDR.

### Atenção

- No caso de HDR1 e HDR2, a compensação da exposição não está disponível.
- Se fotografar com uma velocidade do obturador mais lenta, poderá haver mais ruído visível.
- Fixe a câmara a um tripé ou outro item estabilizador e fotografe.
- A imagem apresentada no ecrã enguanto se tira a fotografia difere da imagem HDR processada.
- No caso de HDR1 e HDR2, a imagem HDR processada será quardada como ficheiro JPEG. Quando o modo de qualidade da imagem é definido para [RAW], a imagem é gravada em RAW+JPEG. A única imagem gravada em RAW é a imagem com exposição adequada.
- Se se definir para HDR1/HDR2, o modo de imagem é fixado em [Natural] e a definição de cor é fixada em [sRGB]. [AF Contínuo] não funciona.
- A fotografia com flash, bracketing, exposições múltiplas e lapso de tempo não pode ser usada ao mesmo tempo que a fotografia HDR.
- Não é possível fotografar durante a fotografia HDR se não houver espaço suficiente no cartão de memória da câmara para o número de imagens selecionadas.

## **Gravar exposições múltiplas numa única imagem (exposição múltipla)**

Gravar exposições múltiplas numa única imagem, utilizando a opção atualmente selecionada para qualidade de imagem.

- **1** Selecione [Exposição Múltipla] em  $\bullet$  Menu de Disparo 2.
- **2** Aiuste as definicões.

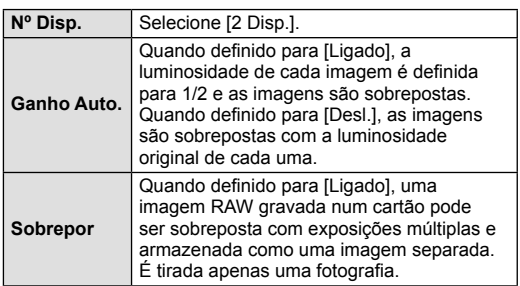

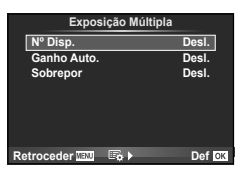

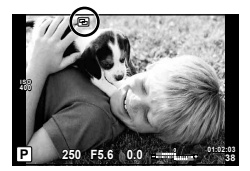

•  $\overline{P}$  é apresentado no ecrã quando a exposição múltipla  $\overline{P}$ está em efeito.

### **3** Dispare.

- 国 é apresentado a verde quando começa a fotografar.
- $\cdot$  Prima  $\overline{\mathfrak{m}}$  para eliminar a última fotografia.
- A fotografia anterior é sobreposta na visualização através da objetiva, funcionando como guia para enquadrar a fotografia seguinte.

# $\tilde{\mathscr{Q}}$  Sugestões

- Para sobrepor 3 ou mais imagens: Selecione RAW para [ $\equiv$ i-1 e utilize a opção [Sobrepor] para criar exposições múltiplas repetidas.
- Para obter mais informações sobre a sobreposição de imagens RAW:  $\mathbb{R}$ "Sobreposição de imagens" (P. 83)

### Atenção

- A câmara não irá para modo de hibernação enquanto a exposição múltipla estiver aplicada.
- As fotografias tiradas com outras câmaras não podem ser incluídas numa exposição múltipla.
- Quando [Sobrepor] está definido para [Ligado], as imagens apresentadas quando uma imagem RAW é selecionada são processadas com as definições existentes aquando do disparo.
- Para definir as funções de disparo, cancele primeiro o disparo de exposição múltipla. Não é possível definir algumas funções.
- A exposição múltipla é cancelada automaticamente a partir da primeira fotografia nas seguintes situações.

A câmara está desligada/O botão e está premido/O botão MENU está premido/O modo de disparo está definido para um modo diferente de  $P$ ,  $A$ ,  $S$ ,  $M/A$  bateria ficou sem carga/Um cabo está ligado à câmara/Alternou entre o monitor e o visor ótico eletrónico

- Quando é selecionada uma imagem RAW através da opção [Sobrepor], é apresentada a imagem JPEG da imagem gravada em RAW+JPEG.
- Ao disparar com exposição múltipla através de bracketing, é dada prioridade ao disparo de exposição múltipla. Durante a gravação da imagem sobreposta, a função bracketing é reposta para a definição de origem.

*6*

# **Disparar automaticamente com um intervalo fi xo (gravação com lapso de tempo)**

Pode definir a câmara para disparar automaticamente definindo o tempo pretendido para o disparo. A imagem da fotografia também pode ser gravada dentro de um vídeo único. Este definição só se encontra disponível nos modos  $P/A/S/M$ .

**1** Realize as seguintes configurações em [Definir lapso de tempo] em  $\bullet$  Menu de Disparo 2.

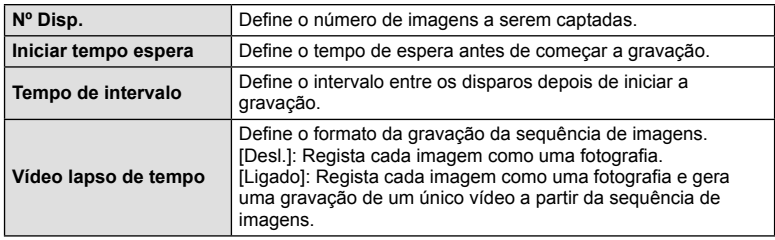

• A qualidade de imagem do vídeo é [Motion JPEG (HD)] e a sequência de imagens é 10ips.

### **2** Dispare.

- As imagens são gravadas mesmo que a imagem não esteja focada depois de AF. Se pretender fixar a posição de focagem, grave em MF.
- [Ver Grav] opera durante 0,5 segundos.
- Se o tempo antes do disparo ou o intervalo de disparo estiverem definidos para 1 minuto e 31 segundos, ou mais, a alimentação do monitor e da câmara desligam-se após 1 minuto. Dez segundos antes do disparo, a alimentação liga-se automaticamente. Quando o monitor está desligado, prima o botão disparador para voltar a ligá-lo.

### Atenção

- Se o modo AF estiver definido para [C-AF] ou [C-AF+TR], é automaticamente alterado para [S-AF].
- As operações táteis ficam desativadas durante a gravação com lapso de tempo.
- Não pode ser utilizado durante fotografia HDR.
- Não é possível combinar a gravação com lapso de tempo com bracketing, exposição múltipla e fotografia em pose, tempo predeterminado ou fotografia composta.
- O flash não funciona se o tempo de carregamento do flash for superior ao intervalo entre disparos.
- Se a câmara se desligar automaticamente no intervalo entre os disparos, ligar-se-á a tempo do disparo seguinte.
- Se alguma das fotografias não for gravada corretamente, o vídeo da gravação com lapso de tempo não será gerado.
- Se não houver espaço suficiente no cartão, o vídeo com lapso de tempo não será gravado.
- A gravação com lapso de tempo será cancelada se se premir um dos seguintes: Seletor de modo, botão **MENU**, botão  $\blacktriangleright$ , botão de libertação da objetiva ou ligar o cabo USB.
- Se desligar a câmara, a gravação com lapso de tempo será cancelada.
- Se não sobrar carga suficiente na bateria, a gravação pode parar a meio. Certifique-se de que a bateria está adequadamente carregada antes de começar.

*6*

Funções do menu (Menus de disparo

### **Fotografia com flash com controlo remoto sem fios**

A unidade de flash fornecida e as unidades de flash externas que disponibilizam um modo de controlo remoto e foram concebidas para utilização com esta câmara podem ser usadas para fotografia com flash sem fios.  $\mathbb{R}$  "Fotografia com flash com controlo remoto sem fios" (P. 124)

### **Zoom Digital (Teleconversor Digital)**

O teleconversor digital é usado para aproximar além da atual taxa de zoom. A câmara guarda o recorte central. O zoom é aumentado em cerca de 2×.

- 1 Selecione [Ligado] para [Teleconversor Digital] em <sup>2</sup> Menu de Disparo 1.
- **2** A apresentação do ecrã será ampliada em dois fatores de ampliação.
	- O assunto será guardado como aparece no ecrã.

#### Atenção

- O zoom digital não está disponível com exposições múltiplas em modo  $\blacksquare$  ou quando  $\mathfrak{D}$ .  $\Box$ ,  $\Box$ ,  $\Box$  ou  $\Box$  está selecionado em modo **SCN**.
- Esta função não está disponível quando [Efeito de Vídeo] está [Ligado] no modo  $\mathcal{Q}$ .
- Quando uma imagem RAW é apresentada, a área visível no ecrã é indicada por uma moldura.
- O alvo AF cai.

# **Usar o menu de reprodução**

#### **Menu de Reprodução**

m (P. 55) **Menu de Reprodução**  $oplus$  (P. 81) Editar (P. 82) Ordem De Impres (P. 113) Proteg. Repos. (P. 83) Ligação a Smartphone (P. 104)

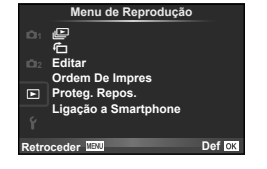

## **Visualizar imagens rodadas (行)**

Quando definido para [Ligado], as fotografias tiradas com a câmara rodada e colocada na orientação de retrato são automaticamente rodadas e apresentadas em orientação de retrato.

# **Editar fotografias**

As imagens gravadas podem ser editadas e guardadas como imagens novas.

- **1** Selecione [Editar] no D Menu de Reprodução e prima <sub>®</sub>.
- **2** Utilize  $\Delta \nabla$  para selecionar [Sel. Imagem] e prima  $\otimes$ .
- **3** Utilize  $\triangleleft$  para selecionar a imagem a editar e prima  $\circledcirc$ .
	- A opção [Editar Dados RAW] é apresentada se se tratar de uma imagem RAW e a opção [Editar JPEG] é apresentada se se tratar de uma imagem JPEG. Se a imagem tiver sido gravada em formato RAW+JPEG, tanto [Editar Dados RAW] como [Editar JPEG] são apresentadas. Selecione o menu da imagem a ser editada.
- **4** Selecione [Editar Dados RAW] ou [Editar JPEG] e prima  $\circledcirc$ .

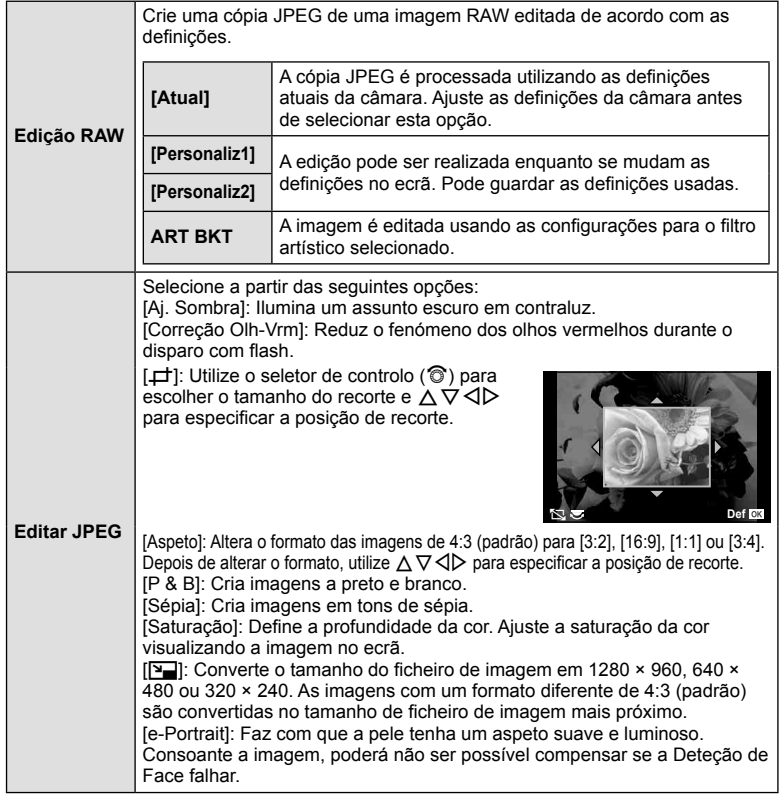

- **5** Quando as definições estiverem concluídas, prima  $\otimes$ .
	- As definições serão aplicadas à imagem.
- **6** Selecione [Sim] e prima  $\circledcirc$ .
	- A imagem editada é guardada no cartão.

*6*

### Atenção

- Não é possível editar fotografias 3D, vídeos e ficheiros guardados temporariamente para o PHOTO STORY.
- Dependendo da imagem, a correção dos olhos-vermelhos poderá não funcionar.
- Não é possível editar uma imagem JPEG nos seguintes casos: Quando uma imagem é processada num PC, quando não há espaço suficiente no cartão de memória, quando uma imagem é guardada noutra câmara
- Ao redimensionar ( $[\overline{N}]$ ) uma imagem, não é possível selecionar um número de píxeis superior ao originalmente gravado.
- $\cdot$  [ $\pm$ ] e [Aspeto] só podem ser utilizadas para editar imagens com um formato de imagem de 4:3 (padrão).
- Quando [Modo Fotografia] está definido para [ART], [Cor Espaco] fica blogueado em [sRGB].

#### **Sobreposição de imagens**

É possível sobrepor até 3 enquadramentos de imagens RAW tiradas com a câmara e guardá-los como uma imagem separada.

A imagem é guardada com o modo de gravação definido na altura em que a imagem é guardada. (Se [RAW] estiver selecionada, a cópia será guardada no formato [IN+RAW].)

- **1** Selecione [Editar] no **►** Menu de Reprodução e prima  $\textcircled{s}$ .
- **2** Utilize  $\wedge \nabla$  para selecionar [Sobrepor Imagem] e prima  $\circledcirc$ .
- **3** Selecione o número de imagens na sobreposição e prima  $\circledcirc$ .
- **4** Utilize  $\land \nabla \triangleleft \triangleright$  para selecionar as imagens RAW que serão utilizadas na sobreposição.
	- Depois de selecionar o número de imagens especificadas no passo 3, será apresentada a sobreposição.

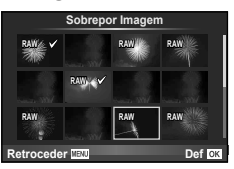

**Sobrepor Imagem**

**Retroceder Def** of **×1.5**

- **5** Ajuste o ganho.
	- Utilize  $\triangle$  para selecionar uma imagem e utilize  $\triangle \nabla$ para ajustar o ganho.
	- O ganho pode ser ajustado no intervalo 0,1 2,0. Verifique os resultados no ecrã.
- **6** Prima <sup>@</sup>. Será apresentada uma caixa de diálogo de confirmação. Selecione  $[Sim]$  e prima  $\circledcirc$ .

# $\hat{\mathscr{D}}$  Sugestões

• Para sobrepor 4 ou mais imagens, guarde a imagem sobreposta como um ficheiro RAW e utilize [Sobrepor Imagem] várias vezes.

#### **Gravação de áudio**

Adicione uma gravação de áudio (até 30 seg. de duração) à fotografia atual. Esta é a mesma função que [ $\bigcirc$ ] durante a reprodução. (P. 54)

### **Cancelar todas as proteções**

Esta função permite cancelar a proteção de várias imagens em simultâneo.

- 1 Selecione [Proteg. Repos.] em **►** Menu de Reprodução.
- **2** Selecione [Sim] e prima  $@$ .

# **Usar o menu de configuração**

Utilize  $\mathfrak f$  Menu de Configuração para definir as funções básicas da câmara.

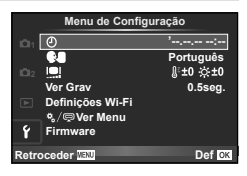

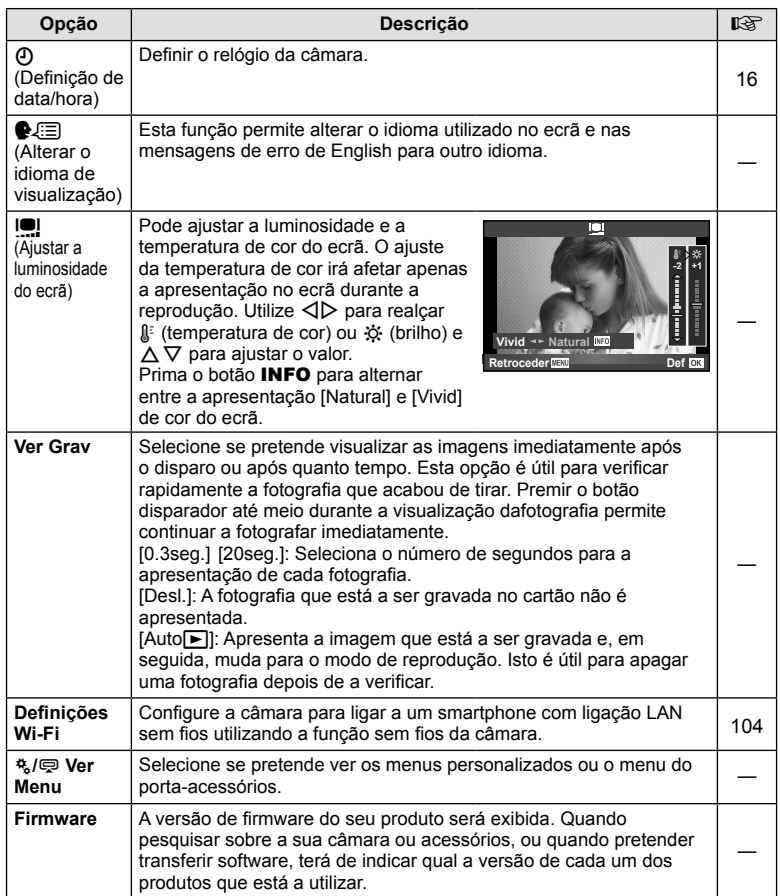

## **Usar os menus de personalização**

As definições da câmara podem ser personalizadas utilizando o  $\frac{4}{36}$  Menu de Personalização.

#### **Menu de Personalização**

- **R** AF/MF (P. 85)
- Botão/Seletor (P. 86)
- $\blacksquare$  Libertar/ $\blacksquare$ <sub>I</sub> (P. 86)
- **D** Ver/■))/PC (P. 87)
- **EXpos/2**/ISO (P. 88)
- $\bullet$  Config (P. 89)
- $\bullet$   $\bullet$ :-/Cor/BB (P. 90)
- Gravar/Apagar (P. 91)
- **Z** Vídeo (P. 92)
- **b** Utilitário (P. 92)

# R **AF/MF**

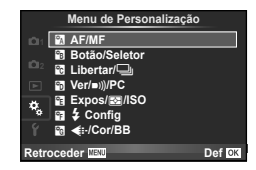

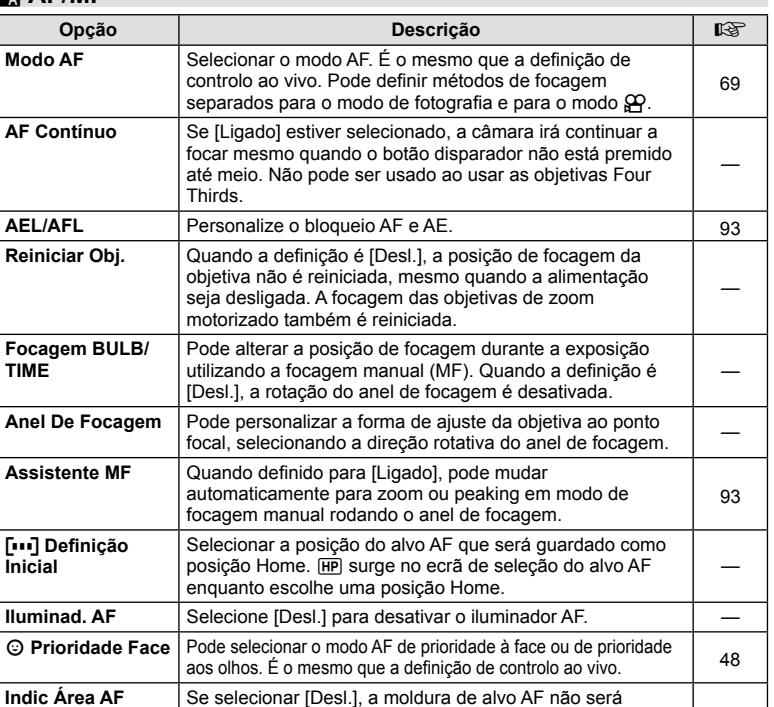

exibida durante a confirmação.

#### **MENU → R → 2**

# S **Botão/Seletor**

**MENU→%→圖** 

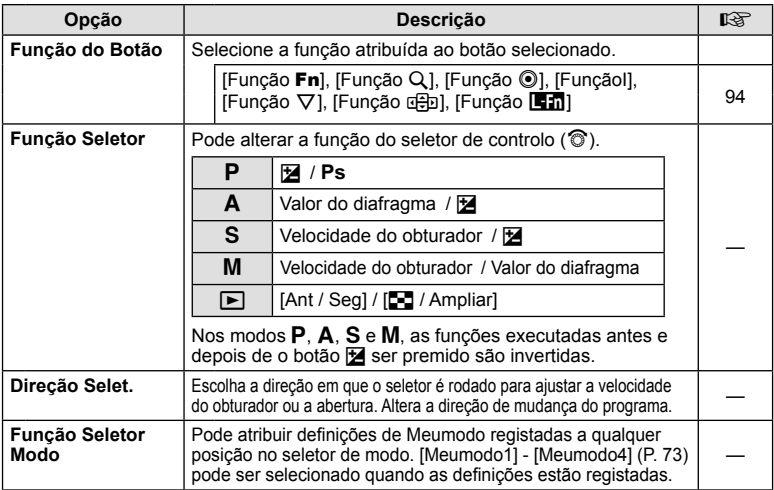

## **To Libertar/**

### **MENU → % → M**

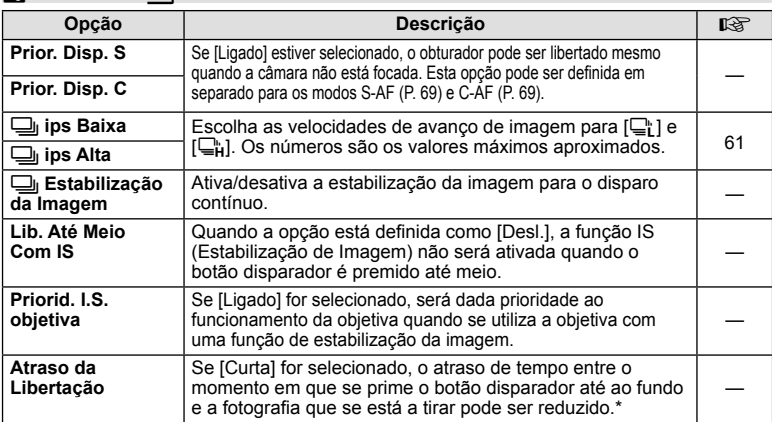

\* Isto reduz a vida da bateria. Certifique-se ainda de que a câmara não é sujeita a impactos bruscos<br> enquanto está a ser utilizada. Esses impactos podem fazer com que o monitor deixe de apresentar<br> os assuntos. Se ist

# U **Ver/**8**/PC**

### **MENU→%→圖**

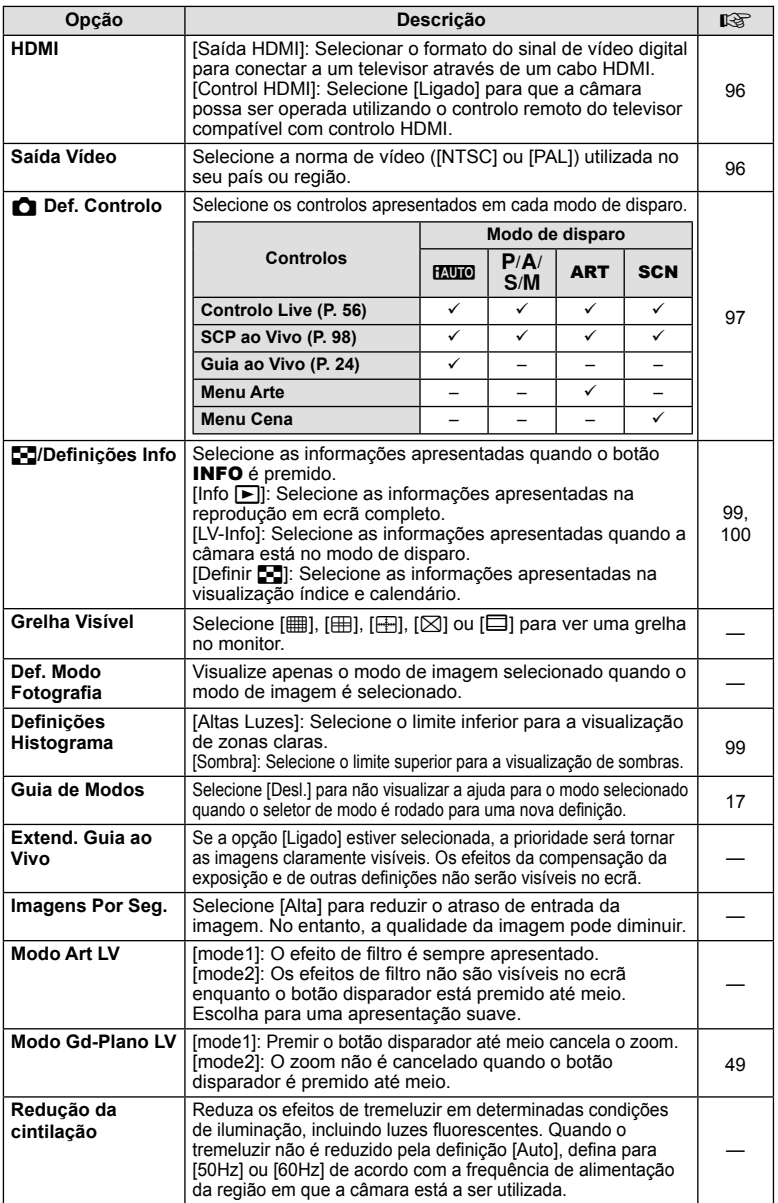

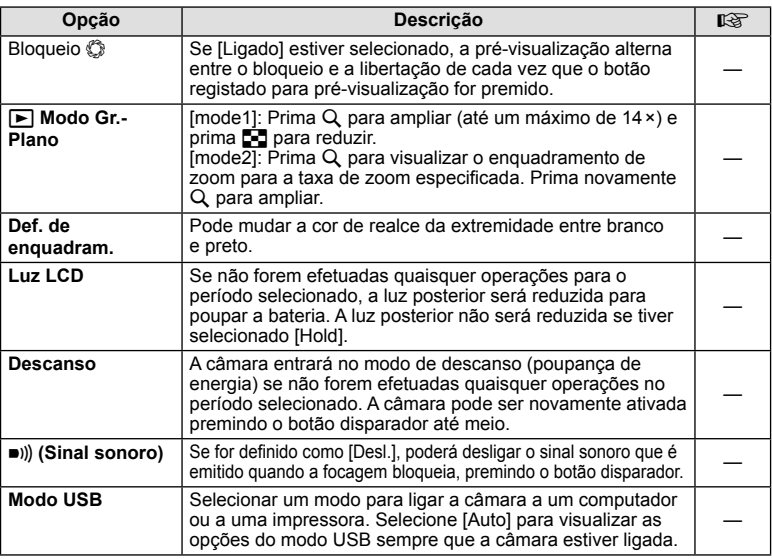

# V **Expos/**p**/ISO**

## **MENU→%→图**

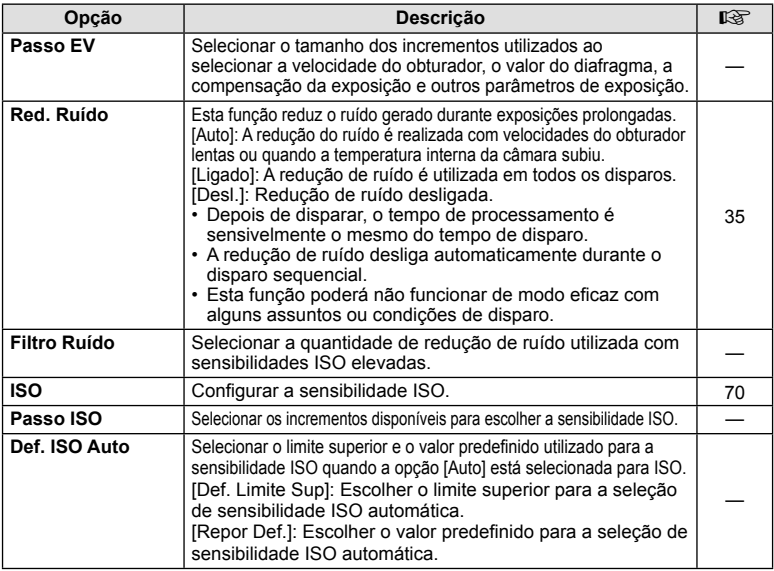

# **lader** Expos/**po**/ISO **and the Vertex of Vertex and Vertex and Vertex and Vertex and MENU →**  $\frac{1}{2}$  $\frac{1}{2}$

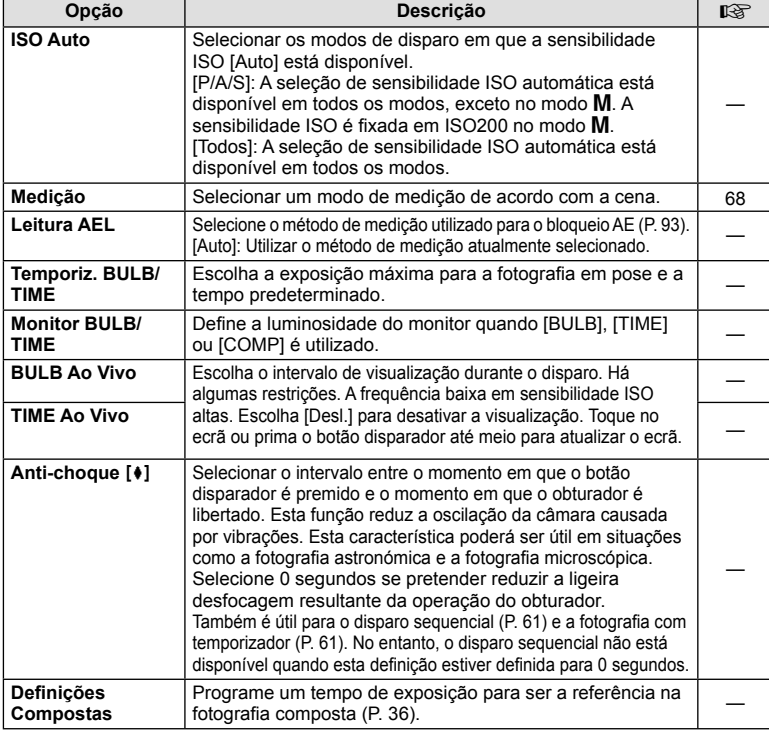

# **a**  $\frac{1}{4}$  Config

## **MENU→%→图**

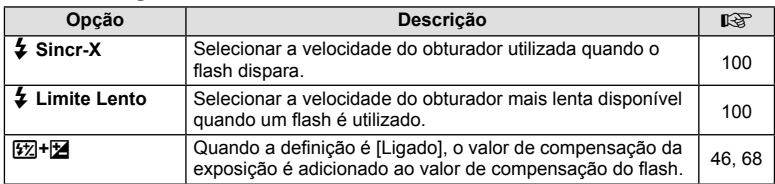

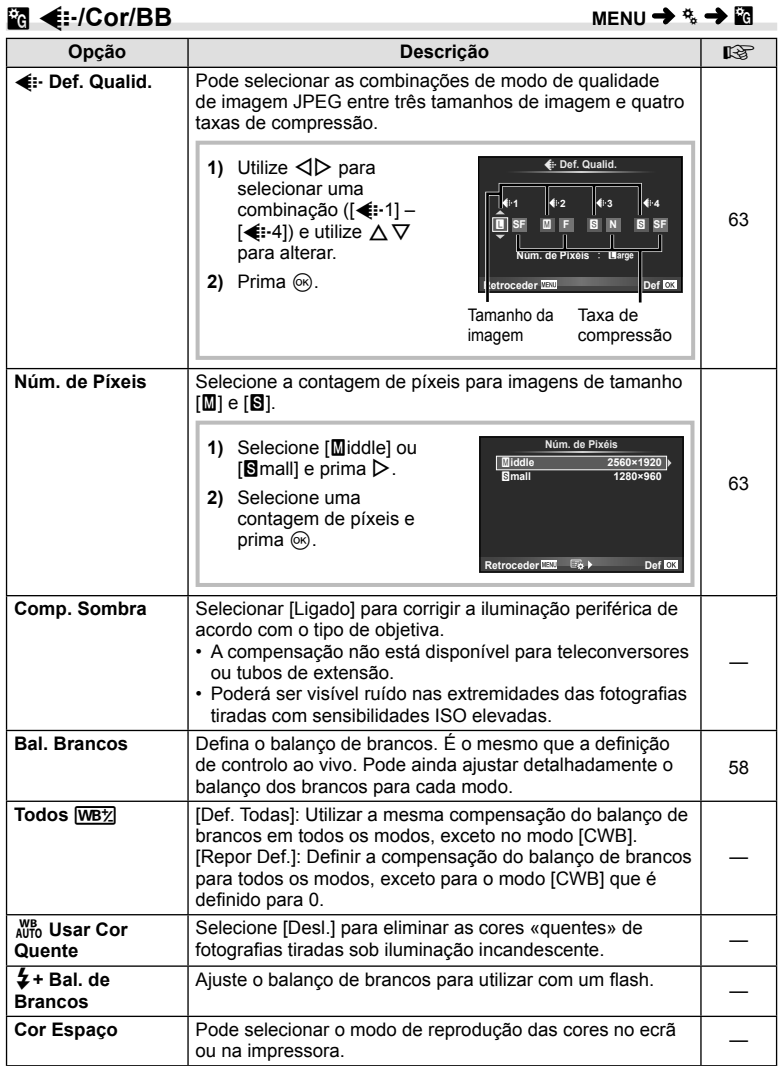

 $MENU \rightarrow \ddot{x} \rightarrow \dddot{M}$ 

# *M* Gravar/Apagar

**MENU→%→</u>** 

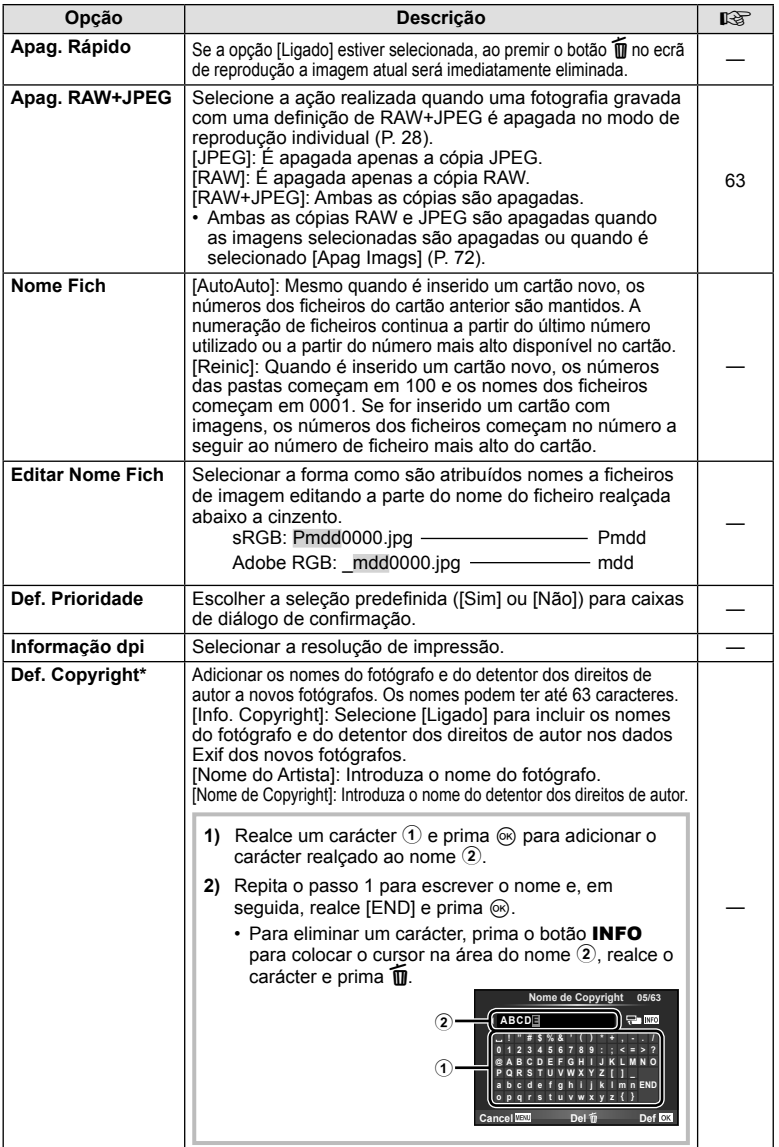

\* A OLYMPUS não aceita qualquer responsabilidade por danos resultantes de disputas que envolvam a utilização de [Def. Copyright]. Utilize esta função por sua conta e risco.

# Z **Vídeo**

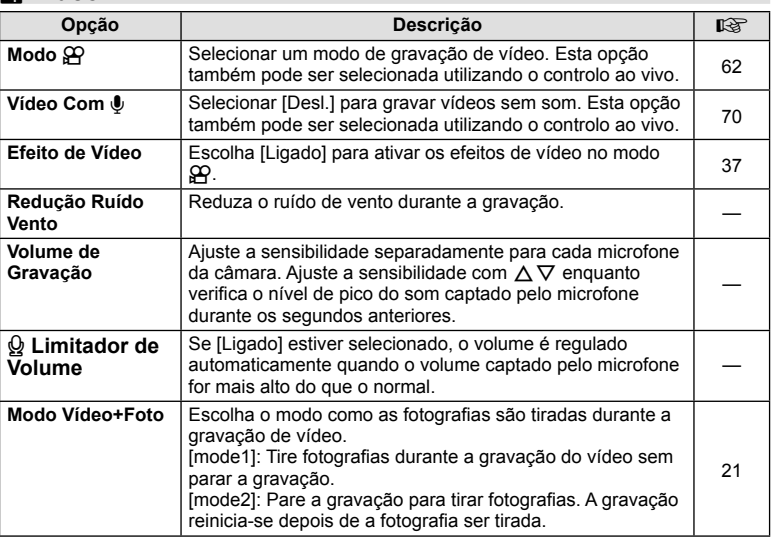

# **a** C**l** Utilitário

**MENU → % → M** 

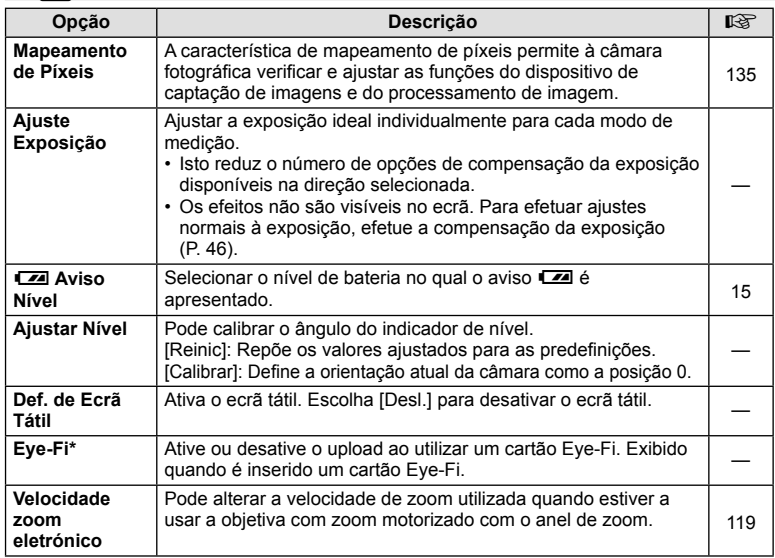

\* Utilize de acordo com os regulamentos locais. A bordo de aviões e noutras localizações em que a utilização de dispositivos sem fios é proibida, retire o cartão Eye-Fi da câmara ou selecione [Desl.] para [Eye-Fi]. A câmara não suporta o modo de Eye-Fi «sem fim».

## **AEL/AFL**

#### **MENU → R → M → [AEL/AFL]**

A focagem automática e a medição podem ser realizadas premindo o botão para o qual AEL/AFL foi atribuído. Selecione um modo para cada modo de focagem.

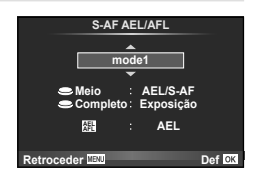

#### **AEL/AFL**

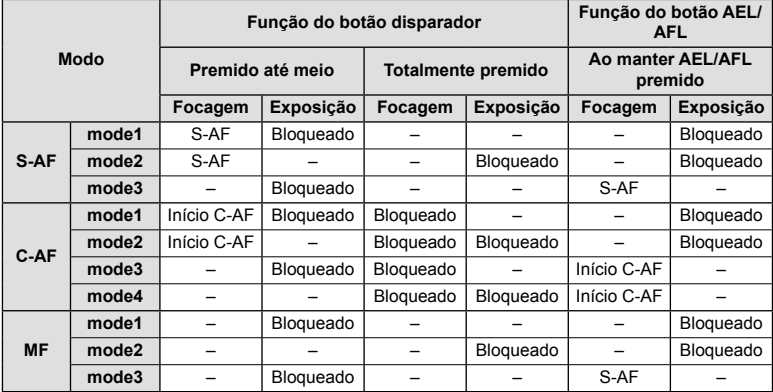

### **Assistente MF**

#### **MENU → R → M** Assistente MF]

Esta é uma função de assistência à focagem para MF. Quando o anel de focagem é rodado, a extremidade do assunto é aumentada ou é ampliada uma parte da imagem no ecrã. Quando deixar de utilizar o anel de focagem, o ecrã volta à imagem original.

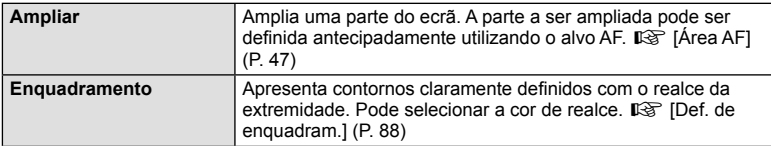

# \$ Notas

• [Enquadramento] pode ser apresentado utilizando operações dos botões. A imagem muda sempre que se prime o botão. Atribua antecipadamente a função de comutação a um dos botões utilizando [Função do Botão] (P. 94).

#### Atenção

• Quando Enquadramento está a ser utilizado, as extremidades dos assuntos mais pequenos tendem a ser mais fortemente aumentadas. Isto não é garantia de uma focagem exata.

*6*

# **Função do Botão**

### **MENU →**  $\approx$  **→ m** → [Função do Botão]

Veja o quadro abaixo para ficar a conhecer as funções que podem ser atribuídas. As opções disponíveis variam de botão para botão.

#### **Itens de função dos botões**

[Função **Fn**] / [Função Q] / [Função **ⓒ]**\*1 / [Função ▷] / [Função ∇] / [Função ലூ] / ([Função Direta]\*<sup>2</sup> / [[**[...]**]\*<sup>3</sup>) / [Função [**E]**]]\*4

- $*1$  Não estão disponíveis no modo  $99$ .
- \*2 Atribua a função a cada um dos  $\Delta \nabla \triangleleft \triangleright$ .
- \*3 Escolha o alvo AF.

\*4 Escolha a função atribuída ao botão em algumas objetivas.

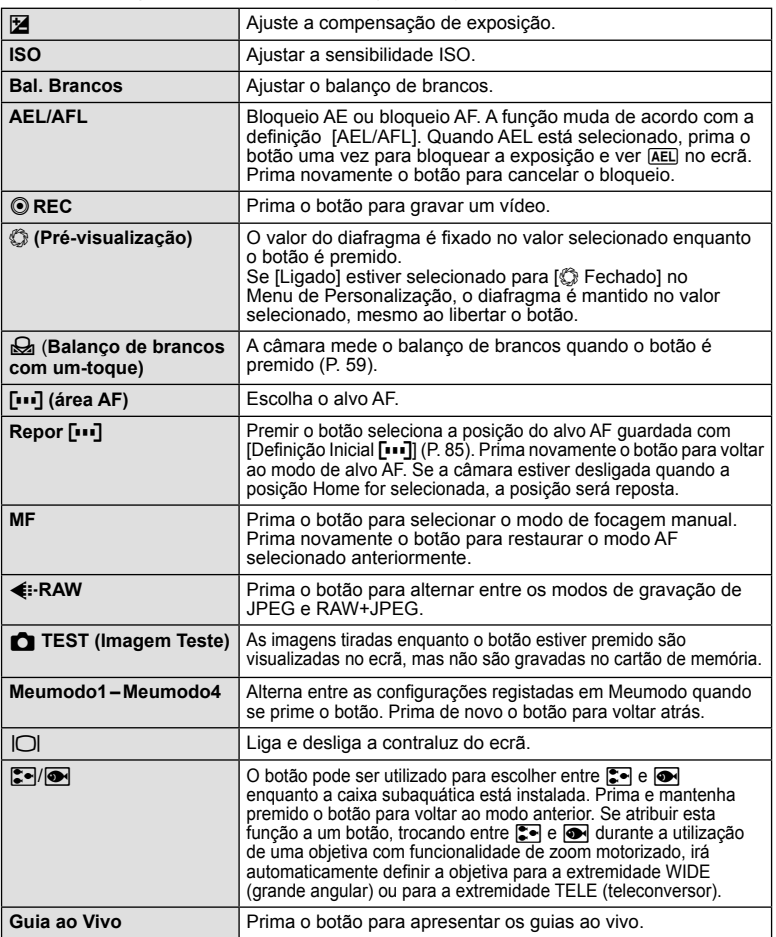

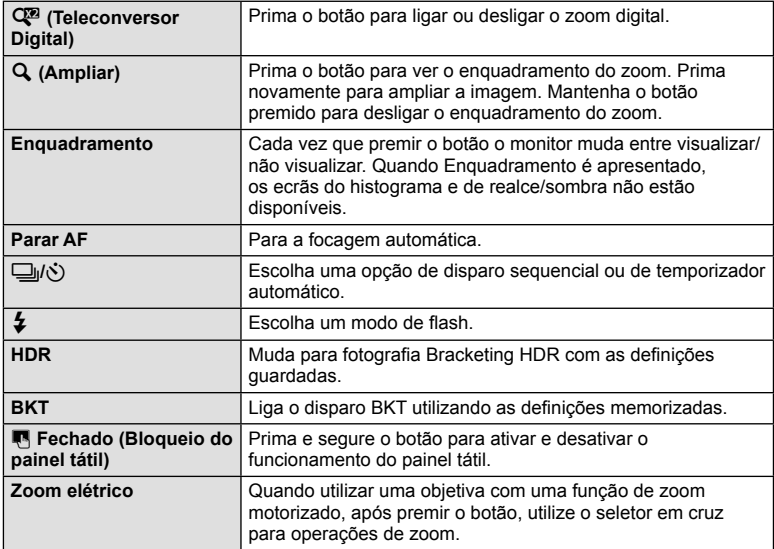

# **Visualizar imagens da câmara no televisor**

## **MENU → % → 岡 → [HDMI], [Saída Vídeo]**

Utilize o cabo vendido em separado com a câmara para reproduzir as imagens gravadas no seu televisor. Ligue a câmara a um televisor HD com um cabo HDMI para ver imagens de alta qualidade no ecrã do televisor. Quando ligar uma TV que utiliza um cabo AV, ajuste primeiro as definições da câmara [Saída Vídeo] (P. 87).

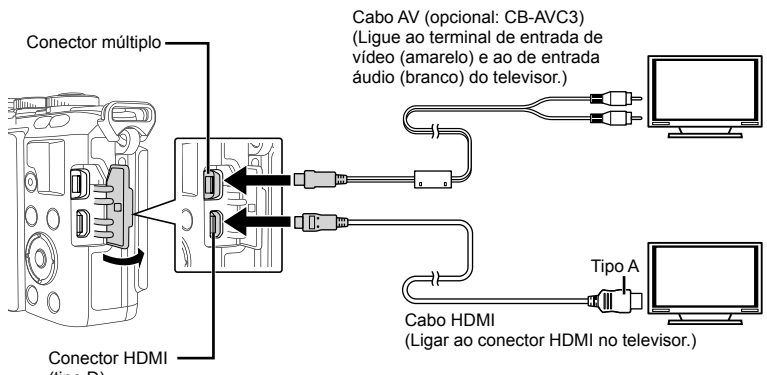

(tipo D)

- **1** Ligue o televisor e câmara e alterne a fonte de admissão para do televisor.
	- O ecrã da câmara é desligado quando o cabo é ligado.
	- $\cdot$  Ao efetuar a ligação através do cabo AV, prima o botão  $\blacktriangleright$ .

### Atenção

- Para mais informações sobre como mudar a origem de entrada do televisor, consulte o manual de instruções do televisor.
- Consoante as definições do televisor, as informações e imagens exibidas poderão surgir cortadas.
- Se a câmara for ligada com um cabo AV e um cabo HDMI, será dada prioridade ao cabo HDMI.
- Se a câmara for ligada através de um cabo HDMI, poderá escolher o tipo do sinal de vídeo digital. Selecione um formato que corresponda ao formato de entrada selecionado com o televisor.

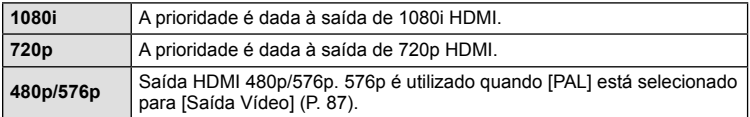

- Quando o cabo HDMI está ligado, não é possível tirar fotografias nem gravar vídeos.
- Não ligue a câmara a outros dispositivos de saída HDMI. Se o fizer poderá danificar a câmara.
- A saída HDMI não é efetuada quando a câmara está ligada a um computador ou impressora por USB.

### Utilizar o controlo remoto do televisor

Podem ser efetuadas operações na câmara através do controlo remoto de um televisor, quando a câmara está ligada a um televisor compatível com controlo  $HDMI$ .  $I\mathcal{F}\mathcal{F}$   $IHDMI$  (P. 87)

# **X** Notas

- Pode efetuar operações na câmara seguindo o guia de operações apresentado no televisor.
- Durante a reprodução individual, pode mostrar ou ocultar a visualização de informações, premindo o botão «Vermelho» e mostrar ou ocultar a visualização de índice, premindo o botão «Verde».
- Alguns televisores podem não suportar todas as funcionalidades.

# **Escolher os ecrãs do painel de controlo**

**MENU → % → 圖 → [△Def. Controlo]** 

Define se apresenta ou não os painéis de controlo para a seleção de opções em cada modo de disparo.

Em cada modo de disparo, prima  $\circledcirc$  para inserir um sinal de visto no painel de controlo que pretende apresentar.

### **Como exibir os painéis de controlo**

• Prima o botão  $\otimes$  enquanto o painel de controlo é exibido e, em sequida, prima o botão INFO para mudar o visor.

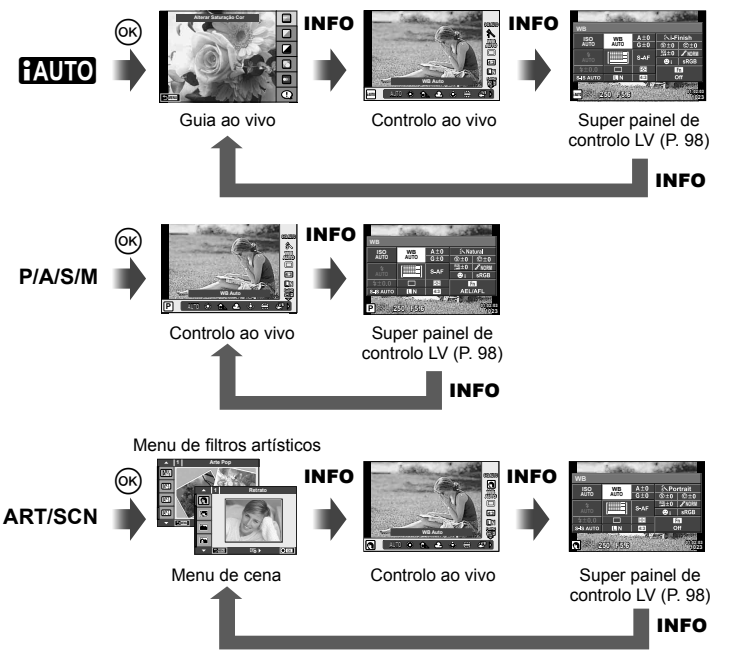

*6*

#### **Super painel de controlo LV**

O super painel de controlo LV apresenta o estado atual das definições de disparo. Pode utilizá-lo para definir diferentes opções. Selecione as opções utilizando o seletor em cruz ou as operações táteis para alterar as definições.

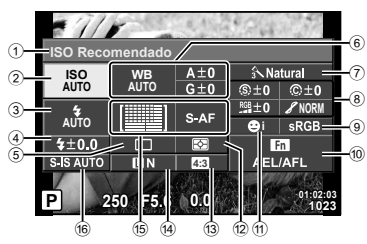

#### Definições que podem ser modificadas utilizando o super painel de controlo LV

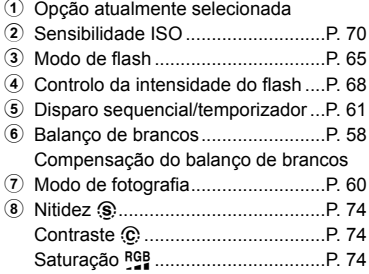

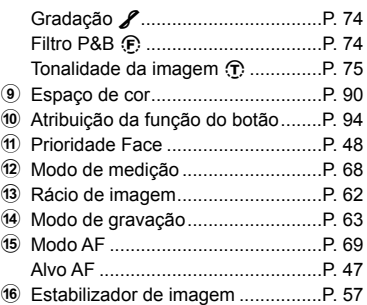

### Atenção

- Não apresentado no modo de gravação de vídeo.
- **1** Depois de aceder ao controlo ao vivo, prima o botão INFO.
	- É apresentado o super painel de controlo LV.
	- De cada vez que prime o botão **INFO**, muda a visualização.
- 2 Toque no item desejado.
	- O item será realçado.
- **3** Prima o botão @ e selecione uma opção da definição.

# **<b>X** Notas

• Também disponível nos ecrãs dos menus ART ou SCN. Toque no ícone da função que pretende selecionar.

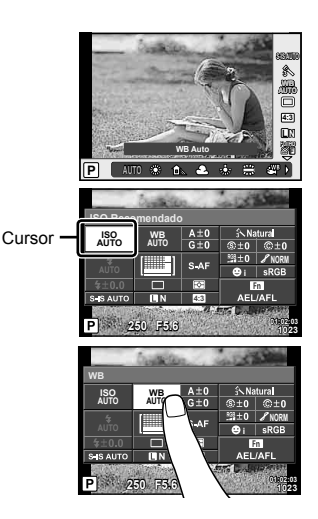

## **Visualizações que adicionam informações**

**MENU →**  $\approx$  **→ 岡 → IDD**/Definicões Infol

### **LV-Info (Visor com informações de disparo)**

Utilize [LV-Info] para adicionar as seguintes visualizações sobre o disparo. As visualizações adicionadas são apresentadas premindo repetidamente o botão INFO durante o disparo. Pode ainda optar por não ver as visualizações que aparecem nas predefinições de origem.

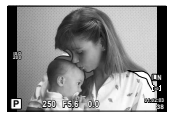

Visualização com sombras e zonas claras

#### **Visualização com sombras e zonas claras**

As áreas acima do limite superior de luminosidade da imagem são apresentadas a vermelho e as que se encontram abaixo do limite inferior são apresentadas a azul.  $\mathbb{I}\mathcal{F}$  [Definições Histograma] (P. 87)

#### **Info** q **(Visualizações de informações de reprodução)**

Utilize [Info  $\blacktriangleright$ ] para adicionar as seguintes visualizações sobre a reprodução. As visualizações adicionadas são apresentadas premindo repetidamente o botão INFO durante a reprodução. Pode ainda optar por não ver as visualizações que aparecem nas predefinições de origem.

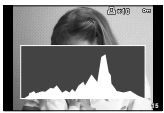

Visualização de histograma

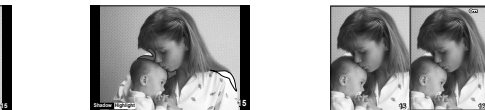

Visualização com sombras e zonas claras

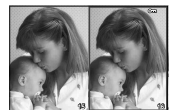

Visualização «Caixa de luz»

#### **Visualização «Caixa de luz»**

[le] Modo Gr.-Plano] no menu de personalização tem de estar definido para [mode2] para este ecrã ser apresentado. Compare duas imagens lado a lado. Pode mover a imagem selecionada à direita para a imagem de referência à esquerda premindo  $\circledast$ .

- A imagem de base é apresentada à direita. Se utilizar o seletor de controlo ( $\circled{?}$ ) ou  $\triangleleft$ para selecionar uma imagem e premir Q, move a imagem para o ecrã esquerdo. A imagem a comparar com a imagem da esquerda pode ser selecionada no lado direito. Para selecionar uma outra imagem de base, realce a moldura da direita e prima  $\omega$ .
- Para ampliar, selecione a imagem que pretende ampliar com o botão  $Q$ , prima o botão **INFO** e, em seguida, utilize  $\Delta \nabla$  ou o seletor de controlo ( $\odot$ ) para mudar a taxa de zoom.
- Utilize  $\Delta \nabla \langle \mathcal{D} \rangle$  para ver outras áreas da imagem. A imagem à qual está a ser aplicado o zoom muda de cada vez que se prime Q.

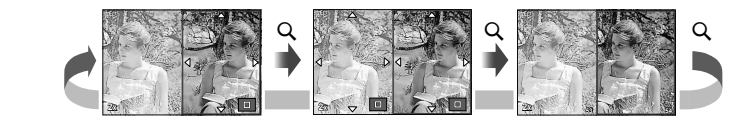

#### **Defi nir** G **(Apresentação de índice/calendário)**

Pode adicionar a visualização de índice com um número diferente de imagens e a visualização do calendário utilizando [Definir **G-1**]. Os ecrãs adicionais são apresentados premindo o botão **Go** durante a reprodução.

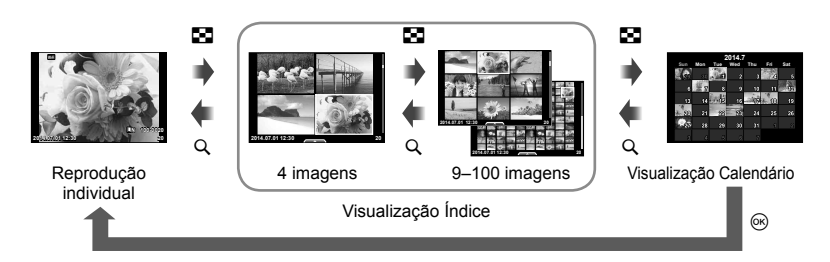

## Velocidades do obturador quando o flash dispara automaticamente

**MENU →**  $\frac{1}{6}$  **→**  $\frac{1}{6}$  **→ [** $\frac{1}{2}$  **Sincr-X] [** $\frac{1}{2}$  **Limite Lento]** 

Pode definir as condições de velocidade do obturador para quando o flash dispara.

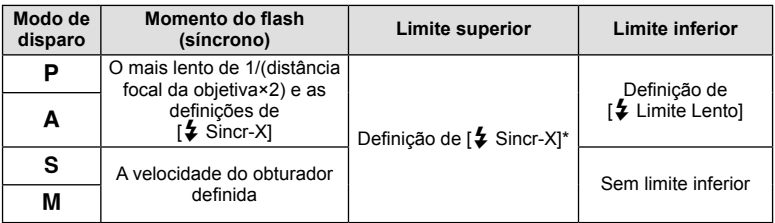

\* 1/200 segundos ou 1/180 segundos (apenas para FL-50R) quando se utiliza um flash externo vendido em separado.

## **Menu do Porta-acessórios**

## **Utilizar OLYMPUS PENPAL**

É possível utilizar o OLYMPUS PENPAL opcional para carregar e receber imagens de dispositivos Bluetooth ou de outras câmaras ligadas a um OLYMPUS PENPAL. Visite a página da Internet da OLYMPUS para obter mais informações sobre dispositivos Bluetooth.

Visualize previamente o  $\textcircled{=}$  Menu do Porta-acessórios (P. 84).

#### ■ Enviar imagens

Redimensionar e carregar imagens JPEG para outro dispositivo. Antes de enviar imagens, certifique-se de que o dispositivo recetor está definido para o modo de receção de dados.

- **1** Visualize a imagem que pretende enviar em ecrã completo e prima  $\circledcirc$ .
- **2** Selecione [Enviar uma Imagem] e prima  $\circledcirc$ .
	- Selecione [Procurar] e prima @ na caixa de diálogo seguinte. A câmara procura e apresenta dispositivos Bluetooth dentro do alcance.
- **3** Selecione o destino e prima  $\circledcirc$ .
	- A imagem será carregada para o dispositivo recetor.
	- Se lhe for solicitado um código PIN, insira 0000 e prima  $@s$ .

#### ■ Receber imagens/adicionar um anfitrião

Ligar ao dispositivo transmissor e transferir imagens JPEG.

- **1** Selecione [APartilha OLYMPUS PENPAL] no # Menu do Porta-acessórios (P. 101).
- **2** Selecione [Aguarde] e prima  $\circledcirc$ .
	- Execute as operações para enviar imagens ao dispositivo de envio.
	- A transmissão terá início e aparecerá uma caixa de diálogo [Receber Pedido De Imagem].
- **3** Selecione [Aceitar] e prima  $\circledcirc$ .
	- A imagem será transferida para a câmara.
	- Se lhe for solicitado um código PIN, insira 0000 e **para a Receber**<br>prima *®*.

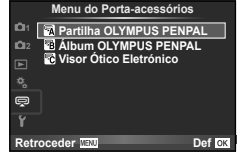

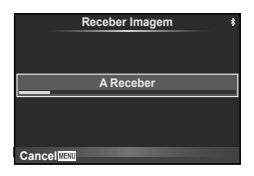

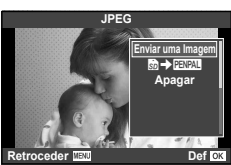

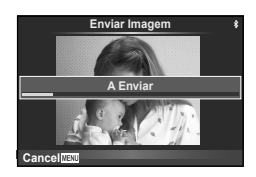

### ■ Editar o livro de endereços

O OLYMPUS PENPAL pode armazenar informações de anfitriões. Pode atribuir nomes a anfitriões ou eliminar informações de anfitriões.

- 1 Selecione [**图**Partilha OLYMPUS PENPAL] no  $\heartsuit$ Menu do Porta-acessórios (P. 101).
- **2** Selecione [Livro De Enderecos] e prima  $\circledcirc$ .
- **3** Selecione [Lista De Enderecos] e prima  $\textcircled{e}$ .
	- É apresentada uma lista com os nomes dos anfitriões existentes.
- **4** Selecione o anfitrião que pretende editar a prima  $\infty$ .

#### **Eliminar anfi triões**

Selecione [Sim] e prima  $\circledcirc$ .

#### **Editar informações de anfitriões**

Prima  $\circledcirc$  para visualizar informações de anfitriões. Para alterar o nome do anfitrião, prima novamente  $\circledast$  e edite o nome atual na caixa de alteração do nome.

#### ■ Criar álbuns

As suas imagens JPEG favoritas podem ser redimensionadas e copiadas para um OLYMPUS PENPAL.

- **1** Visualize a imagem que pretende copiar em ecrã completo e prima  $@$ .
- **2** Selecione [國→国盟] e prima (%).
	- Para copiar imagens de um OLYMPUS PENPAL para o cartão de memória, selecione [**µva] → m** l e prima Q.

#### Atenção

• O OLYMPUS PENPAL só pode ser usado na região onde foi adquirido. Dependendo das áreas, a utilização pode violar a regulamentação relativa à emissão de ondas e estar sujeita às respetivas sanções.

## A **Partilha OLYMPUS PENPAL**

**Opção Descrição** g **Aguarde** Receber imagens e adicionar anfitriões ao livro de **101**<br>
endereços. Livro de Endereços | [Lista De Endereços]: Visualizar os anfitriões que foram guardados no livro de endereços. [Novo Emparelham.]: Adicionar um anfitrião ao livro de endereços. [Temporiz. Procura]: Selecionar durante quanto tempo a câmara procura um anfitrião. 102 **MENU** # A

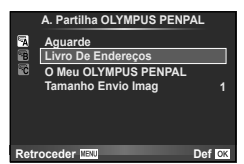

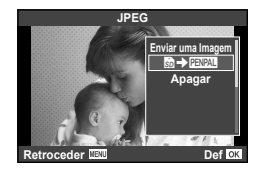

## **■ Partilha OLYMPUS PENPAL MENU → → ■**

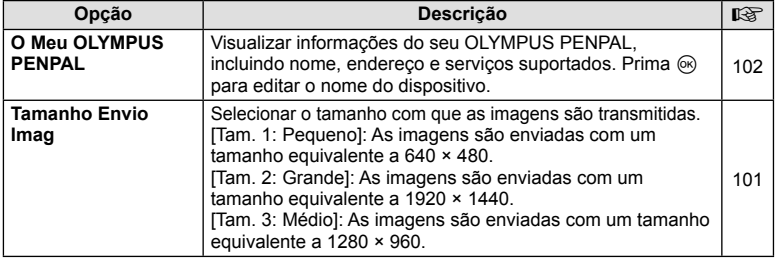

# **B** Álbum OLYMPUS PENPAL

**MENU** # B

**MENU → Q → B** 

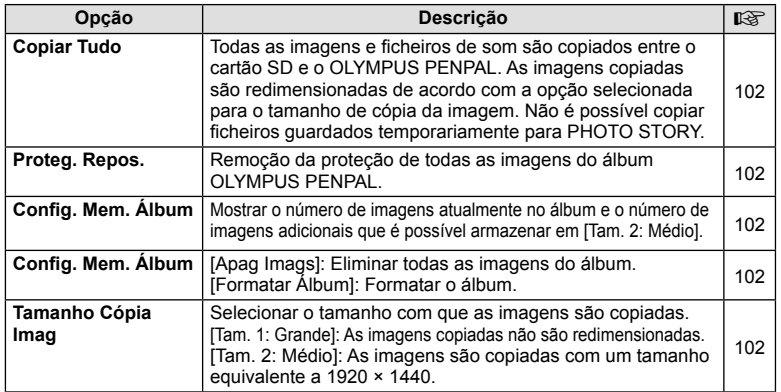

# C **Visor Ótico Eletrónico**

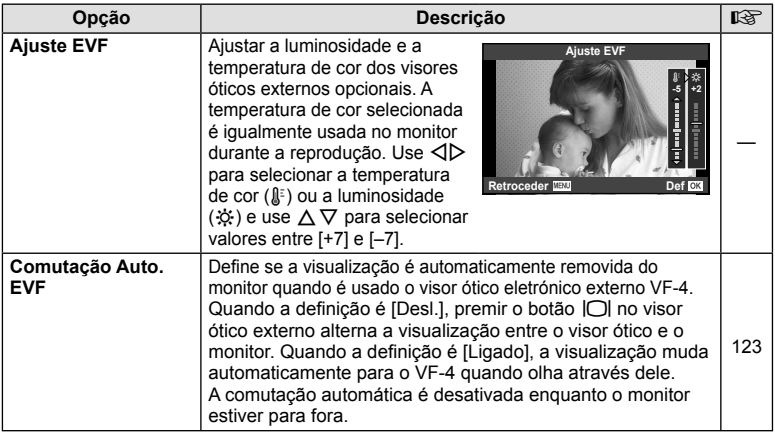

Se ligar a um smartphone através da função LAN sem fios desta câmara e utilizar a aplicação especificada, pode usufruir de ainda mais funcionalidades durante e depois de fotografar.

#### Coisas que pode fazer com a aplicação especificada, OLYMPUS Image Share (OI. **Share)**

- Transferência de imagens da câmara para um smartphone Pode carregar imagens da câmara para um smartphone.
- Disparo remoto a partir de um smartphone Pode operar a câmara remotamente e fotografar utilizando um smartphone.
- Processamento de imagens bonitas Pode aplicar filtros artísticos e adicionar carimbos a imagens carregadas para um smartphone.
- Adição de etiquetas GPS a imagens da câmara Pode adicionar etiquetas GPS a imagens, transferindo simplesmente o registo GPS guardado no smartphone para a câmara.

Para obter detalhes, visite este endereco: http://oishare.olympus-imaging.com/

#### Atenção

*7*

- Antes de utilizar a função LAN sem fios, leia "Utilização da função LAN sem fios" (P. 145).
- Se estiver a utilizar a função LAN sem fios num país fora da região onde a câmara foi adquirida, há o risco de a câmara não estar em conformidade com as leis sobre comunicações sem fios desse país. A Olympus não é responsável por quaisquer falhas de conformidade com essas leis.
- Tal como acontece com quaisquer comunicações sem fios, há sempre o risco de interceção por terceiros.
- A funcão LAN sem-fios da câmara não pode ser utilizada para ligar a um ponto de acesso doméstico ou público.
- A antena LAN sem fios está incluída na pega da câmara. Mantenha a antena afastada de objetos metálicos sempre que possível.
- Durante a ligação LAN sem fios, o consumo de bateria é maior. Se a bateria ficar com pouca carga, poderá perder-se a ligação durante uma transferência.
- A ligação pode ser difícil ou lenta nas proximidades de dispositivos que geram campos magnéticos, eletricidade estática ou ondas rádio, tais como micro-ondas e telefones sem fi os.

# **Ligar a um smartphone**

Ligar a um smartphone. Inicie a aplicação OI.Share instalada no smartphone.

- **1** Selecione [Ligação a Smartphone] no **Deuville** Menu de Reprodução e prima  $(6k)$ .
	- Dependendo de [Defin. Ligação Wi-Fi], a câmara funcionará da forma que se segue.

#### **Para ligações privadas**

Pode ligar a um smartphone utilizando o mesmo SSID e palavra-passe sempre que estabelecer ligação.

Apenas na primeira ligação, configure o smartphone com o SSID e a palavrapasse apresentados no ecrã.

O OI.Share consegue também configurar definições automaticamente através da leitura do código QR apresentado no ecrã.

Ao ligar pela segunda vez, e daí em diante, pode estabelecer ligação sem configurar o SSID e a palavra-passe.

#### **Para a ligação de utilização única**

Configure e lique o smartphone sempre com um SSID e uma palavra-passe diferentes.

O OI.Share conseque também configurar definições automaticamente através da leitura do código QR apresentado no ecrã.

#### **Ao selecionar sempre**

Selecione um método de ligação e inicie a ligação.

- **2** Para terminar a ligação, prima MENU na câmara ou toque em [Fim Wi-Fi] no ecrã do monitor.
	- Pode também terminar a ligação com o OI.Share ou desligar a câmara.
	- A ligação termina.

# **Transferir imagens para um smartphone**

Pode selecionar imagens na câmara e carregá-las para um smartphone. Também pode utilizar a câmara para selecionar imagens que pretende partilhar previamente. Gog "Definir uma ordem de transferência nas imagens ([Partilhar Ordem])" (P. 28)

**1** Inicie [Ligação a Smartphone] na câmara.

• Pode também ligar tocando em **was** no monitor.

**2** Inicie a aplicação OI.Share e toque no botão Transferir Imagem.

- As imagens da câmara são apresentadas numa lista.
- **3** Selecione as imagens que pretende transferir e toque no botão Guardar.
	- Quando terminar de guardar, pode desligar a câmara do smartphone.

# **Fotografar remotamente com um smartphone**

Pode fotografar remotamente utilizando a câmara com um smartphone. Disponível apenas em [Privado].

- **1** Inicie [Ligação a Smartphone] na câmara.
	- Pode também ligar tocando em **was** no monitor.
- **2** Inicie a aplicação OI.Share e toque no botão Remoto.
- **3** Toque no botão disparador para fotografar.
	- A fotografia tirada é guardada no cartão de memória da câmara.

### Atenção

• As opções de disparo disponíveis estão parcialmente limitadas.

# **Adicionar informações de posição às imagens**

Pode adicionar etiquetas GPS a imagens que foram tiradas enquanto o registo GPS estava a guardar, transferindo o registo GPS guardado no smartphone para a câmara. Disponível apenas em [Privado].

- **1** Antes de iniciar o disparo, inicie a aplicação OI.Share e ligue o interruptor no botão Adicionar Localização para começar a guardar o registo GPS.
	- Antes de começar a guardar o registo GPS, a câmara deve ser ligada à aplicação OI.Share uma vez para sincronizar a hora.
	- Pode utilizar o telefone ou outras aplicações enquanto o registo GPS estiver a ser guardado. Não feche a aplicação OI.Share.
- **2** Quando terminar de fotografar, desligue o interruptor no botão Adicionar Localização. O registo GPS está guardado.
- **3** Inicie [Ligação a Smartphone] na câmara.
	- Pode também ligar tocando em **was** no monitor.
- **4** Transfira o registo GPS guardado para a câmara utilizando OI.Share.
	- São adicionadas etiquetas GPS às imagens do cartão de memória com base no registo GPS transferido.
	- $\cdot$   $\cdot$   $\bullet$  é apresentado nas imagens às quais foram adicionadas as informações de posição.

### Atenção

- A adição de informações de localização só pode ser usada com smartphones que tenham uma função GPS.
- As informações de posição não podem ser adicionadas a vídeos.

# **Configurar a câmara para ligação LAN sem fios (defi nições de Wi-Fi)**

Pode alterar definições, como a palavra-passe utilizada ao estabelecer ligação utilizando a função LAN sem fios desta câmara.

### **Defi nir o método de ligação**

Existem dois métodos de ligação: [Privada], que utiliza as mesmas definições sempre que ligar, e [Temporária], que é limitada a uma única ligação.

- **1** Selecione [Definições Wi-Fi] no  $\gamma$  Menu de Configuração e prima  $\circledcirc$ .
- **2** Selecione [Defin. Ligação Wi-Fi] e prima  $\triangleright$ .
- **3** Selecione o método de ligação de LAN sem-fios e prima  $\circledcirc$ .
	- [Privada]: Ligar a um smartphone (liga automaticamente, utilizando as definições após a ligação inicial). Todas as funções OI.Share estão disponíveis.
	- [Temporária]: Ligar a vários smartphones (liga utilizando definições de ligação diferentes de cada vez). Apenas a função de transferência de imagens do OI.Share está disponível. Apenas é possível ver imagens que estejam definidas para ordem de partilha utilizando a câmara.
	- [Seleccionar]: Selecionar o método a utilizar de cada vez.
	- [Desl.]: A função Wi-Fi está desligada.

### **Mudar a palavra-passe da ligação privada**

Como mudar a palavra-passe utilizada para [Privada].

- **1** Selecione [Definições Wi-Fi] no  $\gamma$  Menu de Configuração e prima  $\circledcirc$ .
- **2** Selecione [Palavra-passe privada] e prima  $\triangleright$ .
- **3** Siga o quia de operações e prima no botão **(e)**.
	- Será definida uma palavra-passe nova.

#### **Cancelar uma ordem de partilha**

Cancelar ordens de partilha definidas nas imagens.

- **1** Selecione [Definições Wi-Fi] no  $\gamma$  Menu de Configuração e prima  $\circledcirc$ .
- **2** Selecione [Repor Ordem partilhada] e prima  $\triangleright$ .
- **3** Selecione [Sim] e prima  $\circledcirc$ .

### **Inicializar as definições de LAN sem-fios**

Inicializa o conteúdo de [Definições Wi-Fi].

- **1** Selecione [Definições Wi-Fi] no  $\gamma$  Menu de Configuração e prima  $\circledcirc$ .
- **2** Selecione [Repor as definições Wi-Fi] e prima  $\triangleright$ .
- **3** Selecione [Sim] e prima  $\circledcirc$ .

# **Instalar o OLYMPUS Viewer 3**

O OLYMPUS Viewer 3 é um software para computador para importação, visualização, edição e gestão de fotografias e vídeos que registou na câmara.

• Também pode transferir o OLYMPUS Viewer 3 a partir de "http://support.olympusimaging.com/ov3download/". Tem de introduzir o número de série do produto para transferir o OLYMPUS Viewer 3.

### ■ Windows

**1** Introduza o CD fornecido numa unidade de CD-ROM.

#### **Windows XP**

- É apresentada uma caixa de diálogo «Setup» (Configuração).
- A Microsoft cessou o suporte para Windows XP. A utilização será por sua conta e risco, uma vez que poderão ocorrer problemas de segurança.

#### **Windows Vista/Windows 7/Windows 8/Windows 8.1**

• Será apresentada uma caixa de diálogo de execução automática. Faça clique em «OLYMPUS Setup» para apresentar a caixa de diálogo «Setup».

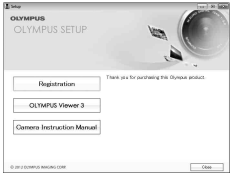

#### Atenção

- Se a caixa de diálogo «Setup» não for apresentada, abra o CD-ROM (OLYMPUS Setup) no Explorador do Windows e clique duas vezes em «LAUNCHER.EXE».
- Se a caixa de diálogo «User Account Control» (Controlo de Conta de Utilizador) for apresentada, faça clique em «Yes» (Sim) ou «Continue» (Continuar).
- **2** Ligue a câmara ao computador.

### Atenção

• Se mesmo depois de ligar a câmara ao computador o ecrã continuar em branco, a bateria poderá estar gasta. Utilize uma bateria totalmente carregada.

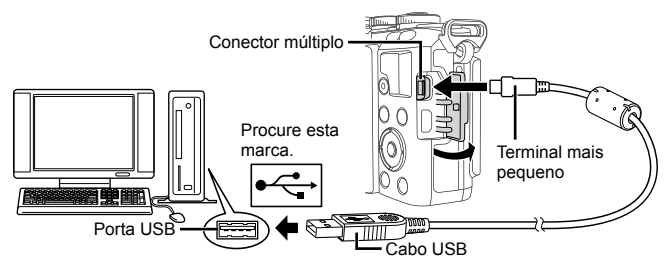

### Atenção

• Quando a câmara está ligada a outro dispositivo através de USB, será apresentada uma mensagem solicitando que selecione um tipo de ligação. Selecione [Armazenam.].
#### **3** Registe o seu produto Olympus.

• Faça clique no botão «Registration» (Registo) e siga as instruções apresentadas no ecrã.

#### **4** Instale o OLYMPUS Viewer 3.

• Antes de iniciar a instalação, verifique os requisitos do sistema.

#### **Ambiente de funcionamento**

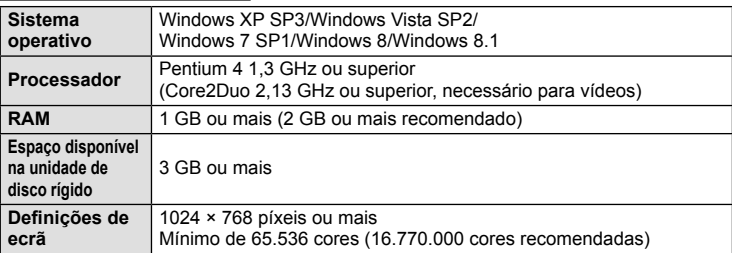

- Faça clique no botão «OLYMPUS Viewer 3» e siga as instruções apresentadas no ecrã para instalar osoftware.
- Para obter mais detalhes sobre como utilizar o software, consulte a função de ajuda no software.

#### ■ Macintosh

- **1** Introduza o CD fornecido numa unidade de CD-ROM.
	- O conteúdo do disco deve ser apresentado automaticamente no visor. Caso contrário, faça duplo clique no ícone do CD no ambiente de trabalho.
	- Faça duplo clique no ícone «Setup» (Configuração) para apresentar a caixa de diálogo «Setup».
- $\equiv$ Setur

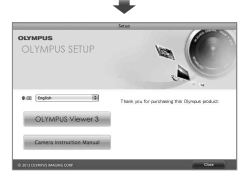

# **2** Instale o OLYMPUS Viewer 3.

- Antes de iniciar a instalação, verifique os requisitos do sistema.
- Faça clique no botão «OLYMPUS Viewer 3» e siga as instruções apresentadas no ecrã para instalar osoftware.

#### **Ambiente de funcionamento**

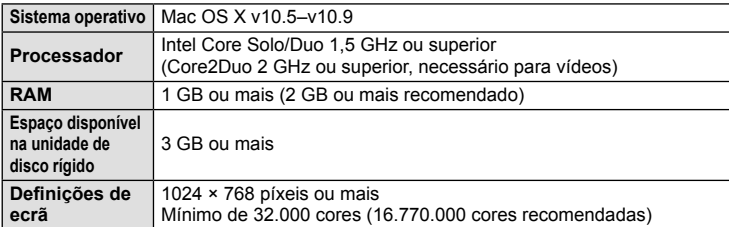

• Para alterar o idioma, selecione o idioma que pretende utilizar a partir da caixa de idiomas. Para obter mais detalhes sobre como utilizar o software, consulte a função de ajuda no software.

# **Copiar imagens para um computador sem OLYMPUS Viewer 3**

A sua câmara é compatível com o USB Mass Storage Class. Poderá transferir imagens para um computador ligando a câmara ao computador com o cabo USB fornecido. Os seguintes sistemas operativos são compatíveis com a ligação USB:

**Windows: Windows XP SP3/ Windows Vista SP2/Windows 7 SP1/Windows 8/Windows 8.1 Macintosh: Mac OS X 10.5 - v.10.9**

- **1** Desligue a câmara e ligue-a ao computador.
	- O local da porta USB varia de acordo com o computador. Para mais informações, consulte o manual do computador.
- **2** Ligue a câmara fotográfica.
	- É visualizado o ecrã de seleção para a ligação USB.
- **3** Prima  $\triangle \nabla$  para selecionar [Armazenam.]. Prima  $(66)$ .

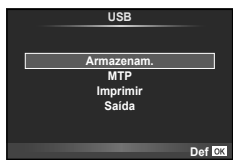

**4** O computador reconhece a câmara como um novo equipamento.

#### Atenção

- Se estiver a utilizar Windows Photo Gallery para Windows Vista, Windows 7, Windows 8 ou Windows 8.1, escolha [MTP] no Passo 3.
- A transferência dos dados não está assegurada nos seguintes ambientes, mesmo que o seu computador esteja equipado com uma entrada USB. Computadores com uma porta USB adicionada através de cartão de extensão, etc. Os computadores sem SO instalado de fábrica Computadores montados em casa
- Os controlos da câmara não podem ser usados enquanto a câmara está ligada ao computador.
- Se a caixa de diálogo apresentada no passo 2 não for apresentada quando a câmara é ligada a um computador, selecione [Auto] para [Modo USB] (P. 88) nos menus de personalização da câmara.

# **Impressão direta (PictBridge)**

Ao ligar a câmara fotográfica a uma impressora compatível com PictBridge através do cabo USB, poderá imprimir diretamente as fotografias guardadas.

**1** Ligue a câmara à impressora utilizando o cabo USB fornecido e ligue a câmara.

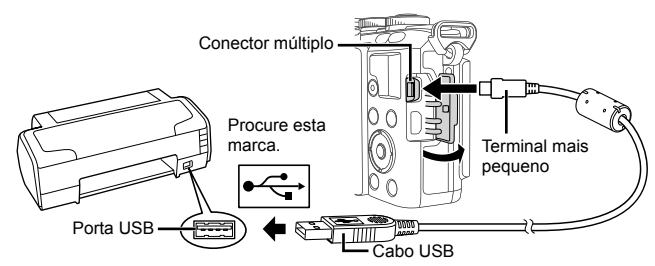

- Utilize uma bateria totalmente carregada para imprimir.
- Quando a câmara está ligada, deverá ser apresentada uma caixa de diálogo no ecrã solicitando a seleção de um anfitrião. Caso contrário, selecione [Auto] para [Modo] USB] (P. 88) nos menus de personalização da câmara.
- **2** Utilize  $\Delta \nabla$  para selecionar [Imprimir].
	- A indicação [Um Momento] será apresentada, seguida de uma caixa de diálogo de seleção de modo de impressão.
	- Se o ecrã não for apresentado após alguns minutos, desligue o cabo USB e comece novamente a partir do passo 1.

#### Continue para "Impressão personalizada" (P. 112).

#### Atenção

• Fotografias 3D, imagens RAW e vídeos não podem ser impressos.

#### **Impressão fácil**

Utilize a câmara para visualizar a imagem que pretende imprimir antes de ligar a impressora através do cabo USB.

- **1** Utilize  $\triangleleft$  para visualizar as fotografias que pretende imprimir na câmara.
- 2 Prima  $\triangleright$ .
	- O ecrã de seleção de fotografias é exibido assim que a impressão é concluída. Para imprimir outra imagem, utilize  $\triangleleft$  para selecionar a imagem e prima  $\circledast$ .
	- Para sair, desligue o cabo USB da câmara enquanto o ecrã de seleção defotografias está visível.

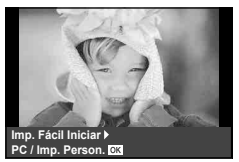

*8*

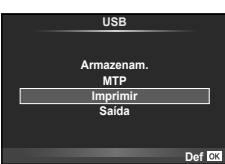

#### **Impressão personalizada**

1 Siga o guia de operações para definir uma opção de impressão.

#### **Selecionar o modo de impressão**

Selecione o tipo de impressão (modo de impressão). Os modos de impressão disponíveis são os seguintes.

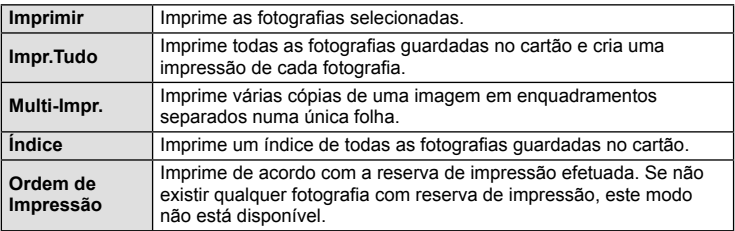

#### **Defi nir as opções do papel de impressão**

Esta definição varia de acordo com o tipo de impressora. Se apenas a definição STANDARD da impressora estiver disponível, não poderá alterar a definição.

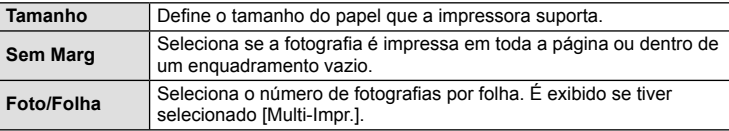

#### Selecionar fotografias que pretende imprimir

Selecione as fotografias que pretende imprimir. As fotografias selecionadas podem ser impressas mais tarde (reserva individual) ou pode imprimir de imediato a fotografia que está a visualizar.

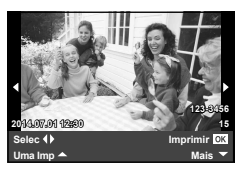

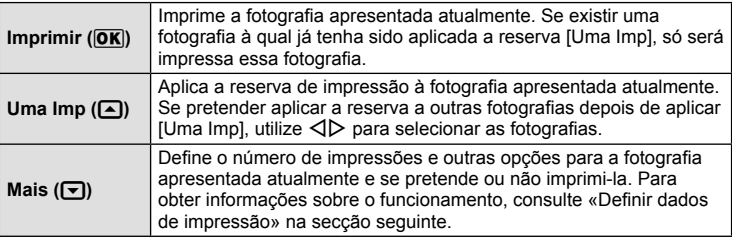

Selecione se os dados de impressão como a data e a hora ou o nome do ficheiro devem ser impressos na fotografia. Quando o modo de impressão está definido para [Impr. Tudo] e [Definir Opções] está selecionado, são apresentadas as seguintes opções.

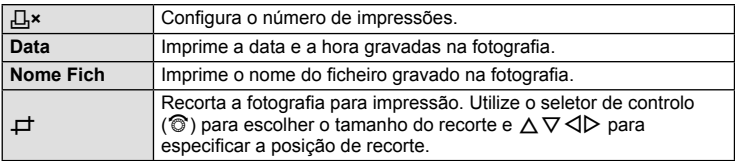

- **2** Uma vez definidas as imagens para impressão e os respetivos dados de impressão, selecione [Imprimir] e prima  $\circledcirc$ .
	- Prima  $\otimes$  para parar e cancelar a impressão. Para retomar a impressão selecione [Continuar].

#### ■ Cancelar a impressão

Para cancelar a impressão, selecione [Cancelar] e prima (%). Tenha em atenção que todas as alterações efetuadas na sequência de impressão serão perdidas. Para cancelar a impressão e voltar ao passo anterior, onde pode efetuar alterações à sequência de impressão atual, prima MENU.

# **Reserva de impressão (DPOF)**

É possível guardar as «ordem de impressão» no cartão de memória com uma lista das imagens a imprimir e o número de cópias de cada impressão. Poderá então imprimir as imagens numa loja de impressão que tenha compatibilidade com DPOF ou imprimir as imagens ligando a câmara diretamente a uma impressora DPOF. É necessário um cartão de memória quando criar uma sequência de impressão.

# **Criar uma ordem de impressão**

- Prima <sub>(2)</sub> durante a reprodução e selecione [几].
- **2** Selecione [几] ou [出] e prima @.

#### **Fotografias individuais**

Prima  $\triangleleft$  para selecionar a imagem que pretende definir como reserva de impressão e, em seguida, prima  $\triangle \nabla$ para definir o número de impressões.

• Para definir a reserva de impressão para várias fotografias, repita este passo. Prima  $\circledcirc$  quando tiver selecionado todas as imagens pretendidas.

#### **Todas as fotografi as**

Selecione [世] e prima  $\circledcirc$ .

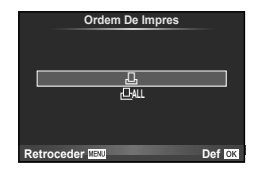

*8*

**3** Selecione o formato de data e hora e prima  $\omega$ .

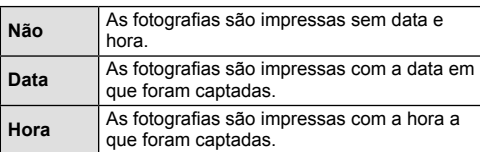

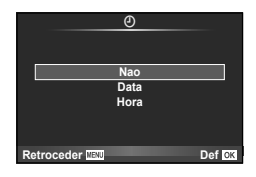

- Ao imprimir imagens, não é possível alterar a definição entre as imagens.
- **4** Selecione [Definir] e prima  $\textcircled{\scriptsize{\textcircled{\tiny{}}}}$ .

#### Atenção

- A câmara não pode ser utilizada para modificar sequências de impressão criadas com outros dispositivos. Ao criar uma nova sequência de impressão irá eliminar quaisquer sequências de impressão existentes criadas com outros dispositivos.
- As ordens de impressão não incluem as fotografias 3D, imagens RAW ou vídeos.

#### **Remover todas ou as imagens selecionadas da sequência de impressão**

Todos os dados da reserva de impressão ou apenas os dados das fotografias selecionadas podem ser repostos.

- **1** Prima <sup>@</sup> durante a reprodução e selecione [凸].
- **2** Selecione [山] e prima ...
	- Para remover todas as fotografias da sequência de impressão, selecione [Reiniciar] e prima  $\circledast$ . Para sair sem remover todas as imagens, selecione [Manter] e prima  $\circledast$ .
- **3** Prima  $\triangle$  para selecionar as imagens que pretende remover da sequência de impressão.
	- Utilize  $\nabla$  para definir o número de impressões como 0. Prima  $\otimes$  quando tiver removido todas as fotografias desejadas da ordem de impressão.
- **4** Selecione o formato de data e hora e prima  $\circledcirc$ .
	- Esta definição é aplicada a todas as imagens com dados de reserva de impressão.
- **5** Selecione [Definir] e prima  $\otimes$ .

# **Bateria e carregador**

- A câmara utiliza uma bateria única de iões de lítio da Olympus. Nunca utilize outras baterias além das baterias originais OLYMPUS.
- O consumo de energia da câmara varia bastante conforme a utilização e outras condições.
- As seguintes funções consomem bastante energia mesmo sem disparar, logo a bateria ficará gasta rapidamente.
	- Realizar a focagem automática repetidamente, premindo o botão disparador até meio no modo de disparo.
	- Apresentar imagens no ecrã durante um longo período de tempo.
	- Quando [Atraso da Libertação] (P. 86) está definido para [Curta].
	- Quando está ligada a um computador ou impressora.
- Ao utilizar uma bateria gasta, a câmara poderá desligar-se sem que a indicação de bateria fraca seja exibida.
- No momento da aquisição, a bateria não está totalmente carregada. Antes de utilizar, carregue a bateria utilizando o carregador fornecido.
- O tempo de carregamento normal com o carregador fornecido é de aproximadamente 3 horas e 30 minutos (estimativa).
- Não tente utilizar carregadores que não tenham sido especificamente concebidos para serem utilizados com a bateria fornecida nem utilize baterias que não tenham sido especificamente concebidas para serem utilizadas com o carregador fornecido.

#### Atenção

*9*

- Há risco de explosão se a bateria for substituída por uma bateria de tipo incorreto.
- Elimine a bateria usada seguindo as instruções em "Manuseamento da bateria" (P. 147).

# **Utilizar o carregador no estrangeiro**

- O carregador pode ser utilizado na maior parte das fontes elétricas domésticas de 100 V a 240 V CA (50/60 Hz) em todo o mundo. No entanto, conforme o país ou área em que está, a tomada de parede CA pode ter uma forma diferente e o carregador pode requerer um adaptador de ficha para a tomada de parede. Para mais pormenores, consulte a sua loja local de equipamento elétrico ou a agência de viagens.
- Não utilize adaptadores de viagem disponíveis no mercado, pois o carregador poderá não funcionar corretamente.

*9*

# **Cartões utilizáveis**

Neste manual, todos os dispositivos de armazenamento são designados por «cartões». Os seguintes tipos de cartão de memória SD (disponível no mercado) podem ser usados com esta câmara: SD, SDHC, SDXC e Eye-Fi. Para informações mais atuais, por favor, visite a página de Internet da Olympus.

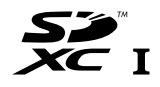

#### **Patilha de proteção contra a escrita do cartão SD**

O corpo do cartão SD inclui uma patilha de proteção contra a escrita. Se colocar o interruptor no lado «LOCK», não será possível gravar dados no cartão, eliminar dados ou formatar o cartão. Para permitir a gravação de dados, coloque a patilha na posição de desbloqueio.

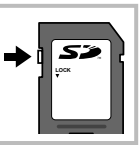

#### Atenção

- Os dados do cartão não serão totalmente apagados, mesmo depois de formatar o cartão ou de apagar os dados. Ao eliminar o cartão, destrua-o de modo a evitar fugas de informações pessoais.
- Utilize o cartão Eye-Fi em conformidade com a legislação e regulamentações do país em que estiver a utilizar a câmara. Retire o cartão Eye-Fi da câmara ou desative as funções do cartão em aviões e noutros locais onde a sua utilização seja proibida. [S [Eye-Fi] (P. 92)
- O cartão Eye-Fi pode aquecer durante a utilização.
- A bateria pode gastar-se mais depressa quando se utiliza o cartão Eye-Fi.
- O funcionamento da câmara pode ser mais lento quando se utiliza o cartão Eye-Fi.

# **Modo de gravação e tamanho do fi cheiro/número de fotografi as armazenáveis**

O tamanho do ficheiro na tabela é aproximado para ficheiros com um rácio de imagem de 4:3.

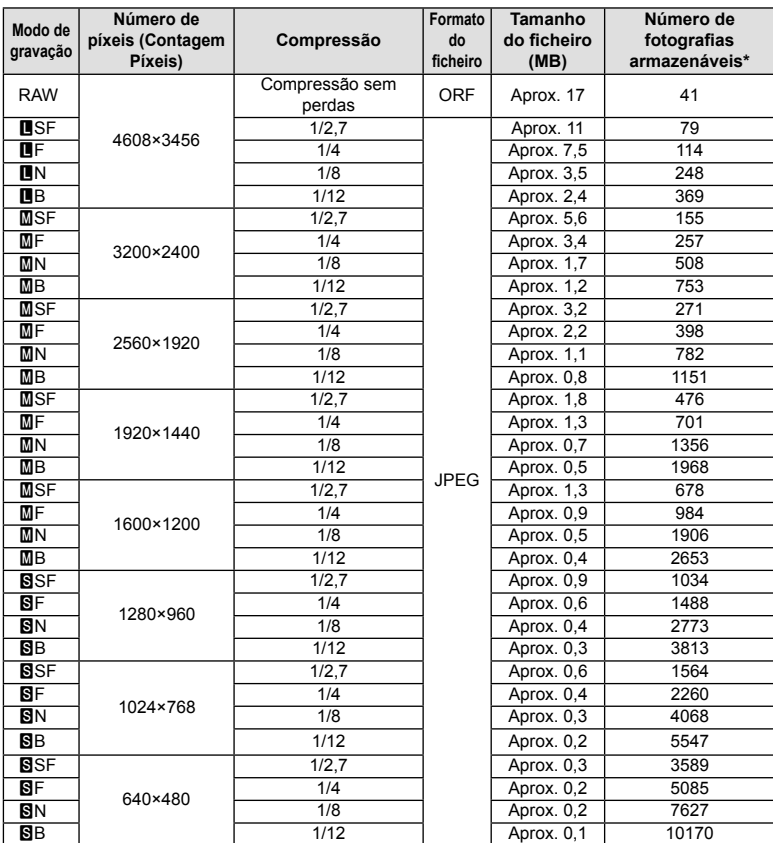

\*Supondo que se trata de um cartão SD de 1 GB.

#### Atenção

- A quantidade de fotografias armazenáveis pode variar de acordo com o assunto, quer ou não tenham sido feitas reservas de impressão, e outros fatores. Em alguns casos, a quantidade de fotografias armazenáveis apresentadas no ecrã não irá mudar, mesmo quando tirar fotografias ou apagar imagens guardadas.
- O tamanho real do ficheiro varia de acordo com o assunto.
- O número máximo de imagens armazenáveis visualizadas no ecrã é de 9999.
- Para obter o tempo de gravação disponível para vídeos, consulte a página da Internet da Olympus.

# *10*  **Objetivas intermutáveis**

Escolha uma objetiva de acordo com a cena e com a intenção criativa. Utilize objetivas exclusivamente concebidas para o sistema Micro Four Thirds e com a marca M.ZUIKO DIGITAL ou o símbolo apresentado à direita.

Com um adaptador, também pode utilizar objetivas do sistema Four Thirds e sistema OM.

#### Atenção

- Ao colocar ou retirar a tampa e a objetiva da câmara, mantenha o sistema de montagem da objetiva na câmara apontada para baixo. Deste modo, evita-se a entrada de pó e de outras substâncias estranhas no interior da câmara.
- Não retire a tampa da câmara e não coloque a objetiva em locais com pó.
- Não aponte a objetiva colocada na câmara para o sol. Isto poderá provocar avarias na câmara ou mesmo combustão devido ao efeito amplificador dos raios solares através da objetiva.
- Tenha cuidado para não perder a tampa da câmara ou a tampa traseira.
- Coloque a tampa da câmara na câmara para evitar que o pó se instale no interior quando não existe qualquer objetiva colocada.

# **Especifi cações da objetiva M.ZUIKO DIGITAL**

#### Nomes dos componentes

- 1 Tampa frontal
- 2 Rosca do encaixe do filtro
- 3 Anel de focagem
- 4 Anel de zoom (apenas objetivas de zoom)
- 5 Marca de montagem
- 6 Tampa traseira
- 7 Contactos elétricos
- 8 Patilha UNLOCK (desbloquear) (apenas para objetivas retráteis)
- 9 Anel decorativo (apenas algumas objetivas, retirar quando se instala um para-sol de objetiva)

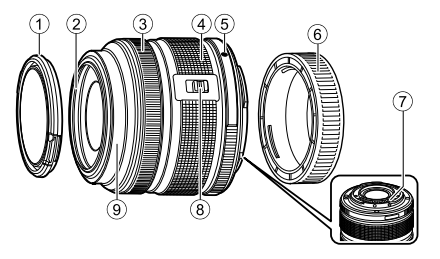

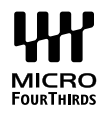

#### Utilizando a objetiva com zoom motorizado (ED14-42mm f3.5-5.6EZ)

A objetiva com zoom motorizado abre automaticamente quando se liga a câmara.

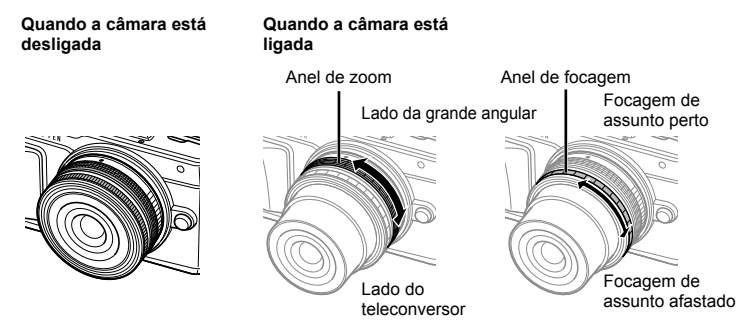

- Pode utilizar o menu de personalização da câmara para aumentar ou reduzir a velocidade do zoom nas operações com o anel de zoom.  $\mathbb{R}$  [Velocidade do zoom eletrónico] (P. 92)
- A tampa da objetiva automática (opcional: LC-37C) pode ser fixada à objetiva. Quando a anexa à objetiva, a tampa abre ou fecha automaticamente dependendo da câmara estar ligada ou desligada. Não há necessidade de remover a tampa sempre que tira uma fotografia. Não pode ser utilizado com um filtro.

#### Atenção

- Antes de colocar ou remover a objetiva, desligue a câmara.
- Não aplique qualquer pressão na objetiva durante as operações da objetiva, tal como tentar estender a objetiva.
- Utilizar as objetivas de zoom motorizado com funções macro (ED12-50mm f3.5-6.3EZ)

A operação da objetiva é determinada pela posição do anel de zoom.

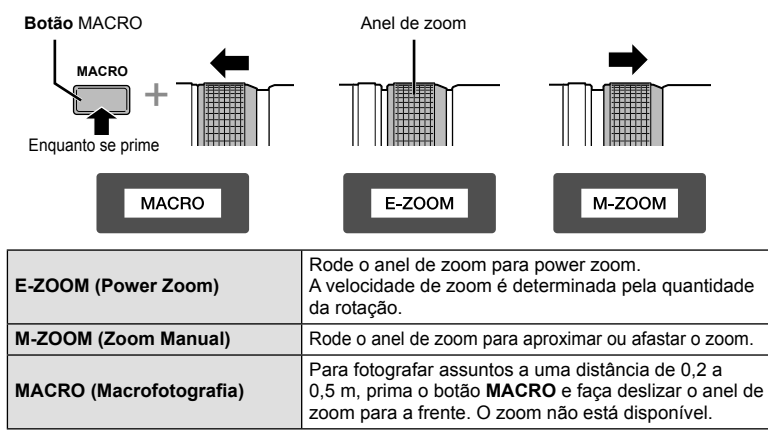

 $\cdot$  A funcão do botão  $\blacksquare$  pode ser selecionada no menu de personalização da câmara.

*10*

#### ■ Controlo MF (focagem manual) (17mm f1.8, ED12mm f2.0 (focagem de instantâneos), ED12-40mm f2.8PRO)

Deslize o anel de focagem na direção da seta para mudar o método de focagem.

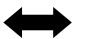

AF/MF MF, focagem de instantâneos

Anel de focagem -

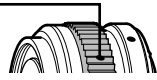

Com a focagem instantânea, é definida uma distância utilizando o anel de focagem baseado na distância do disparo. A câmara foca de acordo com a profundidade do campo correspondente ao valor de abertura definido.

- Recomendamos que defina a abertura para F5.6 ou acima com uma 17mm f1.8 ou uma ED12mm f2.0.
- Pode disparar à distância selecionada independentemente do modo AF na câmara.
- Quando a objetiva está definida como MF, a câmara é definida para a focagem manual, independentemente das definições da câmara.
- Utilize a escala de distância apenas como guia.

## ■ Controlo da tampa da objetiva (BCL-0980 Fisheye, BCL-1580)

Utilize a patilha MF para abrir e fechar a tampa da objetiva e ajuste a focagem entre o infinito e um grande plano.

- Não há comunicação de dados entre a câmara e a objetiva.
- Algumas funções da câmara não podem ser utilizadas.
- · Defina a distância focal para a função de estabilização da imagem (P. 57) para 9 mm para a BCL-0980 Fisheye e 15 mm para a BCL-1580.

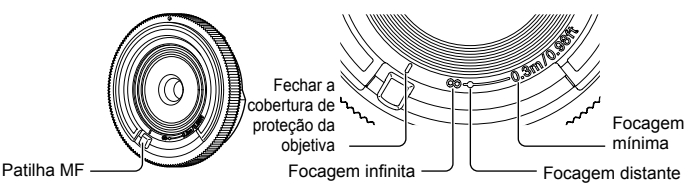

#### ■ Combinações de câmaras e objetivas

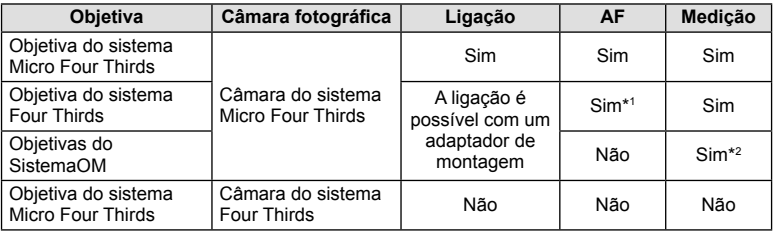

\*1 O AF não funciona durante a gravação de vídeos.

\*2 Não é possível obter uma medição precisa.

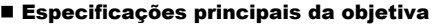

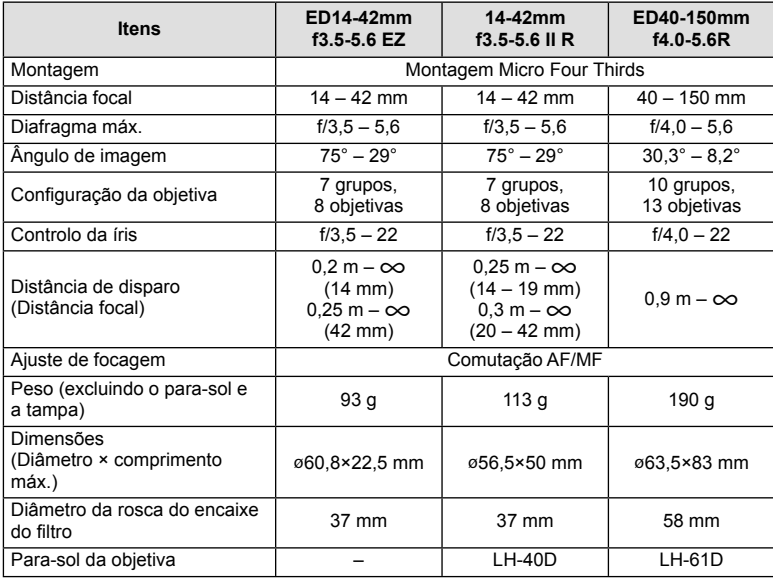

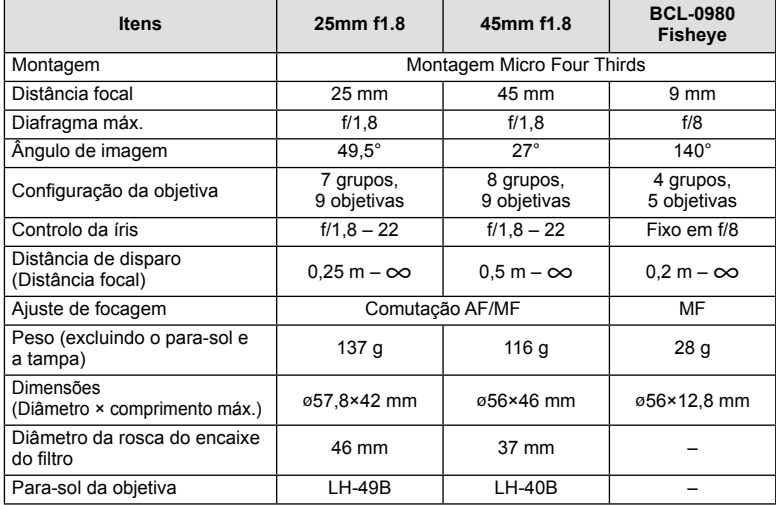

#### Atenção

• As margens das fotografias poderão ser cortadas se for utilizado mais de um filtro ou se for utilizado um filtro espesso.

# **Visor Ótico Eletrónico (VF-4)**

O visor ótico eletrónico VF-4 liga automaticamente quando olha através dele. Quando o visor ótico está ligado, o visor da câmara está desligado. Pode selecionar se pretende alternar automaticamente a visualização entre o visor ótico e o monitor utilizando as definições do menu. Tenha presente que as informações dos menus e outras defi nições continuam a ser apresentadas no monitor da câmara quando o visor ótico está ligado.

#### Atenção

- A comutação automática é desativada enquanto o monitor estiver para fora.
- Nas seguintes situações, o visor ótico pode não desligar automaticamente. No modo de descanso/ao fotografar com vídeo, 3D, exposição múltipla, pose ao vivo, tempo ao vivo, etc./quando o botão disparador é premido até meio
- O visor ótico também pode não ligar automaticamente quando visualizado em determinadas situações, tais como quando se utiliza óculos ou sob luz solar intensa. Mudar manualmente.

#### ■ Colocar e retirar um visor ótico eletrónico

Retire a tampa do conector enquanto prime o botão de libertação do bloqueio e, em seguida, continue a fazer pressão na sapata da câmara até ao máximo possível.

• Para retirar, desligue a câmara e retire enquanto faz pressão no botão de libertação do bloqueio.

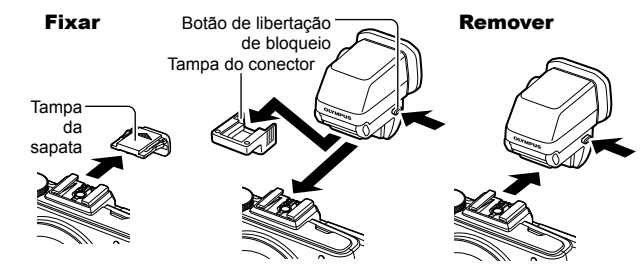

#### Utilizar um seletor de ajuste de dioptria

Ligue a câmara e, em seguida, coloque o seletor de ajuste de dioptria numa posição em que uma imagem fique visível no visor ótico.

• O ângulo pode ser alterado até um máximo de 90°.

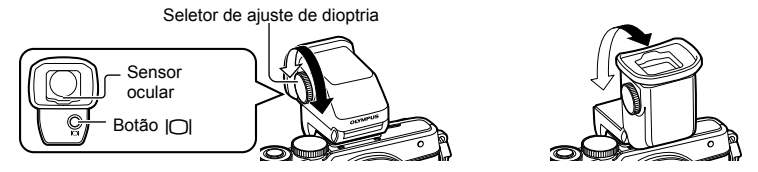

#### ■ Alternar manualmente entre o visor ótico e o monitor

Desligue a comutação automática e controle a comutação com o botão  $\Box$  no visor ótico externo.

- **1** No  $\heartsuit$  Menu do Porta-acessórios, selecione [司EVF] e prima o botão  $\heartsuit$ .
- **2** Selecione [Comutação Auto. EVF] e prima o botão  $\circledcirc$ .
	- Pode ainda aceder ao mesmo menu mantendo premido o botão  $\Box$  no VF-4.
- **3** Selecione [Desl.] e prima o botão  $\circledcirc$ .
	- Prima o botão  $\Box$  no visor ótico externo para alternar entre a visualização no visor ótico e no monitor.

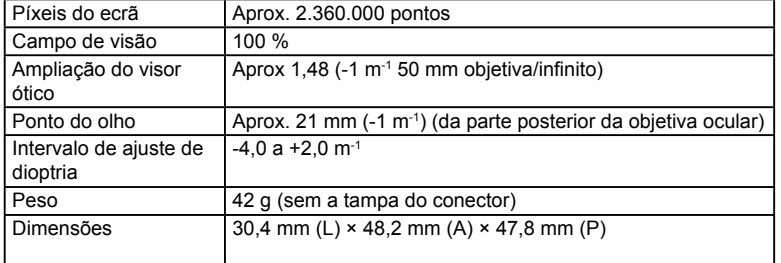

#### ■ Especificações principais (VF-4)

#### Atenção

- Ao transportar a câmara, não pegue nela pelo visor ótico.
- Não permita a passagem de luz solar direta no visor ótico através da objetiva ocular. Se o fizer, causará danos no interior do visor ótico e no ecrã LCD.

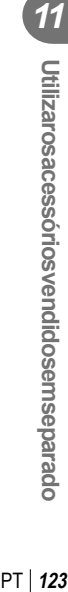

# **Unidades de flash externas designadas para serem utilizadas com esta câmara**

Com esta câmara, pode utilizar unidades de flash externo, vendidas em separado, para conseguir um flash que se adeqúe às suas necessidades. Os flashes externos comunicam com a câmara, permitindo controlar os modos de flash da câmara através dos diversos modos de controlo de flash disponíveis, como o flash TTL-AUTO e o Super FP. É possível instalar uma unidade de flash externa adequada para esta câmara, fixando-a na sapata da câmara. Também pode fixar o flash ao suporte de fl ash na câmara com o cabo do suporte (opcional). Consulte a documentação fornecida igualmente com as unidades de flash externo.

O limite máximo da velocidade do obturador é 1/200 seg. quando se usa o flash.\*

\* Apenas FL-50R: 1/180 seg.

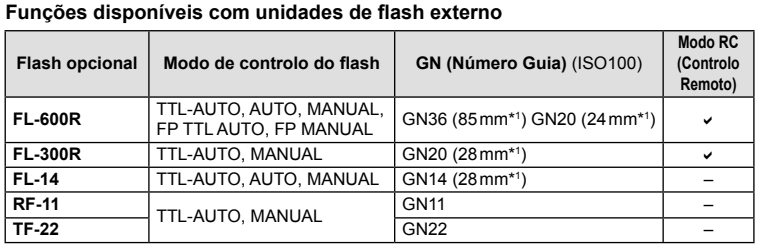

\*A distância focal da objetiva que pode ser utilizada (calculada com base em câmaras de película de 35 mm).

# **Fotografia com flash com controlo remoto sem fios**

As unidades de flash externas designadas para serem utilizadas com esta câmara e que têm um modo de controlo remoto podem ser utilizadas para fotografia com flash sem fios. A câmara pode controlar a unidade de flash fornecida e as unidades de flash remotas até três grupos separados. Para obter informações mais detalhadas, consulte o manual de instruções fornecido com as unidades de flash externas.

- **1** Defina as unidades de flash remoto para o modo RC e coloque-as conforme pretendido.
	- Ligue as unidades externas de flash, prima o botão MODE e selecione o modo RC.
	- Selecione um canal e um grupo para cada unidade externa de flash.
- **2** Selecione [Ligado] para [ $\frac{1}{4}$  Modo Ctr.Rmt] no  $\frac{1}{2}$  Menu de Disparo 2 (P. 72).
	- O super painel de controlo LV muda para o modo Ctr.Rmt.
	- Pode selecionar a apresentação do super painel de controlo LV premindo repetidamente o botão INFO.
	- Selecione um modo de flash (tenha em atenção que a redução de olhos vermelhos não está disponível no modo RC).

**3** Ajuste as definições para cada grupo no super painel de controlo LV.

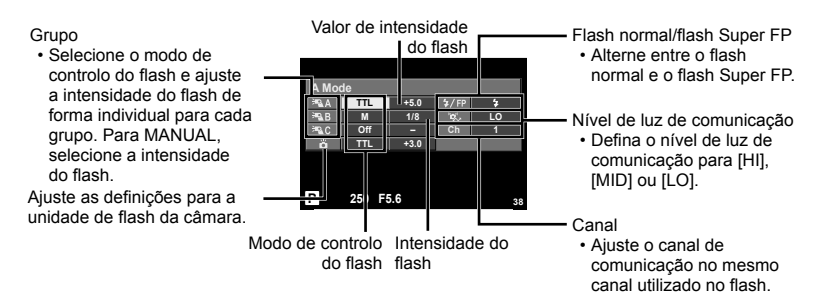

**4** Fixe a unidade de flash fornecida e levante a cabeça do flash.

• Depois de confirmar que as unidades de flash incorporado e remoto estão carregadas, tire uma fotografia de teste.

#### Alcance de controlo do flash sem fios

Coloque as unidades de flash sem fios com os respetivos sensores remotos voltados para a câmara. A ilustração seguinte mostra as distâncias aproximadas a que devem ser posicionadas as unidades de flash. O alcance de controlo real varia de acordo com as condições locais.

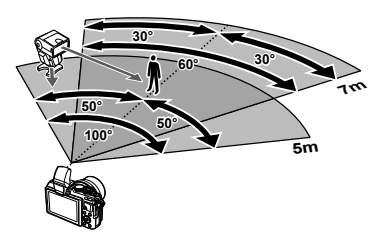

#### Atenção

- Recomenda-se a utilização de um único grupo de até três unidades de flash remoto.
- As unidades de flash remoto não podem ser utilizadas para sincronização lenta de segunda cortina ou para exposições antichoque superiores a 4 segundos.
- Se o assunto estiver demasiado próximo da câmara, os flashes de controlo emitidos pelo flash da câmara podem afetar a exposição (este efeito pode ser reduzido limitando a saída do flash da câmara quando, por exemplo, se utiliza um difusor).
- O limite superior do momento de sincronização do flash é 1/160 seg. quando se utiliza o flash no modo RC.

# **Outras unidades de flash externas**

Tenha em conta as informações que se seguem quando utilizar uma unidade de flash de outros fabricantes montada na sapata da câmara:

- A utilização de um flash obsoleto que aplique correntes superiores a cerca de 24 V no contacto X, danificará a máquina.
- Se ligar unidades de flash com contactos de sinal que não cumpram as especificações da Olympus poderá danificar a câmara.
- Defina o modo de disparo para  $M$ , defina a velocidade do obturador para um valor nunca superior à velocidade síncrona do flash, e defina a sensibilidade ISO para uma posição diferente de [AUTO].
- O controlo do flash só pode ser realizado definindo o flash manualmente a sensibilidade ISO e valores de diafragma selecionados com a câmara. A luminosidade do flash pode ser regulada, ajustando a sensibilidade ISO ou o valor do diafragma.
- Utilize um flash com um ângulo de iluminação adequado à objetiva. O ângulo de iluminação é normalmente expresso utilizando a distância focal equivalente no formato de 35 mm.

# **Acessórios principais**

### **Adaptador de objetiva Four Thirds (MMF–2/MMF–3)**

A câmara requer um adaptador de objetivas Four Thirds para permitir a montagem de objetivas Four Thirds. Algumas funcionalidades, como a focagem automática, podem não estar disponíveis.

#### **Cabo remoto (RM–UC1)**

Utilize em situações em que o mínimo movimento da câmara possa resultar em desfocagem, por exemplo, em fotografias macro ou em pose. O cabo remoto é colocado através do multiconector da câmara. (P. 10)

#### **Objetivas de conversão**

As objetivas de conversão montam-se nas objetivas da câmara para fotografias olhode-peixe ou macro, fáceis e rápidas. Consulte a página da Internet da OLYMPUS para informação sobre as objetivas que podem ser utilizadas.

• Utilize a colocação de objetiva adequada para o modo **SCN** ( $\Box$ ),  $\Box$  ou  $\Box$ ).

#### **Luz macro (MAL–1)**

Utilize para iluminar assuntos para fotografias macro, mesmo em alcances em que ocorreria vinhetagem com o flash.

#### **Conjunto de microfone (SEMA–1)**

O microfone pode ser colocado a uma distância da câmara para evitar gravar sons ambiente ou ruído do vento. Também é possível utilizar microfones comercializados por terceiros, dependendo da intenção criativa. Recomendamos a utilização do cabo de extensão fornecido. (alimentado através de um miniadaptador estéreo de  $\varnothing$ 3,5 mm)

# **Diagrama do sistema**

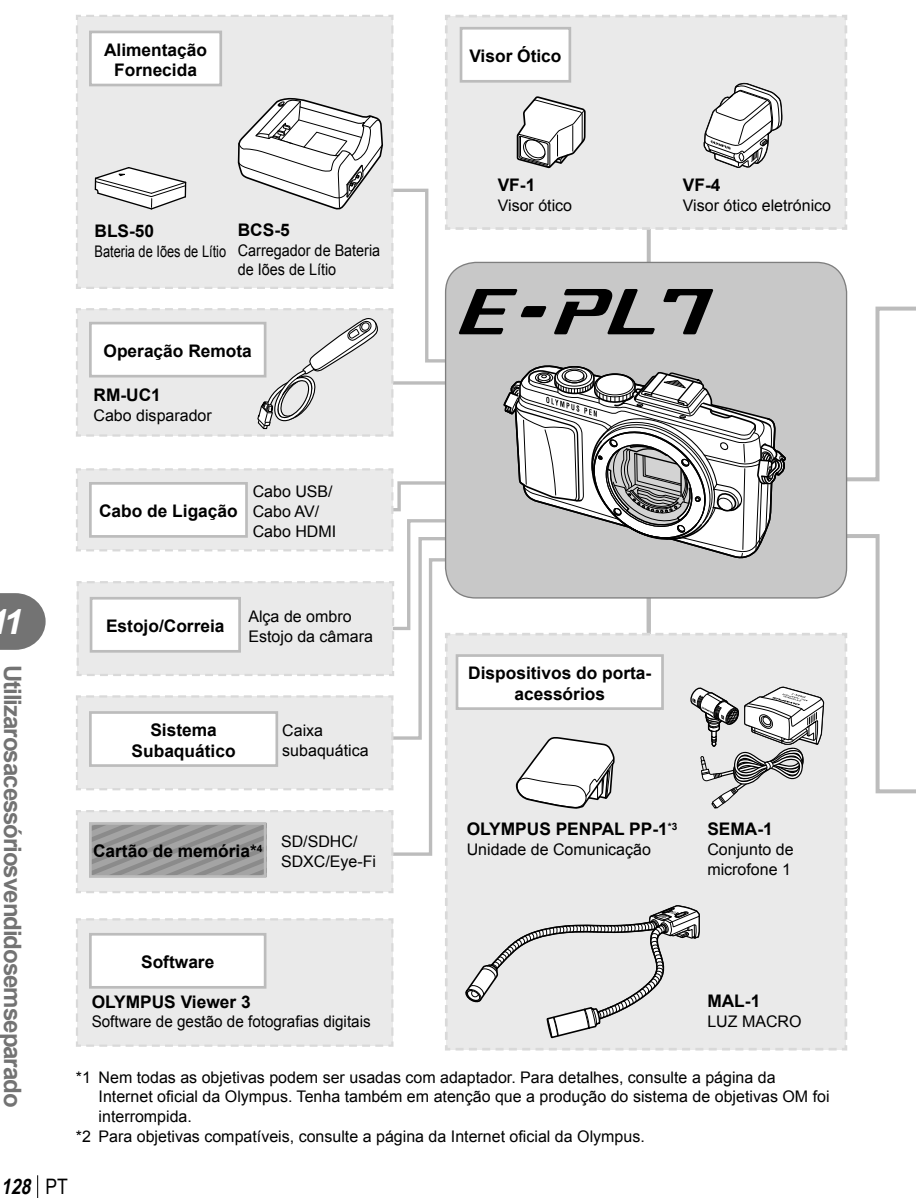

- \*1 Nem todas as objetivas podem ser usadas com adaptador. Para detalhes, consulte a página da Internet oficial da Olympus. Tenha também em atenção que a produção do sistema de objetivas OM foi interrompida.
- \*2 Para objetivas compatíveis, consulte a página da Internet oficial da Olympus.

*11*

Utilizarosacessórios vendidosem separado

: Produtos compatíveis com E-PL7

: Produtos comercialmente disponíveis

Para informações mais atuais, por favor, visite a página de Internet da Olympus.

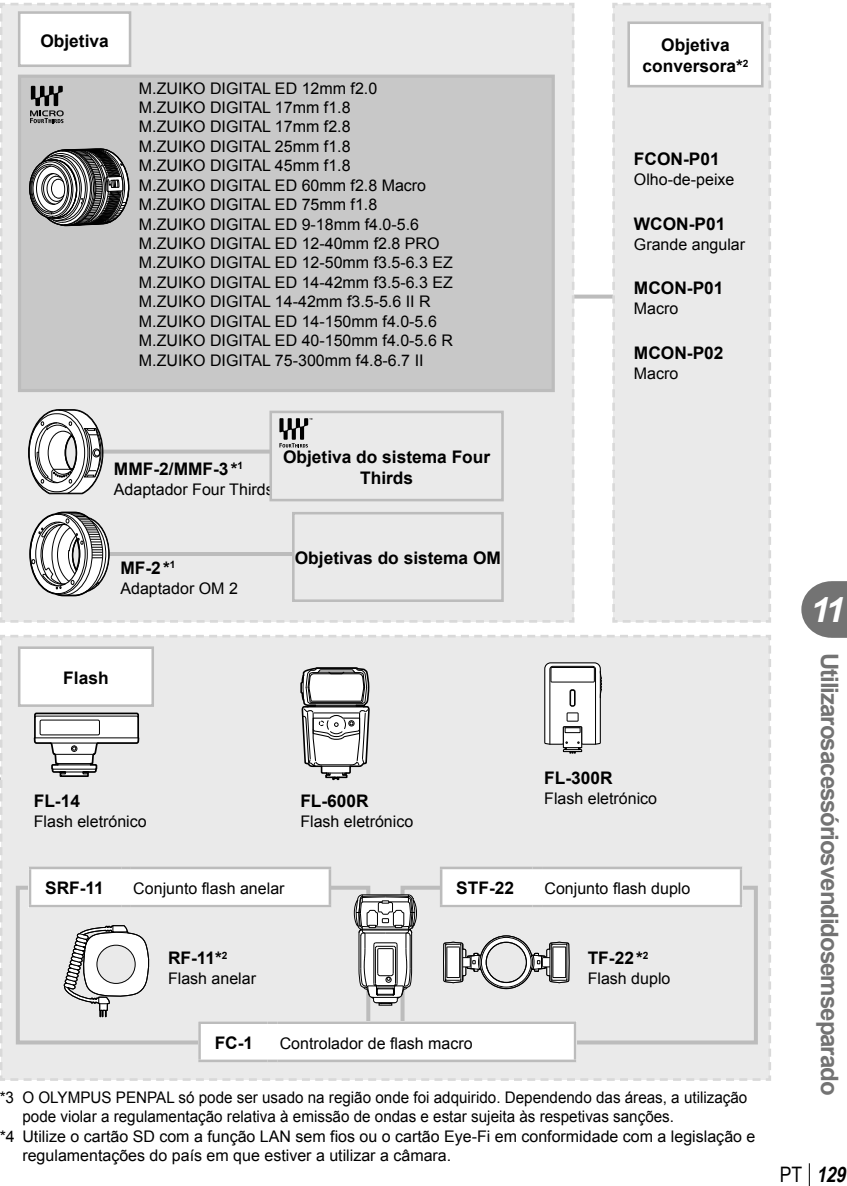

- \*3 O OLYMPUS PENPAL só pode ser usado na região onde foi adquirido. Dependendo das áreas, a utilização pode violar a regulamentação relativa à emissão de ondas e estar sujeita às respetivas sanções.
- \*4 Utilize o cartão SD com a função LAN sem fios ou o cartão Eye-Fi em conformidade com a legislação e regulamentações do país em que estiver a utilizar a câmara.

*11*

**Utilizarosacessóriosvendidosemseparado** 

# *12*  **Informações**

# Sugestões e informações sobre fotografia

## **A câmara fotográfi ca não liga mesmo quando a bateria está carregada**

#### **A bateria não está completamente carregada**

• Carregue a bateria com o carregador.

#### **A bateria está temporariamente incapaz de funcionar devido ao frio**

• O desempenho da bateria diminui a baixas temperaturas. Remova a bateria e aqueça-a colocando-a no bolso durante algum tempo.

# **Ao premir o botão disparador não é tirada nenhuma fotografi a**

#### **A câmara desligou-se automaticamente**

• A câmara entra automaticamente no modo de descanso para reduzir a utilização da bateria se não forem executadas quaisquer operações durante um período de tempo específico.  $\mathbb{R}$  [Descanso] (P. 88)

Se não forem executadas quaisquer operações durante um período de tempo definido (cerca de 5 minutos) depois de a câmara ter entrado no modo de descanso, a câmara desligar-se-á automaticamente.

#### **O fl ash está a carregar**

• No ecrã, a marca  $\clubsuit$  pisca quando o carregamento estiver a decorrer. Aguarde que o símbolo pare de piscar e depois prima o botão disparador.

#### **Não é possível focar**

• A câmara não consegue focar assuntos demasiado próximos ou que não sejam adequados à focagem automática (a marca de confirmação AF ficará intermitente no ecrã). Aumente a distância do assunto ou foque um objeto de contraste elevado à mesma distância da câmara que o assunto que pretende focar, componha a fotografia e fotografe.

#### **Temas de difícil focagem**

Poderá ser difícil focar com a focagem automática nas seguintes situações.

A marca de confirmação AF está a piscar. Estes assuntos não estão focados.

A marca de confirmação AF acende, mas oassunto não está focado. Assuntos adistâncias

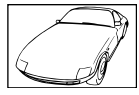

Assunto de baixo contraste

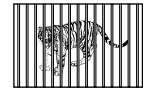

diferentes

Luminosidade excessiva no centro do enquadramento

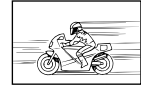

Assunto em movimento rápido

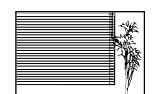

Assunto sem linhas na vertical

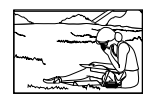

Assunto não está dentro da área AF

#### **Redução de ruído está ativada**

• Ao fotografar cenas noturnas, as velocidades do obturador são mais lentas e tende a aparecer ruído nas imagens. A câmara ativa o processo de redução de ruído depois de fotografar com velocidades do obturador lentas. Durante essa ativação, não é possível disparar. Pode definir [Red. Ruído] para [Desl.].  $\mathbb{R}$  [Red. Ruído] (P. 88)

#### **O número de alvos AF é reduzido**

O número e tamanho dos alvos AF varia com as defi nições de grupo alvo e a opção selecionada para [Teleconversor Digital] e [Aspeto Da Imagem].

#### **A data e a hora não foram defi nidas**

#### **A câmara é utilizada com as mesmas defi nições de compra**

• A data e a hora da câmara não estão definidas quando esta é adquirida. Defina a data e a hora antes de utilizar a câmara.  $\mathbb{R}$  "Configurar a data/hora" (P. 16)

#### **A bateria foi removida da câmara**

• Se deixar a câmara sem bateria durante aproximadamente 1 dia, as definições de data e hora voltarão às predefinições de fábrica. As definições serão canceladas mais rapidamente se a bateria estiver na câmara durante um curto período antes de ser removida. Antes de tirar fotografias importantes, verifique se a data e a hora estão corretas.

#### As funções definidas são repostas para as definições de fábrica

Sempre que rodar o seletor de modo ou desligar a câmara num modo de disparo que não  $P$ ,  $A$ ,  $S$  ou  $M$ , as funções cujas definições tenham sido alteradas serão repostas para as definições de fábrica.

#### **A imagem obtida está esbranquiçada**

Tal poderá acontecer quando a fotografia é tirada em condições de contraluz ou de semicontraluz. Isto deve-se a um fenómeno intitulado clarão ou fantasma. Considere, o mais que puder, uma composição em que uma fonte de luz forte não seja incluída na fotografia. Poderão ocorrer clarões mesmo quando não está presente uma fonte de luz na fotografia. Utilize um para-sol de objetiva para encobrir a objetiva da fonte de luz. Se o para-sol da objetiva não produzir efeito, utilize a sua mão para fazer sombra sobre a objetiva. **G** "Objetivas intermutáveis" (P. 118)

#### **Surgem pontos claros desconhecidos no assunto da fotografia**

Isto poderá dever-se a píxeis presos no dispositivo de captação de imagens. Execute um [Mapeamento de Pixéis].

Se o problema persistir, repita o mapeamento de píxeis algumas vezes.  $\mathbb{R}$  "Mapeamento" de Píxeis - Verificar as funções de processamento de imagem" (P. 135)

#### **Funções que não podem ser selecionadas a partir de menus**

Alguns itens poderão não ser selecionáveis a partir dos menus quando utilizar o seletor em cruz.

- Itens que não podem ser configurados com o modo de disparo atual.
- Itens que não podem ser configurados devido a um item configurado anteriormente: Combinação de [ $\Box$ ] e [Red. Ruído], etc.

# **Códigos de erro**

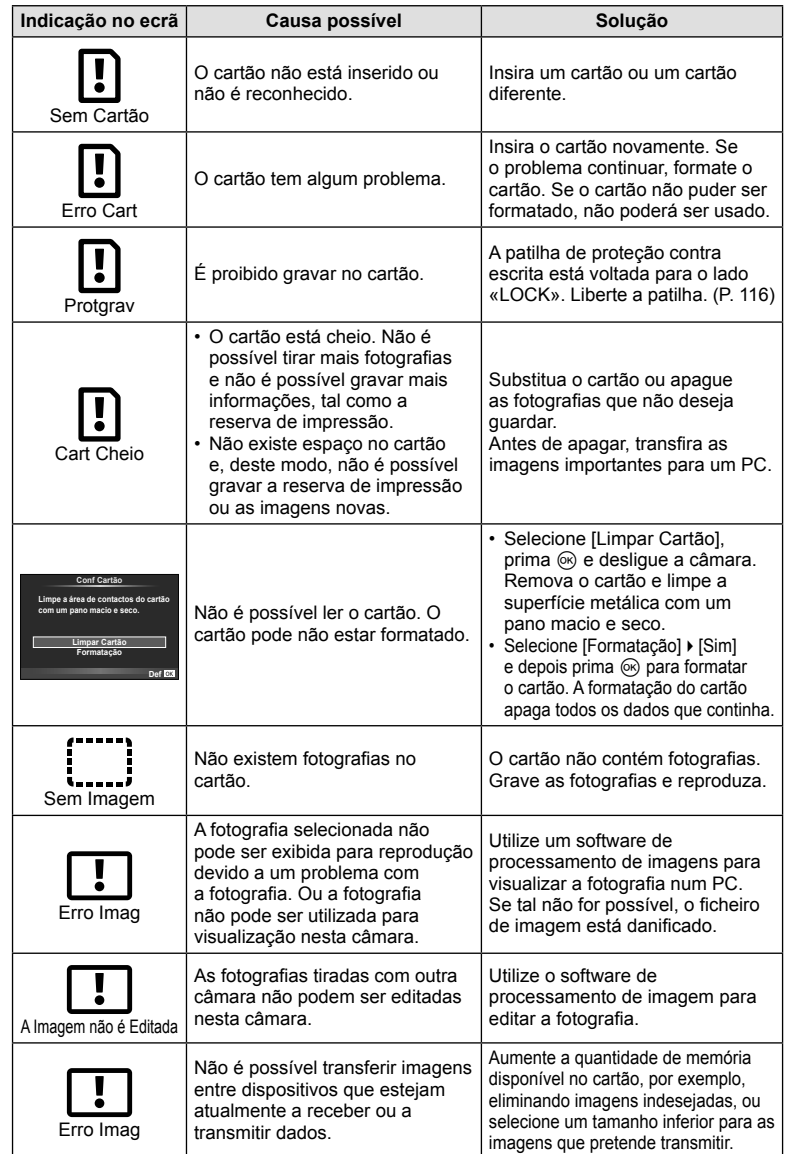

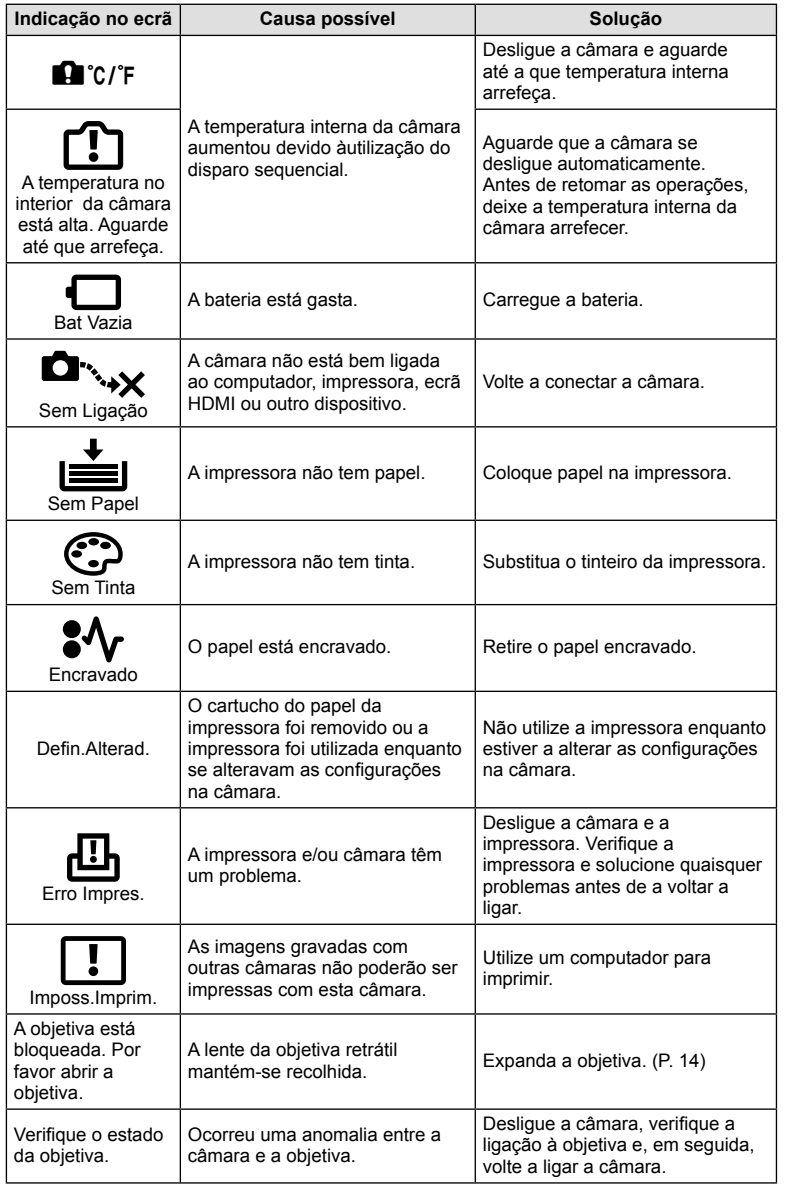

PT **133 Informações** *12*

#### **Limpeza da câmara**

Desligue a câmara e retire a bateria antes de limpar a câmara.

#### **Exterior:**

• Limpe suavemente com um pano macio. Se a câmara estiver muito suja, molhe o pano em água tépida com sabão e escorra-o bem. Limpe a câmara com o pano húmido e seque-a com um pano seco. Se utilizou a câmara na praia, utilize um pano molhado em água limpa e bem espremido.

#### **Ecrã:**

• Limpe suavemente com um pano macio.

#### **Objetiva:**

• Remova o pó da objetiva com um pincel de sopro disponível no mercado. No caso da objetiva, limpe cuidadosamente com um papel de limpeza de objetivas.

#### **Armazenamento**

- Quando a câmara não for utilizada durante períodos prolongados, retire a bateria e o cartão. Guarde a câmara num local fresco, seco e bem arejado.
- Introduza a bateria periodicamente e teste as funções da câmara.
- Remova o pó e outras substâncias estranhas da tampa da câmara e das tampas traseiras antes de as colocar.
- Coloque a tampa da câmara na câmara para evitar que o pó se instale no interior quando não existe qualquer objetiva colocada. Certifique-se de que coloca as tampas da objetiva frontal e traseira antes de guardar a objetiva.
- Limpe a câmara após utilização.
- Não guarde juntamente com repelente de insetos.

#### Limpar e verificar o dispositivo de captação de imagens

Esta câmara inclui uma função de redução de poeiras para impedir a acumulação de poeiras no dispositivo de captação de imagens e para remover quaisquer poeiras ou sujidade da superfície do dispositivo de captação de imagens com vibrações ultrassónicas. A função de redução de poeiras é ativada ao ligar a câmara.

A função de redução de poeiras atua na mesma altura que o mapeamento de píxeis, que verifica o dispositivo de captação de imagem e os circuitos do processamento de imagem. Visto que a redução de poeiras é ativada sempre que a câmara é ligada, a câmara deverá ser mantida direita para que a função de redução de poeiras possa ser eficaz.

#### Atenção

- Não utilize solventes fortes como benzina ou álcool, ou panos quimicamente tratados.
- Evite guardar a câmara em locais onde sejam tratados químicos, de modo a proteger a câmara de corrosão.
- Se a objetiva não for limpa, poderá surgir bolor na superfície da mesma.
- Antes de utilizar a câmara, caso não tenha sido utilizada durante um período longo, verifique todos os componentes da câmara. Antes de tirar fotografias importantes, faça um teste de disparo para verificar se a câmara funciona de modo adequado.

## **Mapeamento de Píxeis - Verificar as funções de processamento de imagem**

A característica de mapeamento de píxeis permite à câmara fotográfica verificar e ajustar as funções do dispositivo de captação de imagens e do processamento de imagem. Depois de utilizar o ecrã ou tirar fotografias contínuas, aguarde pelo menos um minuto antes de utilizar a função mapeamento de píxeis para assegurar o funcionamento correto.

- 1 Selecione [Mapeamento de Pixéis] no  $\frac{a}{b}$  Menu de Personalização (P. 92), separador $\mathbf{F}$ .
- **2** Prima  $\triangleright$  e depois prima  $\otimes$ .
	- A barra [Ocupad] é apresentada quando o mapeamento de píxeis está a decorrer. Quando o mapeamento de píxeis estiver concluído, o menu é reposto.

#### Atenção

• Se desligar a câmara acidentalmente durante o mapeamento de píxeis, comece novamente desde o passo 1.

# **Diretório do menu**

\*1: Pode ser adicionado a [Meumodo].

\*2: A predefinição pode ser reposta selecionando [Completo] para [Reinic].

\*3: A predefinição pode ser reposta selecionando [Básico] para [Reinic].

# **C** Menu de disparo

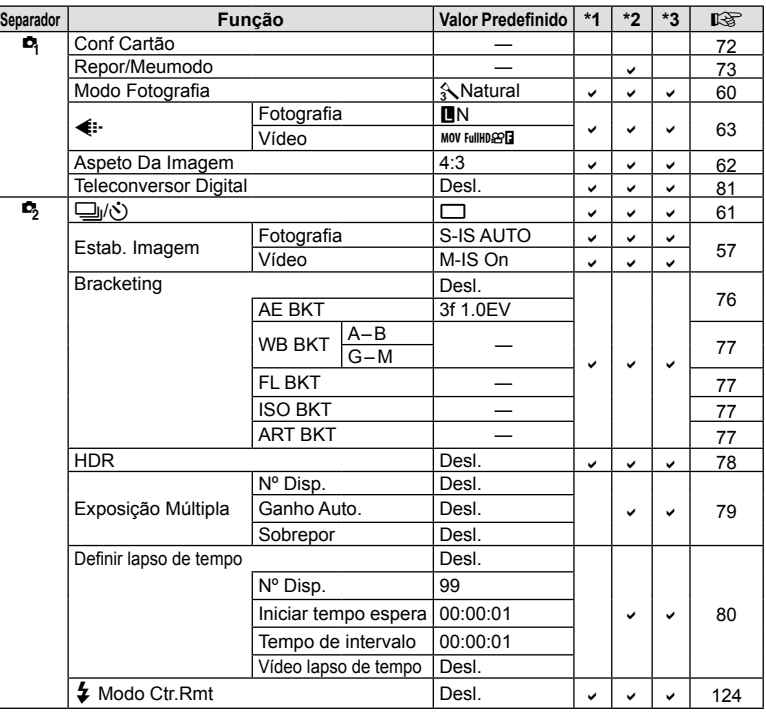

# q **Menu de Reprodução**

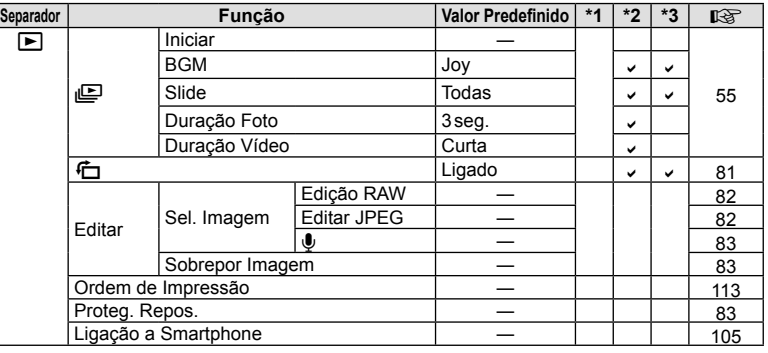

# *Menu de Config.*

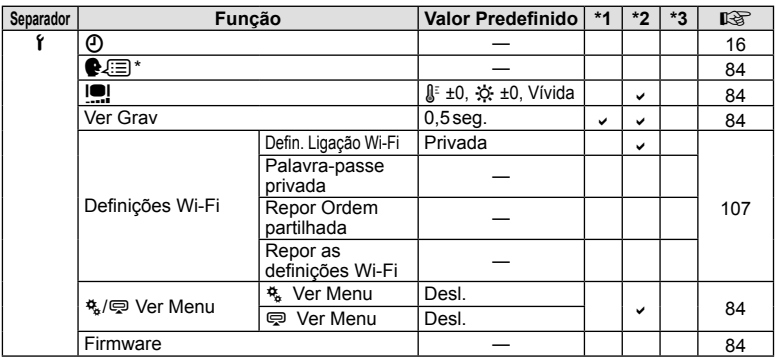

\* As defi nições diferem dependendo da região na qual a câmara é adquirida.

# c **Menu de Personalização**

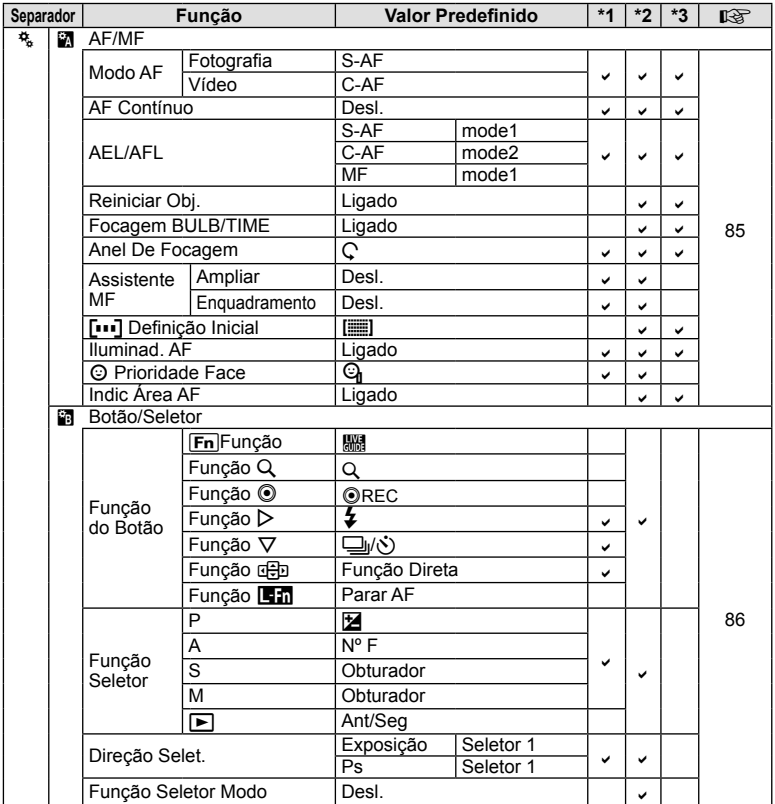

PT **137 Informações** *12*

PT | 137

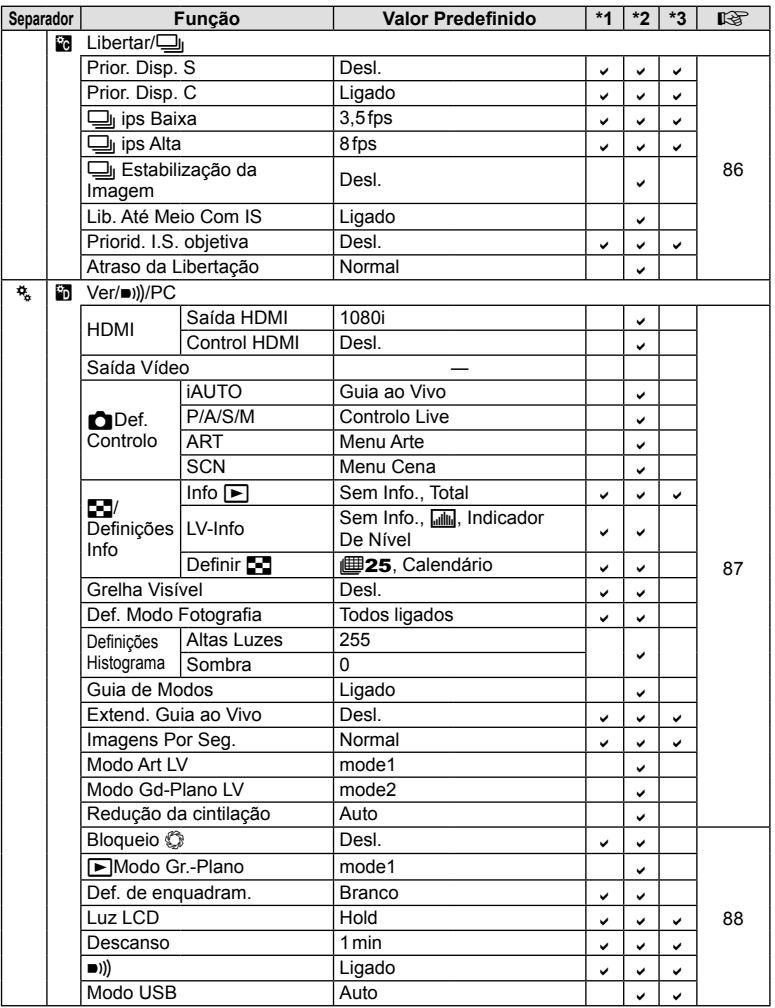

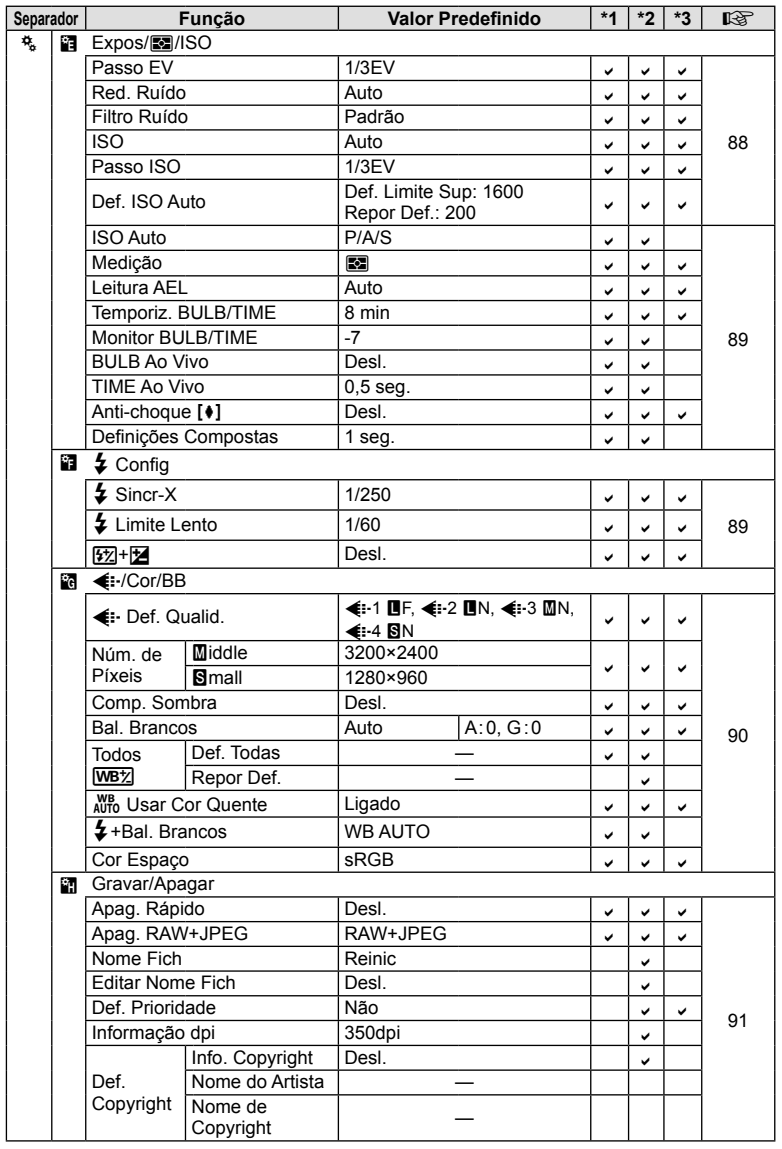

PT **139 Informações** *12*

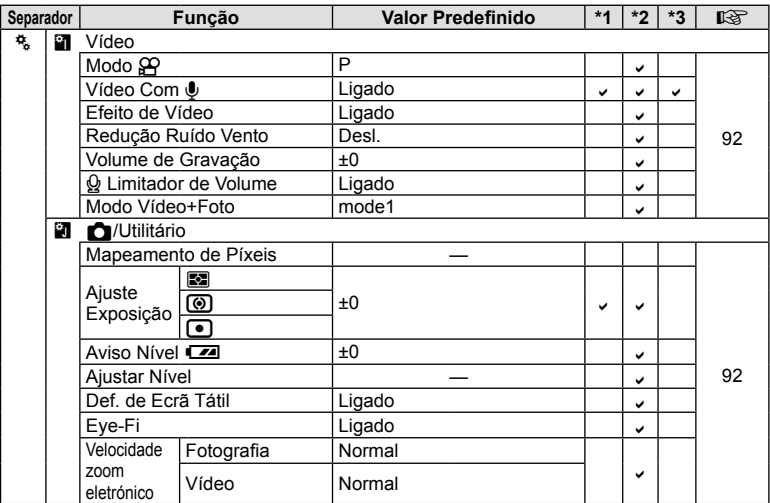

# # **Menu do Porta-acessórios**

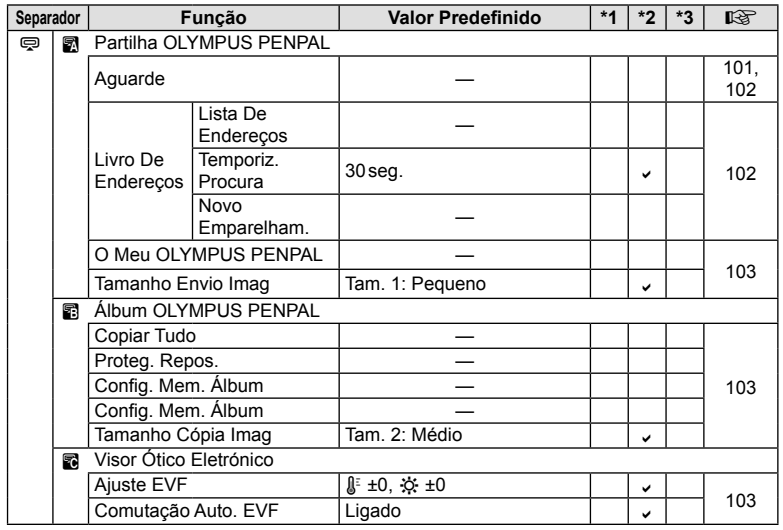

# **Especifi cações**

#### ■ Câmara fotográfica

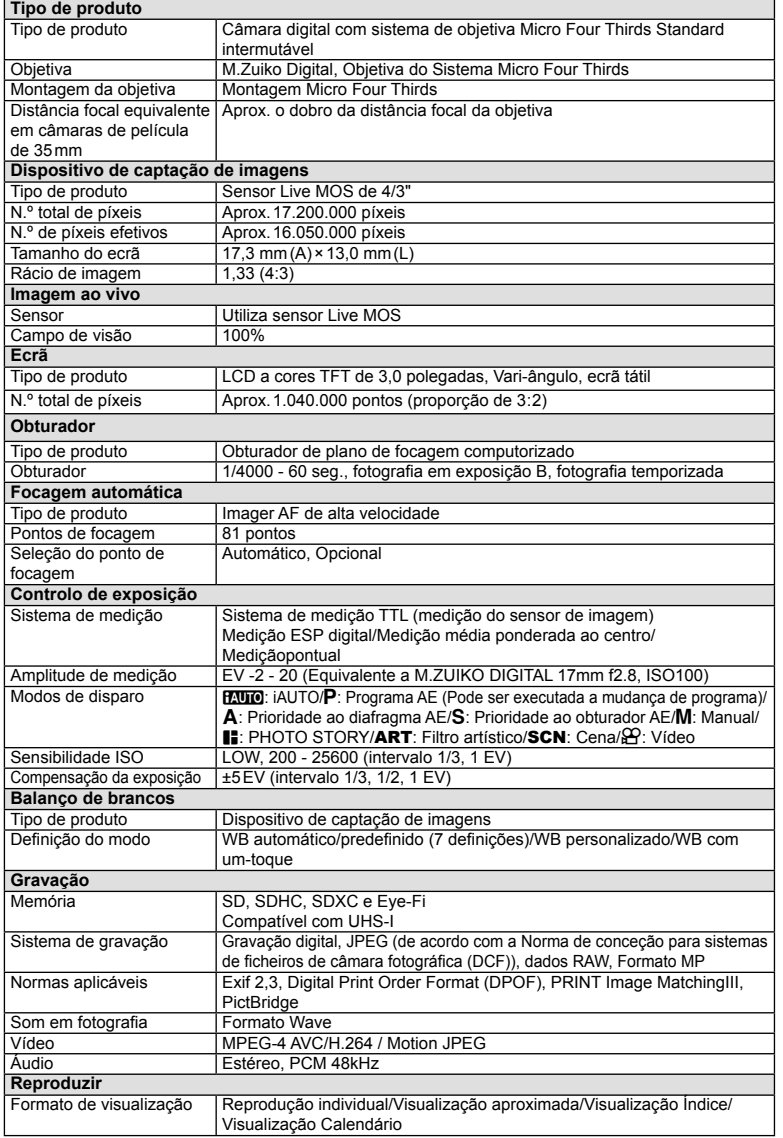

PT **141 Informações** *12*

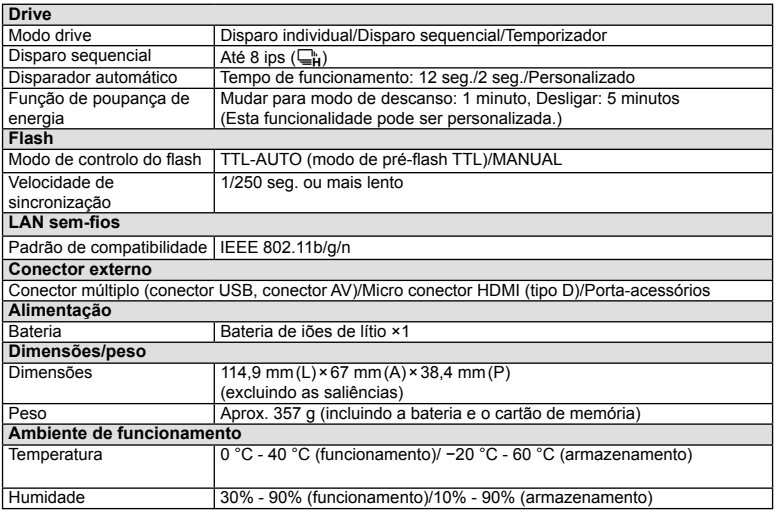

#### ■ Flash FL-LM1

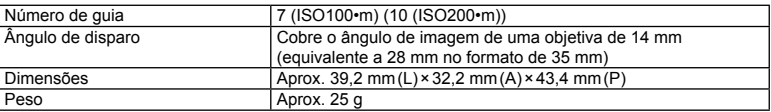

HDMI, o logótipo HDMI e High-Definition Multimedia Interface são marcas comerciais ou marcas comerciais registadas da HDMI Licensing LLC.

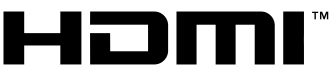

HIGH-DEFINITION MULTIMEDIA INTERFACE

#### Bateria de iões de lítio

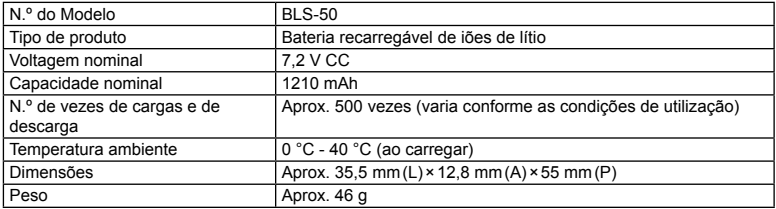

#### Carregador de baterias de iões de lítio

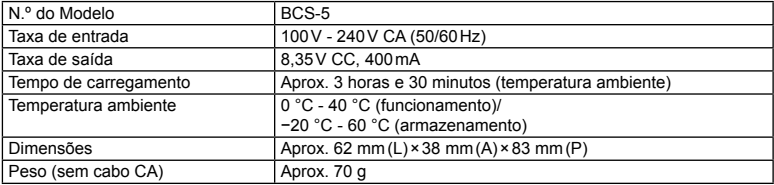

• O cabo CA fornecido com este dispositivo destina-se a ser utilizado apenas com este dispositivo e não deve ser utilizado com outros dispositivos. Não utilize cabos de outros dispositivos com este dispositivo.

AS ESPECIFICAÇÕES ESTÃO SUJEITAS A ALTERAÇÕES SEM QUALQUER AVISO OU OBRIGAÇÃO POR PARTE DO FABRICANTE.

# *13* **PRECAUÇÕES DE SEGURANÇA**

# **PRECAUÇÕES DE SEGURANÇA**

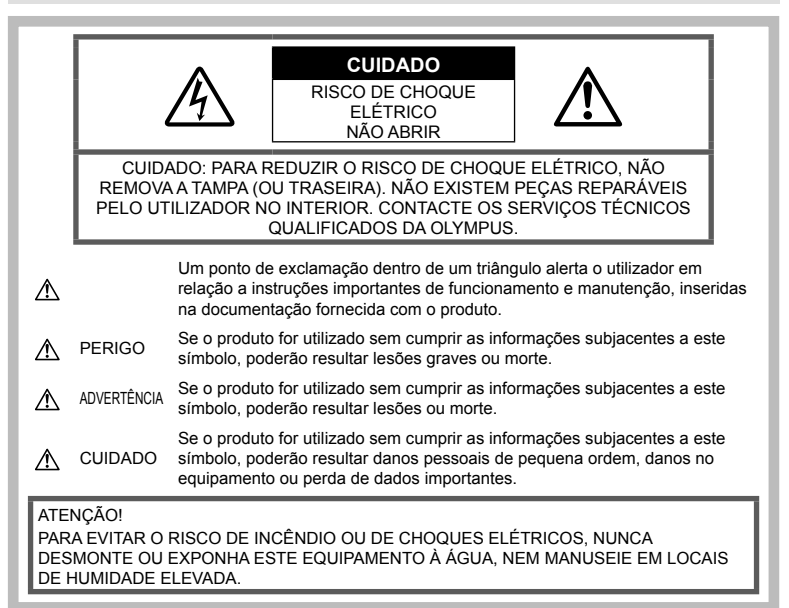

# **Precauções gerais**

Ler todas as instruções - Antes de utilizar o produto, leia todas as instruções de funcionamento. Guarde todos os manuais e documentação para futura referência.

Limpeza – Antes de limpar, desligue sempre o aparelho da tomada. Utilize apenas um pano húmido. Nunca utilize qualquer tipo de líquido ou aerossol, ou qualquer tipo de solvente orgânico para limpar este produto.

Suportes - Para sua segurança, e para evitar danos no produto, utilize apenas os acessórios recomendados pela Olympus.

Água e humidade - Para as precauções a ter com os designs de produtos à prova de água, leia as secções sobre resistência a condições atmosféricas.

Localização - Para evitar danos no aparelho, coloque o aparelho sobre um tripé, prateleira ou suporte estável.

Fonte de Alimentação – Ligue este aparelho apenas à fonte de alimentação especificada no aparelho.

Objetos Estranhos – Para evitar danos pessoais, nunca insira um objeto de metal no produto.

Calor – Nunca utilize ou guarde este aparelho junto a fontes de calor como radiadores, grelhas de calor, fogões ou qualquer outro tipo de equipamento ou aplicação que gere calor, incluindo amplificadores estéreo.

# **PERIGO**

# **Manuseamento da bateria**

Siga estas indicações importantes para evitar que ocorram fugas de líquidos, sobreaquecimentos, incêndios, explosões ou para evitar choques elétricos ou queimaduras.

- A câmara utiliza uma bateria de iões de lítio especificada pela Olympus. Carregue a bateria com o carregador especificado. Não utilize qualquer outro carregador.
- Nunca incinerar ou aquecer a bateria em micro-ondas, em placas de calor ou em recipientes pressurizados, etc.
- Nunca deixar a câmara sobre ou próxima de dispositivos eletromagnéticos. Isso poderá causar sobreaquecimento,
incêndio ou explosão.

- Não ligar terminais a quaisquer objetos metálicos.
- Tenha cuidado ao transportar ou guardar as baterias a fim de evitar que entrem em contacto com objetos metálicos, tais como jóias, ganchos, fechos de correr, chaves, etc. O curto-circuito pode causar sobreaquecimento, explosão ou incêndio que podem queimar ou ferir o utilizador.
- Nunca guarde baterias em locais onde estarão expostas a luz solar direta ou sujeitas a altas temperaturas no interior de um veículo quente, perto de uma fonte de calor, etc.
- Para evitar fuga de líquidos ou avaria dos terminais da bateria, siga cuidadosamente todas as instruções referentes à utilização da bateria. Nunca tente desmontar uma bateria ou modificá-la de nenhuma maneira, por soldadura, etc.
- Se o líquido da bateria entrar em contacto com os seus olhos, lave-os imediatamente com água corrente fresca e limpa, e procure assistência médica imediatamente.
- Se não conseguir remover a bateria da câmara, contacte um distribuidor ou centro de assistência autorizado. Não tente remover a bateria à força.

Os danos no exterior da bateria (riscos, etc.) podem produzir calor ou uma explosão.

• Guarde sempre as baterias fora do alcance de crianças pequenas e animais. Se estes engolirem uma bateria acidentalmente, procure assistência médica imediatamente.

# **ADVERTÊNCIA**

#### **Manuseamento da câmara**

- **Não utilize a câmara perto de gases infl amáveis ou explosivos.**
- **Não utilize ou guarde a câmara em locais com pó ou humidade.**
- **Não utilize o fl ash e o LED (incluindo o iluminador AF) a curta distância das pessoas (bebés, crianças pequenas, etc.).**
	- Deverá manter uma distância de, pelo menos, 1 m do rosto das pessoas. O disparo do flash demasiado perto dos olhos pode causar uma perda de visão momentânea.
- **Não olhe para o sol ou para luzes fortes através da câmara.**
- **Mantenha a câmara fora do alcance de crianças pequenas e bebés.**
	- Utilize e guarde sempre a câmara fora do alcance das crianças pequenas e bebés, para prevenir as seguintes situações de perigo que poderão causar sérias lesões:
		- Ficar preso na correia da câmara, provocando asfixia.
		- Ingerir acidentalmente a bateria,

cartões ou outras peças pequenas.

- Disparar o flash acidentalmente contra os seus próprios olhos ou contra os olhos de outra criança.
- Lesionar-se acidentalmente com as peças amovíveis da câmara.
- **Utilize apenas cartões de memória SD/ SDHC/SDXC ou cartões Eye-Fi. Nunca utilize outros tipos de cartões.** Se introduzir acidentalmente outro tipo de cartão na câmara, contacte um distribuidor ou centro de assistência autorizado. Não tente retirar o cartão à força.
- **Se notar que o carregador está a libertar fumo, calor ou produzir um ruído ou cheiro pouco normais, pare imediatamente a sua utilização e desligue o carregador da tomada de alimentação, contactando em seguida um distribuidor autorizado ou um centro de reparação.**
- Durante o disparo, não tape o flash com a mão.

#### **Manuseamento da bateria**

- Mantenha as baterias sempre secas.
- Para evitar que ocorram fugas de líquidos e sobreaquecimentos, ou que sejam causados incêndios ou explosões, utilize apenas as baterias recomendadas para este produto.
- Introduza a bateria cuidadosamente, tal como é descrito nas instruções de funcionamento.
- Se a bateria recarregável não recarregar dentro do tempo especificado, interrompa o carregamento e não a utilize.
- Não utilize baterias com riscos ou danos na blindagem, e não risque a bateria.
- Nunca exponha as baterias a fortes impactos nem a vibrações contínuas deixando a câmara cair ou batendo com ela em qualquer lado. Isto pode provocar explosão, sobreaquecimento ou queimaduras.
- Se houver fuga da bateria, se esta tiver um odor não habitual, se apresentar descoloração ou deformação ou anomalias de qualquer outra forma durante o funcionamento, pare a utilização da câmara e afaste-a imediatamente de fogo.
- Se o líquido da bateria entrar em contacto com a roupa ou a pele, retire a roupa e lave imediatamente a parte afetada com água corrente fresca e limpa. Se o líquido queimar a pele, procure ajuda médica imediatamente.

#### **Utilização da função LAN sem fios**

- **Desligue a câmara em hospitais e outros locais onde exista equipamento médico.** As ondas rádio da câmara podem afetar negativamente os equipamentos médicos, provocando avarias que resultam em acidentes.
- **Desligue a câmara quando estiver a bordo de um avião.**

A utilização de dispositivos sem fios a bordo pode prejudicar o funcionamento seguro do avião.

# **ATENÇÃO**

#### **Manuseamento da câmara**

- **Se notar algum cheiro, ruído ou fumo estranho, interrompa imediatamente a utilização da câmara.**
	- Nunca retire a bateria com as mãos descobertas, pois poderá causar um incêndio ou queimar as suas mãos.
- Nunca pegue nem manuseie a câmara com as mãos molhadas. Se o fizer, pode provocar sobreaquecimento,
- explosão, queimaduras, choque elétrico ou avarias. • Ao transportar a câmara, tenha cuidado com a correia. Facilmente poderá ficar presa em objetos e causar danos graves.
- **Não deixe a câmara em locais onde poderá fi car sujeita a temperaturas extremamente elevadas.**
	- Se o fizer, poderá deteriorar peças e, em certas circunstâncias, causar um incêndio na câmara. Não utilize o carregador se estiver coberto (como com um cobertor). Poderá causar sobreaquecimento, originando um incêndio.
- **Manuseie a câmara com cuidado para evitar queimaduras provocadas por baixa temperatura.**
	- Quando a câmara contém peças metálicas, o sobreaquecimento das mesmas poderá provocar queimaduras de baixo calor. Preste atenção ao seguinte:
		- Quando utilizada por muito tempo, a câmara ficará quente. Se continuar a segurar a câmara fotográfica nestas condições, poderá sofrer uma queimadura de baixo calor.
		- Em locais sujeitos a temperaturas extremamente baixas, a temperatura do corpo da câmara poderá ser mais baixa do que a temperatura ambiente. Se possível, use luvas quando manusear a câmara nestas circunstâncias.
- Para proteger a tecnologia de alta precisão contida neste produto, nunca deixe a câmara nos locais abaixo indicados, durante a sua utilização ou armazenamento:
	- Locais onde a temperatura e/ou humidade seja elevada ou sofra mudanças extremas. Luz solar direta, praias, veículos fechados ou perto de outras fontes de calor (fogões, radiadores, etc.) ou humidificadores.
	- Em ambientes com areia ou poeira.
	- Perto de produtos inflamáveis ou explosivos.
	- Em locais molhados, tais como, casas de banho ou à chuva. Ao utilizar produtos com resistência às condições atmosféricas, leia também os respetivos manuais.
	- Em locais sujeitos a fortes vibrações.
- Nunca deixe cair a câmara nem a submeta a

fortes impactos ou vibrações.

- Ao colocar a câmara num tripé ou ao removê-la do mesmo, rode o parafuso do tripé e não a câmara.
- Antes de transportar a câmara, remova o tripé e todos os outros acessórios que não pertençam à Olympus.
- Não toque nos contactos elétricos da câmara.
- Não deixe a câmara apontada diretamente para o sol. Isto poderá causar danos na objetiva ou na cortina do obturador, descoloração, imagens fantasma no dispositivo de captação de imagens ou, possivelmente, incêndios.
- Não pressione nem exerça força excessiva sobre a objetiva.
- Antes de guardar a câmara por um longo período de tempo, retire a bateria. Selecione um local fresco e seco para a guardar a fim de evitar a condensação ou formação de bolor no interior da câmara. Após o armazenamento, teste a câmara ligando-a e pressionando o botão disparador para se certificar de que está a funcionar normalmente.
- A câmara poderá não funcionar corretamente se utilizada num local em que esteja sujeita a um campo magnético/ eletromagnético, ondas radioelétricas ou voltagem elevada, como junto a um televisor, micro-ondas, jogo de vídeo, altifalantes com volume elevado, unidade de ecrã de grandes dimensões, torre de televisão/rádio ou torres de transmissão. Nesses casos, desligue e volte a ligar a câmara antes de prosseguir com a utilização da mesma.
- Cumpra sempre as restrições do ambiente de funcionamento descritas no manual da câmara fotográfica.

#### **Manuseamento da bateria**

- Antes de carregar, inspecione sempre a bateria cuidadosamente em relação a eventuais fugas, descoloração, deformação ou qualquer outra situação anormal.
- A bateria poderá ficar quente durante uma utilização prolongada. Para evitar queimaduras ligeiras, não a remova imediatamente depois de utilizar a câmara.
- Antes de armazenar a câmara durante um período de tempo prolongado, retire sempre a bateria.
- Ao armazenar a bateria por um longo período de tempo, opte por um local de armazenamento fresco.
- Esta câmara utiliza uma bateria de iões de lítio Olympus. Utilize a bateria genuína especificada. Há risco de explosão se a bateria for substituída por uma bateria de tipo incorreto.
- O consumo energético da câmara varia consoante as funções que são utilizadas. Durante as condições descritas abaixo, a energia é consumida continuamente e a bateria descarrega rapidamente.
	- O zoom é utilizado repetidamente.
	- O botão disparador é premido até meio repetidamente no modo de fotografia,

ativando a focagem automática.

- Uma imagem é visualizada no ecrã durante um longo período de tempo.
- A câmara está ligada a uma impressora.
- A utilização de uma bateria gasta pode fazer com que a câmara se desligue sem apresentar o aviso de bateria fraca.
- A bateria de iões de lítio da Olympus foi projetada para utilização apenas com a câmara digital Olympus. Não utilize a bateria em outros dispositivos.
- Se os terminais da bateria ficarem molhados ou gordurosos, poderá haver falha no contacto da câmara. Limpe a bateria muito bem antes de a utilizar, com um pano seco.
- Carregue sempre a bateria antes de a utilizar pela primeira vez ou se não tiver sido utilizada durante um longo período de tempo.
- Quando utilizar a câmara a bateria em locais com baixas temperaturas, tente manter a câmara e a bateria sobressalente o mais quente possível. As baterias fracas devido a baixas temperaturas podem restabelecer-se quando colocadas novamente à temperatura ambiente.
- Quando viajar, principalmente para o estrangeiro, leve consigo baterias de reserva. Poderá ser difícil adquirir a bateria recomendada nos locais para onde viaja.
- Proceda à reciclagem da bateria para poupar os recursos do nosso planeta. Ao eliminar baterias velhas, certifique-se de que cobre os terminais e cumpra sempre a legislação e a regulamentação locais.
- **Não deixe as crianças ou animais manusear ou transportar as baterias (evite comportamentos perigosos como, lamber a bateria, colocá-la na boca ou dar dentadas).**

#### **Utilize apenas baterias recarregáveis e carregadores debaterias adequados**

Recomendamos que utilize apenas a bateria recarregável e o carregador de bateria genuínos da Olympus com esta câmara.

A utilização de uma bateria recarregável e/ou carregador de bateria não genuínos poderá provocar incêndios ou ferimentos pessoais devido a fugas, aquecimento, ignição ou danos na bateria. AOlympus não assume qualquer responsabilidade por acidentes ou danos que possam resultar da utilização de uma bateria e/ou carregador de bateria que não sejam acessórios genuínos da Olympus.

#### **Ecrã**

- Não pressione o ecrã com demasiada força; caso contrário, a imagem poderá ficar difusa, originando uma falha no modo de reprodução ou danos no ecrã.
- Poderá surgir uma faixa de luz na parte superior/inferior do ecrã, mas não se trata de

uma avaria.

- Quando se visualiza um assunto diagonalmente na câmara, as margens podem surgir em ziguezague no ecrã. Não se trata de uma avaria; no modo de reprodução este fenómeno é menos visível.
- Em lugares sujeitos a baixas temperaturas, o ecrã pode levar bastante tempo para se ligar ou a sua cor pode-se alterar temporariamente. Quando utilizar a câmara em locais muito frios, tente colocá-la, ocasionalmente, num local quente. Um ecrã que apresente um desempenho debilitado devido às baixas temperaturas, recuperará quando estiver em locais com temperaturas normais.
- O monitor deste produto é fabricado com uma precisão de alta qualidade, contudo, podem aparecer pixéis fixos ou inertes no monitor. Esses pixéis não têm nenhuma influência na imagem que será guardada. Devido a estas características e dependendo do ângulo, também podem existir irregularidades na cor ou brilho, mas isso deve-se à estrutura do monitor. Não se trata de uma avaria.

#### **Avisos legais e outros**

- A Olympus não assume qualquer responsabilidade nem oferece garantias referentes a qualquer dano ou benefício que possa advir do uso legal desta unidade. ou qualquer petição de terceiros que seja causada pelo uso inadequado deste produto.
- A Olympus não assume qualquer responsabilidade nem oferece garantia referente a qualquer dano ou benefício que possa advir do uso legal desta unidade, que seja causado pela eliminação de dados das imagens.

#### **Renúncia da garantia**

- A Olympus não assume qualquer responsabilidade nem oferece garantia, expressa ou implícita, através de ou no que diz respeito ao conteúdo da documentação escrita ou do software, nem em caso algum assumirá a responsabilidade por qualquer garantia implícita na comercialização ou adaptação para qualquer fim particular ou por qualquer prejuízo consequente, fortuito ou indireto (incluindo, mas não limitado aos prejuízos causados por perdas de lucros comerciais, interrupção comercial e perda de informações comerciais) que possam surgir da utilização ou incapacidade de utilização desta documentação escrita, software ou equipamento. Alguns países não permitem a exclusão ou limitação da responsabilidade por prejuízos consequentes ou fortuitos nem da garantia implícita, logo, as limitações supracitadas podem não se aplicar ao seu caso.
- A Olympus reserva-se todos os direitos relativos a este manual.

## **Advertência**

Toda a reprodução fotográfica não autorizada ou utilização ilícita de material com direitos de autor pode violar as leis aplicáveis sobre os direitos de autor. A Olympus não assume qualquer responsabilidade pela reprodução fotográfica não autorizada, pela utilização ou outros atos que transgridam os direitos dos proprietários dos direitos de autor.

#### **Aviso sobre a proteção dos direitos de autor**

Todos os direitos são reservados. Nenhuma parte deste material escrito ou do software poderá ser reproduzida ou utilizada de nenhuma forma e por nenhum meio, eletrónico ou mecânico, incluindo fotocópias e gravação ou a utilização de qualquer tipo de sistema de armazenamento e recuperação de informação sem autorização prévia e por escrito da Olympus. Não se assume qualquer responsabilidade referente à utilização da informação contida nesta documentação escrita ou no software, ou referente a prejuízos resultantes da utilização da informação aqui contida. A Olympus reserva-se o direito de modificar as características e o conteúdo desta publicação ou software sem obrigação de aviso prévio.

## **Aviso FCC**

Este equipamento foi testado e cumpre os limites de um aparelho digital Classe B, conforme a Secção 15 das Normas FCC. Estes limites foram criados para facultar uma proteção razoável contra as interferências nocivas em instalações residenciais. Este equipamento gera, utiliza e pode produzir energia de frequências rádio e, se não for instalado ou utilizado de acordo com as instruções, poderá provocar interferências nocivas nas comunicações rádio. No entanto, não existe qualquer garantia de que as interferências não possam ocorrer numa instalação em particular. Se este equipamento causar interferências nocivas na receção rádio ou televisiva, o que poderá ser detetado ligando e desligando o equipamento, o utilizador deverá tentar corrigir as interferências através de uma ou várias das seguintes medidas:

- Reoriente ou mude a posição da antena recetora.
- Aumente a distância de separação entre o equipamento e o recetor.
- Ligue o equipamento a uma tomada num circuito diferente daquele ao qual o recetor está ligado.
- Se necessitar de ajuda, contacte o seu revendedor ou um técnico de rádio/TV experiente.

• Para ligar a câmara fotográfica a computadores pessoais com capacidade USB, apenas deverá utilizar o cabo USB da OLYMPUS fornecido.

## **Cuidados FCC**

As alterações ou modificações não aprovadas expressamente pela parte responsável pela conformidade poderão inviabilizar a permissão de utilização deste equipamento por parte do utilizador.

This transmitter must not be co-located or operated in conjunction with any other antenna or transmitter. Este equipamento está em conformidade com os limites de exposição à radiação FCC/IC definidos para ambientes não controlados e cumpre as Diretivas sobre Exposição às radiofrequências (RF) FCC no Suplemento C da OET65 e na RSS-102 das leis referentes à Exposição às radiofrequências (RF) IC. Este equipamento tem níveis bastante baixos de energia RF considerados como satisfazendo os limites dos testes de relação de absorção específicos (SAR).

#### **Para os clientes na Europa**

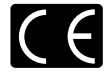

A marca «CE» indica que este produto está em conformidade com os requisitos europeus de segurança, saúde, proteção ambiental e do consumidor. As câmaras fotográficas com a marca «CE» são destinadas à comercialização na Europa.

De momento, a Olympus Imaging Corp. e a Olympus Europe SE & Co. KG declara que esta E-PL7 está em conformidade com os requisitos essenciais e outras disposições relevantes da Diretiva 1999/5/CE.

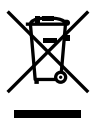

Para mais detalhes, visite: http:// www.olympus-europa.com/ Este símbolo [contentor de rodas com uma cruz WEEE Anexo IVI indica uma separação diferenciada dos resíduos de equipamento elétrico e eletrónico nos países da UE.

Não elimine o equipamento em conjunto com o lixo doméstico. Utilize os sistemas de recolha disponíveis no seu país para a eliminação deste produto. Este símbolo [contentor de rodas com uma cruz Directiva 2006/66/ CE AnexoII] indica uma separação diferenciada dos resíduos de baterias nos países da UE. Não elimine as baterias em conjunto com o lixo doméstico. Por favor, use os sistemas de recolha disponíveis no seu país para a eliminação das baterias.

#### **Condições de garantia**

Na eventualidade improvável de o seu produto apresentar algum defeito, apesar de ter sido usado corretamente (de acordo com o Manual de Instruções escrito fornecido com o mesmo), durante o período de garantia nacional aplicável e desde que tenha sido adquirido num distribuidor Olympus autorizado dentro da área comercial da OLYMPUS EUROPA SE & Co. KG, tal como estipulado no website: http:// www.olympus-europa.com, o produto será reparado ou, por opção da Olympus, substituído sem quaisquer encargos. Para permitir que a Olympus lhe proporcione os serviços de garantia pedidos, para sua satisfação total e o mais rapidamente possível, anote as informações e instruções indicadas na lista em baixo:

- 1. Para usufruir do direito a esta garantia, siga as instruções em http://consumer-service. olympuseuropa.com para o registo e seguimento (este serviço não está disponível em todos os países)ou leve o produto, a fatura original ou o recibo de compra correspondente e o Certificado de Garantia preenchido ao revendedor onde foi adquirido ou a qualquer outro serviço de assistência da Olympus dentro da área comercial da OLYMPUS EUROPA SE & Co. KG tal como estipulado no website: http://www.olympuseuropa.com, antes do fi nal do período de garantia nacional aplicável.
- 2. Garantia que o Certifi cado de Garantia está completamente preenchido pela Olympus ou por um revendedor ou centro de assistência autorizado. Deste modo, certifi que-se de que o seu nome, o nome do revendedor. o número de série e o ano, mês e data de compra estão preenchidos ou que a fatura original ou o recibo de venda (indicando o nome do revendedor, a data de compra e o tipo do produto) está anexado ao Certifi cado de Garantia.
- 3. Uma vez que este Certifi cado de Garantia não será reemitido, guarde-o num local seguro.
- 4. Tenha em conta que a Olympus não assume quaisquer riscos nem suportará quaisquer custos incorridos no transporte do produto até ao revendedor ou ao serviço de assistência autorizado da Olympus.
- 5. Esta garantia não cobre o seguinte e terá de pagar as despesas de reparação, mesmo para defeitos que ocorram dentro do período de garantia referido assim.
	- a. Qualquer defeito que ocorra devido ao manuseamento incorreto (como a realização de uma operação que não está mencionada no Manual de Instruções, etc.)

reparação, modifi cação, limpeza, etc. realizados por terceiros que não seja a Olympus ou o serviço de assistência autorizado da Olympus.

- c. Qualquer defeito ou danos que ocorram devido a transporte, queda, choque, etc. após a compra do produto.
- d. Qualquer defeito ou danos que ocorram devido a incêndios, sismos, danos provocados por cheias, raios, outros desastres naturais, poluição ambiental e fontes de alimentação elétrica irregulares.
- e. Qualquer defeito que ocorra devido a falta de cuidado ou armazenamento incorreto (tal como manter o produto em condições de temperatura e humidade elevadas, junto a repelentes de insetos como a naftalina ou drogas prejudiciais, etc.), manutenção inadequada, etc.
- f. Qualquer defeito que ocorra devido às pilhas gastas, etc.
- g. Qualquer defeito que ocorra devido a areia, lama, água, etc. que entrem no interior da caixa do produto.
- 6. A única responsabilidade da Olympus ao abrigo desta Garantia será limitada à reparação ou substituição do produto. Serão excluídas todas as responsabilidades ao abrigo da Garantia para perdas ou danos indiretos ou consequenciais de qualquer tipo incorridos ou sofridos pelo cliente devido a um defeito do produto e, em especial, quaisquer perdas ou danos provocados à lente, fi lmes, outros equipamentos ou acessórios utilizados com o produto ou por perdas resultantes de um atraso na reparação ou perda de dados. Os regulamentos obrigatórios por lei, permanecerão não afetados por isto.

## **Para clientes na Tailândia**

Este equipamento de telecomunicações está em conformidade com o requisito técnico da NTC.

#### **Para clientes no México**

A utilização deste equipamento está sujeita às duas condições seguintes:

(1) este equipamento ou dispositivo não pode causar interferências nocivas e (2) este equipamento ou dispositivo deve aceitar qualquer interferência, incluindo interferência que possa causar um funcionamento indesejado.

b. Qualquer defeito que ocorra devido a

## **Marcas registadas**

- Microsoft e Windows são marcas comerciais registadas da Microsoft Corporation.
- Macintosh é uma marca comercial da Apple Inc.
- O Logótipo SDXC é uma marca comercial de SD-3C, LLC.
- Eye-Fi é uma marca comercial da Eye-Fi, Inc.
- A função «Tecnologia Ajuste de Sombra» contém tecnologias patenteadas da Apical Limited.

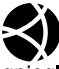

- Micro Four Thirds, Four Thirds, e os logótipos Micro Four Thirds e Four Thirds são marcas comerciais ou marcas comerciais registadas da OLYMPUS IMAGING Corporation no Japão, Estados Unidos, nos países da União Europeia e noutros países.
- "PENPAL" é utilizado para referir OLYMPUS PENPAL.
- Wi-Fi é uma marca comercial registada da Wi-Fi Alliance.
- O logótipo «Wi-Fi CERTIFIED» é utilizado como referência da Wi-Fi Alliance.

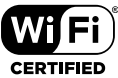

- As normas para os sistemas de ficheiro da câmara referidas neste manual são as normas «Regulamentos de conceção para o sistema de ficheiro de câmaras fotográficas/ DCF» estipuladas pela JEITA («Japan Electronics and Information Technology Industries Association»).
- Todas as outras empresas e nomes de produtos são marcas comerciais registadas e/ou marcas comerciais dos seus respetivos proprietários.

THIS PRODUCT IS LICENSED UNDER THE AVC PATENT PORTFOLIO LICENSE FOR THE PERSONAL AND NONCOMMERCIAL USE OF A CONSUMER TO (i) ENCODE VIDEO IN COMPLIANCE WITH THE AVC STANDARD ("AVC VIDEO") AND/OR (ii) DECODE AVC VIDEO THAT WAS ENCODED BY A CONSUMER ENGAGED IN A PERSONAL AND NON-COMMERCIAL ACTIVITY AND/OR WAS OBTAINED FROM A VIDEO PROVIDER LICENSED TO PROVIDE AVC VIDEO. NO LICENSE IS GRANTED OR SHALL BE IMPLIED FOR ANY OTHER USE. ADDITIONAL INFORMATION MAY BE OBTAINED FROM MPEG LA, L.L.C. SEE HTTP://WWW. MPEGLA.COM

O software presente nesta câmara pode incluir software de terceiros. Qualquer software de terceiros está sujeito aos termos e condições impostos pelos proprietários ou licenciantes do software em causa, ao abrigo dos quais esse software é fornecido ao utilizador.

Esses termos e quaisquer outros avisos relativos a software de terceiros, caso existam, podem ser consultados no ficheiro PDF de avisos de software armazenado no CD-ROM fornecido ou em

http://www.olympus.co.jp/en/support/imsg/ digicamera/download/notice/notice.cfm

# Índice remissivo

## **Símbolos**

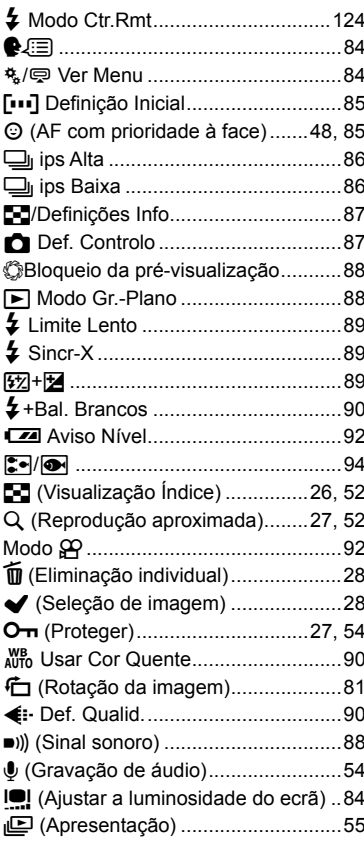

# $\mathbf{A}$

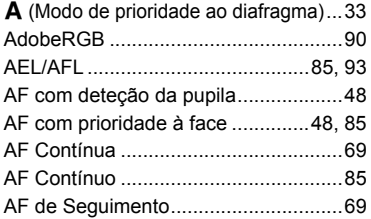

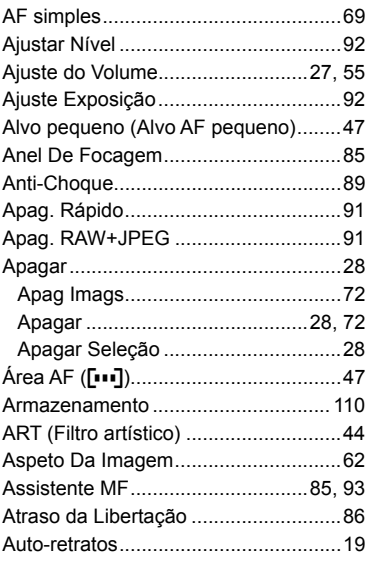

## $\, {\bf B} \,$

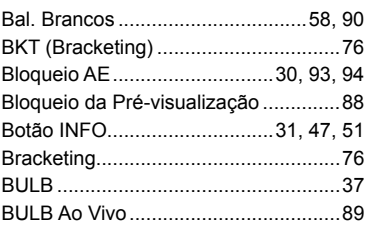

## $\mathbf c$

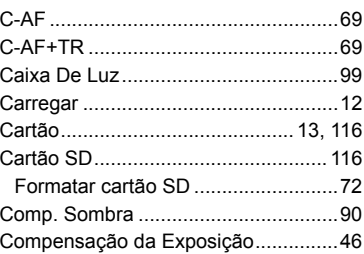

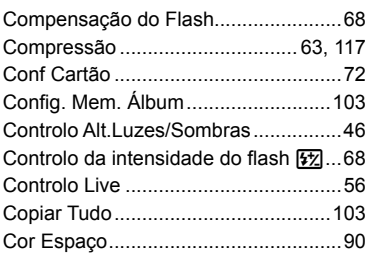

# **D**

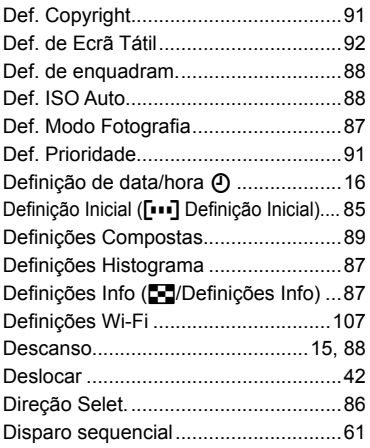

# **E**

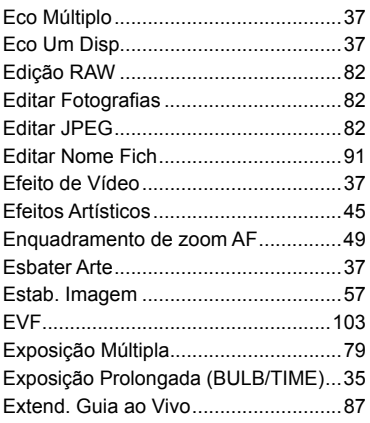

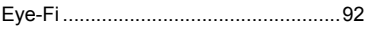

## **F**

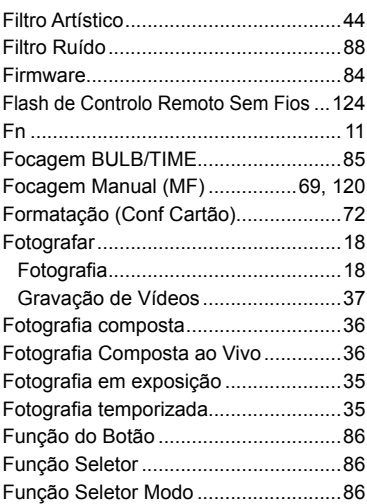

## **G**

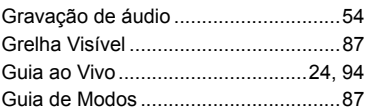

# **H**

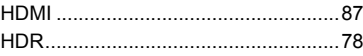

#### **I**

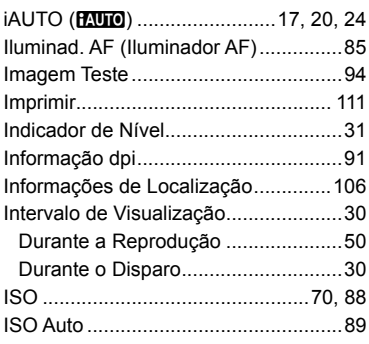

#### **L**

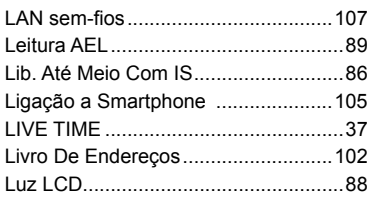

# **M**

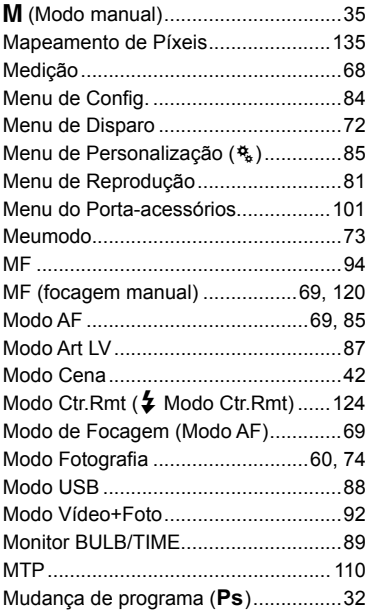

# **N**

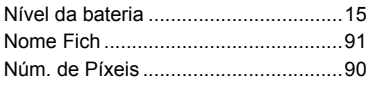

# **O**

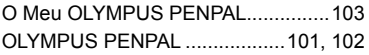

## **P**

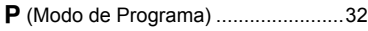

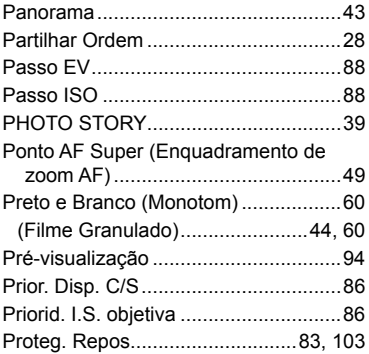

## **R**

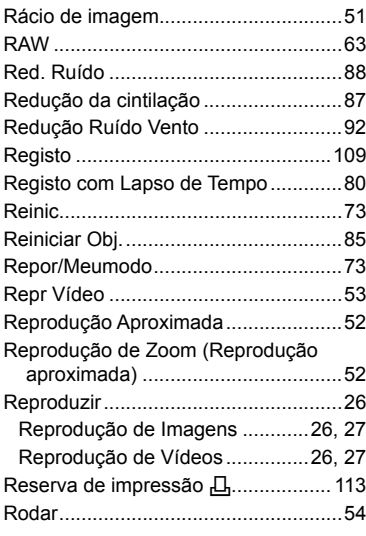

## **S**

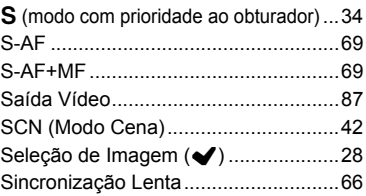

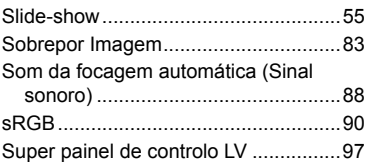

the control of the control of

## **T**

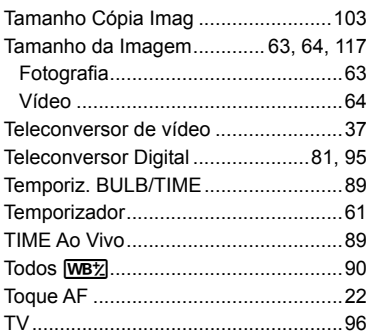

#### **V**

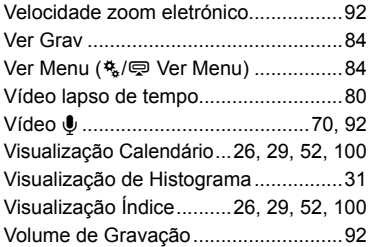

Data de emissão 2014.07.

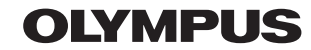

http://www.olympus.com/

#### **OLYMPUS IMAGING AMERICA INC.**

3500 Corporate Parkway, P.O. Box 610, Center Valley, PA 18034-0610, E.U.A. Tel.: 484-896-5000

#### Assistência Técnica (EUA / Canadá)

Assistência automática online 24/7: Assistência telefónica ao cliente: Tel.: 1-800-260-1625 (Gratuito)

A nossa assistência telefónica ao cliente está http:77www.olympusamercia.com/support disponível das 9h às 21h (Segunda a Sexta) ET http://olympusamerica.com/contactus As actualizações do software Olympus podem ser obtidas em: http://www.olympusamerica.com/digital

## **OLYMPUS EUROPA SE & CO. KG**

Instalações: Consumer Product Division Wendenstrasse 14-18. 20097 Hamburgo, Alemanha Tel: +49 40-23 77 3-0 / Fax: +49 40-23 07 61

Entrega de mercadorias: Modul H. Willi-Bleicher Str. 36. 52353 Düren, Alemanha Correio: Postfach 10 49 08, 20034 Hamburgo, Alemanha

#### Assistência Técnica ao Cliente Europeu:

Consulte a nossa página de internet em http://www.olympus-europa.com ou contacte-nos através do nosso NÚMERO DE TELEFONE GRÁTIS\*: 00800 - 67 10 83 00 Para Áustria, Bélgica, República Checa, Dinamarca, Finlândia, Franca, Alemanha, Luxemburgo, Holanda, Noruega, Polónia, Portugal, Rússia, Espanha. Suécia, Suíca, Reino Unido

\* Tenha em atenção que alguma empresas/serviços de telefones (móveis) não permitem o acesso ou requerem um prefixo adicional para números +800.

Para todos os países europeus não indicados e caso não consiga obter ligação através dos números supracitados, por favor use os seguintes

NÚMEROS A COBRAR: +49 40 - 237 73 899